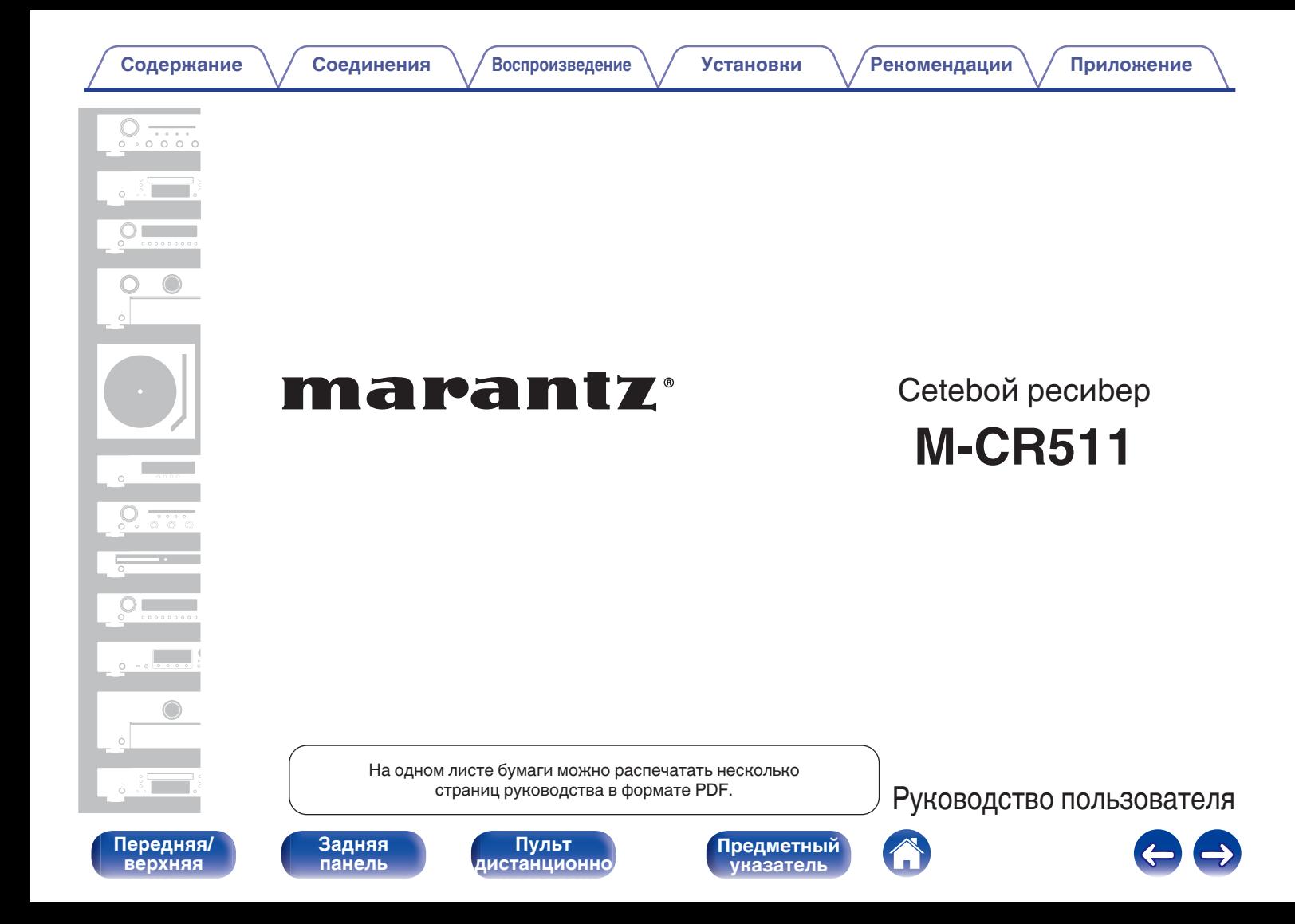

<span id="page-1-0"></span>**Содержание • [Соединения](#page-16-0)**  $\setminus$  [Воспроизведение](#page-27-0)  $\setminus$  [Установки](#page-70-0)  $\setminus$  [Рекомендации](#page-91-0)  $\setminus$  [Приложение](#page-106-0)

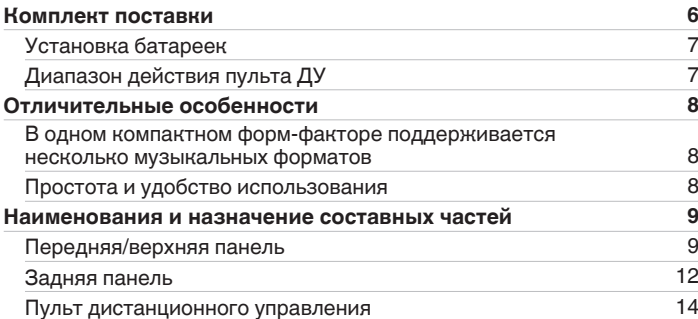

### **Соединения**

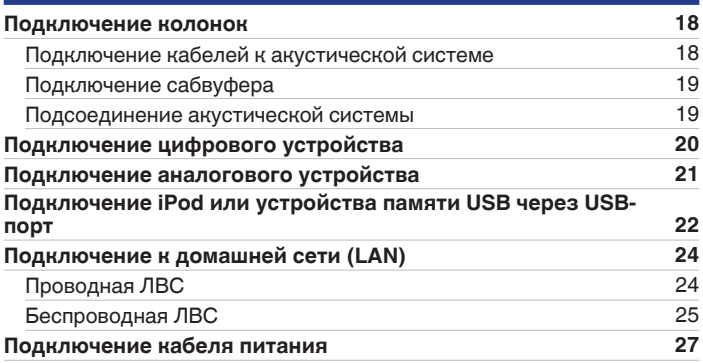

**[верхняя](#page-8-0) [панель](#page-8-0)**

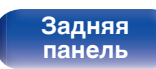

**[Предметный](#page-122-0) [указатель](#page-122-0)**

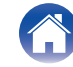

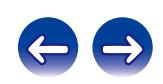

### **Воспроизведение**

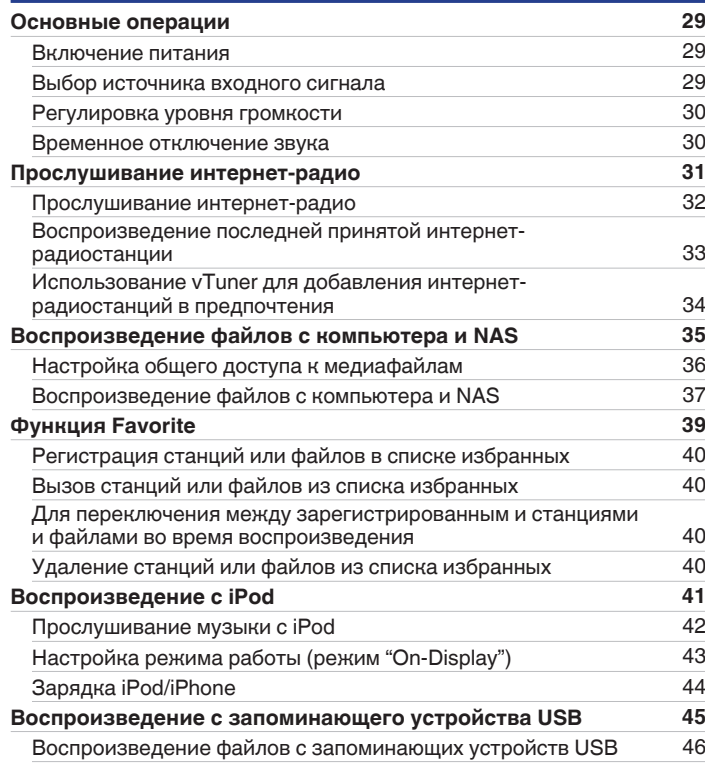

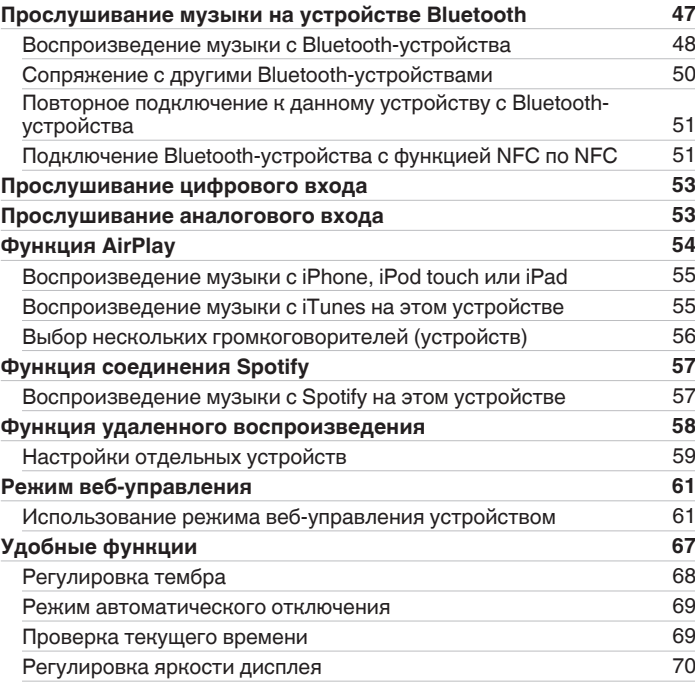

**[Передняя/](#page-8-0)** 3 **[Пульт](#page-13-0) [дистанционно](#page-13-0) [го управления](#page-13-0)**

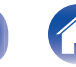

**[Предметный](#page-122-0) [указатель](#page-122-0)**

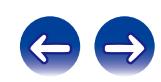

### **[Содержание](#page-1-0) • [Соединения](#page-16-0)**  $\setminus$  [Воспроизведение](#page-27-0)  $\setminus$  [Установки](#page-70-0)  $\setminus$  [Рекомендации](#page-91-0)  $\setminus$  [Приложение](#page-106-0)

### **Установки**

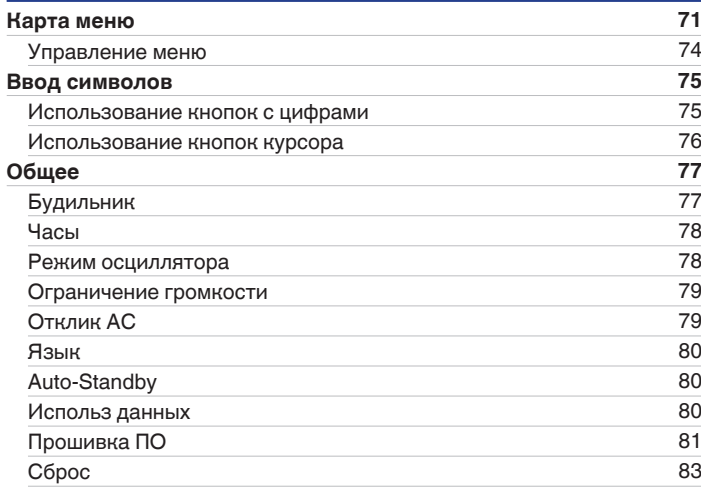

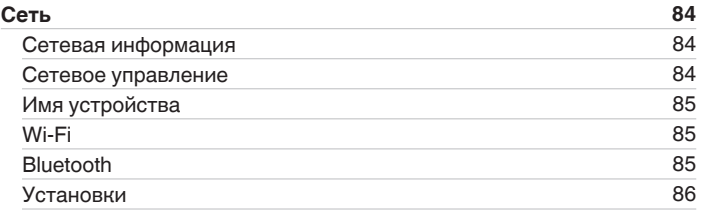

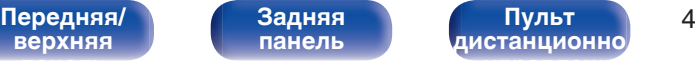

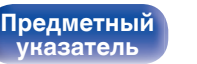

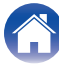

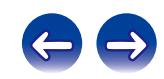

### **Рекомендации**

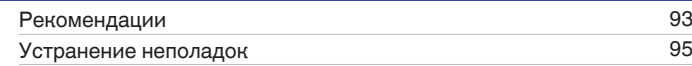

### **Приложение**

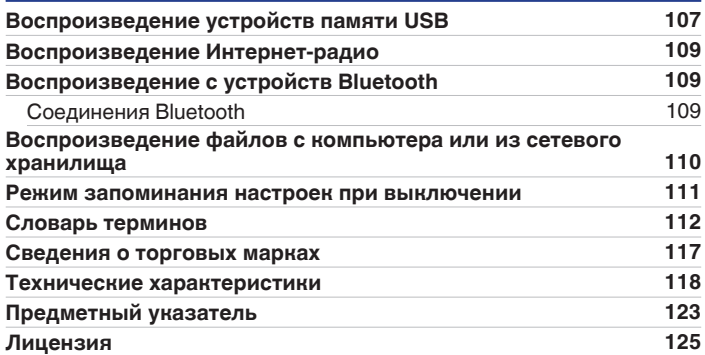

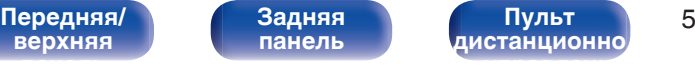

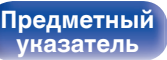

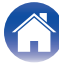

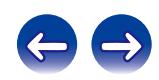

<span id="page-5-0"></span>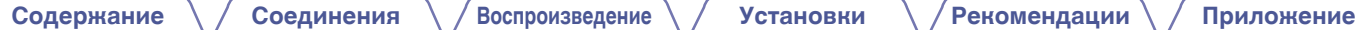

Благодарим за приобретение устройства Marantz.

Чтобы гарантировать его бесперебойную работу, пожалуйста, внимательно прочтите настоящее руководство пользователя, прежде чем приступить к эксплуатации изделия.

Ознакомившись с руководством, используйте его в дальнейшей работе с устройством.

## **Комплект поставки**

Убедитесь в наличии следующих компонентов в комплекте поставки изделия:

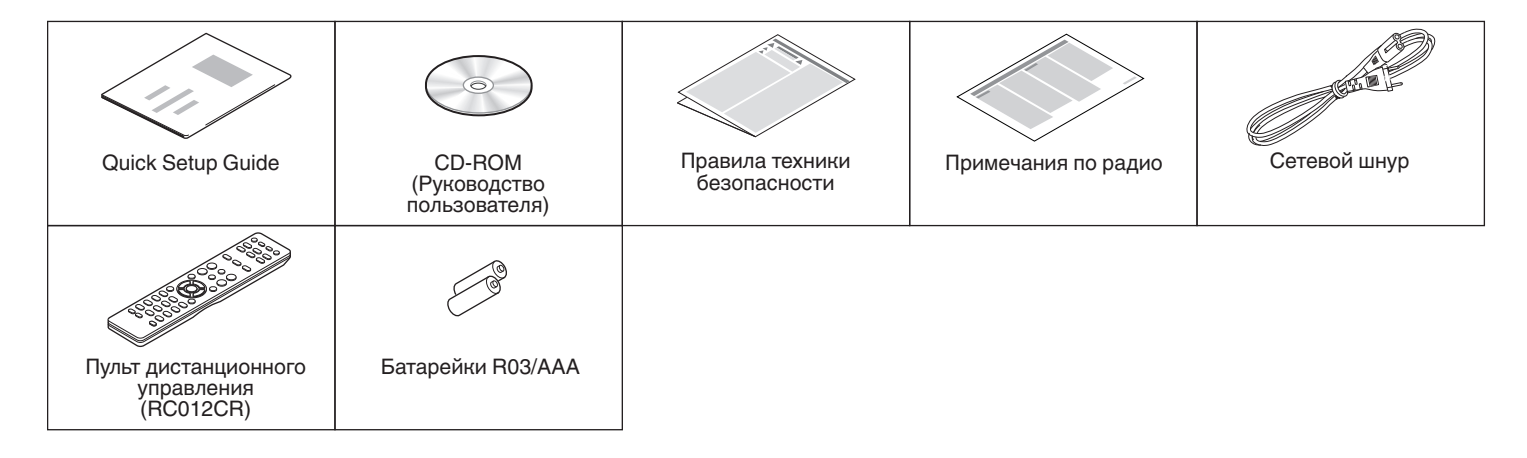

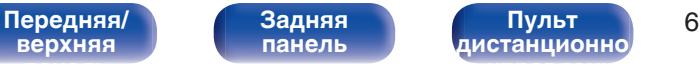

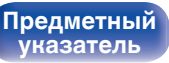

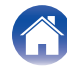

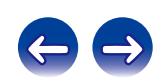

### <span id="page-6-0"></span>**Установка батареек**

A Подвиньте заднюю крышку в направлении стрелки и снимите ее.

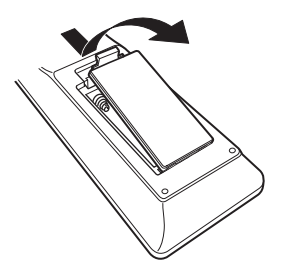

B Вставьте две батареи в отсек для батарей надлежащим образом как показано.

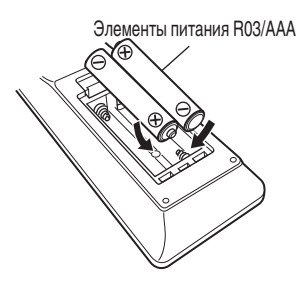

 $(3)$  Вставьте заднюю крышку на место.

#### **ПРИМЕЧАНИЕ**

- Чтобы предотвратить ущерб или утечку жидкости из батареек:
	- 0 Запрещается пользоваться новой батарейкой вместе со старой.
	- 0 Запрещается пользоваться батарейками разных типов.
- 0 В случае утечки жидкости из батареек тщательно вытрите жидкость в отсеке для батареек и вставьте новые батарейки.

## **Диапазон действия пульта ДУ**

При управлении направляйте пульт ДУ на датчик ДУ.

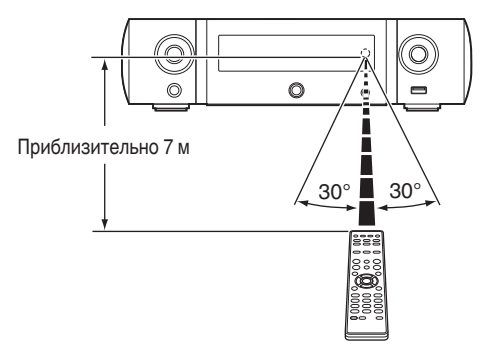

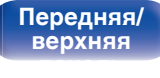

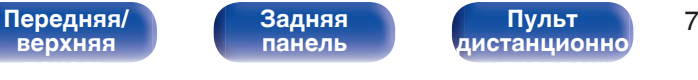

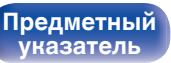

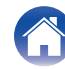

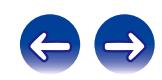

## <span id="page-7-0"></span>**Отличительные особенности**

### **В одном компактном форм-факторе поддерживается несколько музыкальных форматов**

0 **Поддерживается Интернет-радио и потоковая передача музыки**

#### **Поддерживается AirPlay<sup>®</sup>** ( $\mathbb{F}$  [стр. 54\)](#page-53-0)

Широкий выбор контента, включая прослушивание интернетрадио и воспроизведение аудиофайлов с ПК.

Данное устройство также поддерживает технологию Apple AirPlay, которая позволяет организовать потоковую передачу музыкальной библиотеки с устройств iPhone®, iPad®, iPod touch® и приложения iTunes®.

- 0 **Поддержка DLNA (Digital Living Network Alliance) вер. 1.5 для Audio Network**
- 0 **Поддерживается функция Spotify Connect**
- 0 **Поддержка воспроизведения высококачественного аудио** WAV/FLAC/ALAC (Apple Lossless Audio Codec)/AIFF
- 0 **Поддержка воспроизведения без пауз** Воспроизведение без пауз между музыкальными файлами (только для форматов WAV/FLAC/ALAC/AIFF).
- 0 **Возможность подключения к сети Wi-Fi со встроенной разнесенной антенной и сертификация по стандарту WMM (Wi-Fi Multi Media), гарантирующая надежное беспроводное подключение**

### **Простота и удобство использования**

0 **Простое беспроводное подключение обеспечивается нажатием кнопки Wi-Fi CONNECT (общий доступ к WPS и Wi-Fi)**

См. отдельное "Quick Setup Guide".

0 **Беспроводное подключение к устройствам Bluetooth можно легко выполнить**

Вы можете наслаждаться музыкой, просто подключившись посредством беспроводной связи к Вашему смартфону, планшету, ПК и т.д.

- 0 **Если Bluetooth-устройство располагает функцией NFC, для быстрого подключения достаточно коснуться метки N**
- 0 **Автоматическое обнаружение и зарядка устройств iPod даже после переключения устройства в режим ожидания**
- 0 **"Marantz Hi-Fi Remote" это программное приложение, которое позволяет выполнять основные операции с помощью iPad, iPhone, смартфона на базе Android или планшета Android — например, ON/OFF (включение/ выключение устройства), регулировку уровня громкости и переключение источников сигнала**
	- z Загрузите соответствующее приложение "Marantz Hi-Fi Remote" для iOS или устройств на платформе Android. Это устройство должно быть подключено к вашей локальной сети, а iPad, iPhone, смартфон Android, планшет Android или другие устройства должны быть подключены к этой же сети с помощью Wi-Fi (беспроводного подключения к локальной сети).
- 0 **Дисплей OLED (Organic Light Emitting Diode) с возможностью отображения 3 строчек**
- 0 **Автоматический переход в режим ожидания для экономии энергии**

**[верхняя](#page-8-0) [панель](#page-8-0)**

**[Передняя/](#page-8-0)** 8 **[Пульт](#page-13-0) [дистанционно](#page-13-0) [го управления](#page-13-0)**

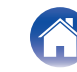

**[Предметный](#page-122-0) [указатель](#page-122-0)**

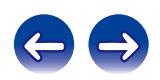

# <span id="page-8-0"></span>**[Содержание](#page-1-0) [Соединения](#page-16-0) [Воспроизведение](#page-27-0) [Установки](#page-70-0) [Рекомендации](#page-91-0) [Приложение](#page-106-0)**

### **Наименования и назначение составных частей**

### **Передняя/верхняя панель**

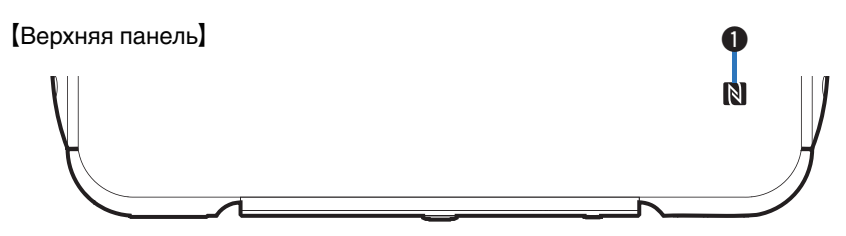

[Передняя панель]

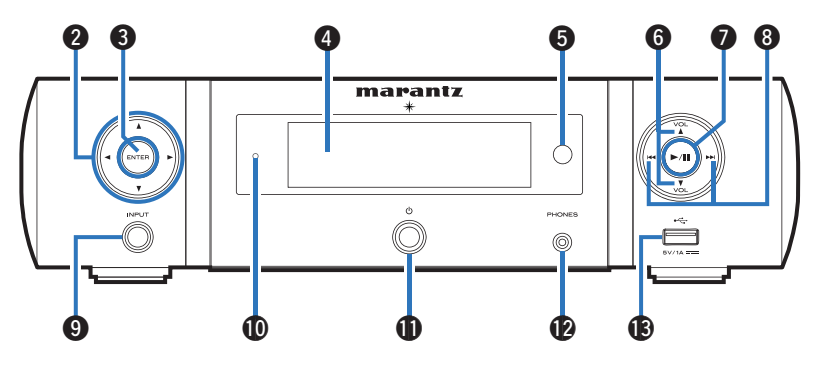

**панель**

**Передняя/** 9 **верхняя [Пульт](#page-13-0) [дистанционно](#page-13-0) [го управления](#page-13-0)**

**[Предметный](#page-122-0) [указатель](#page-122-0)**

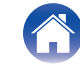

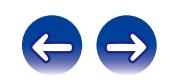

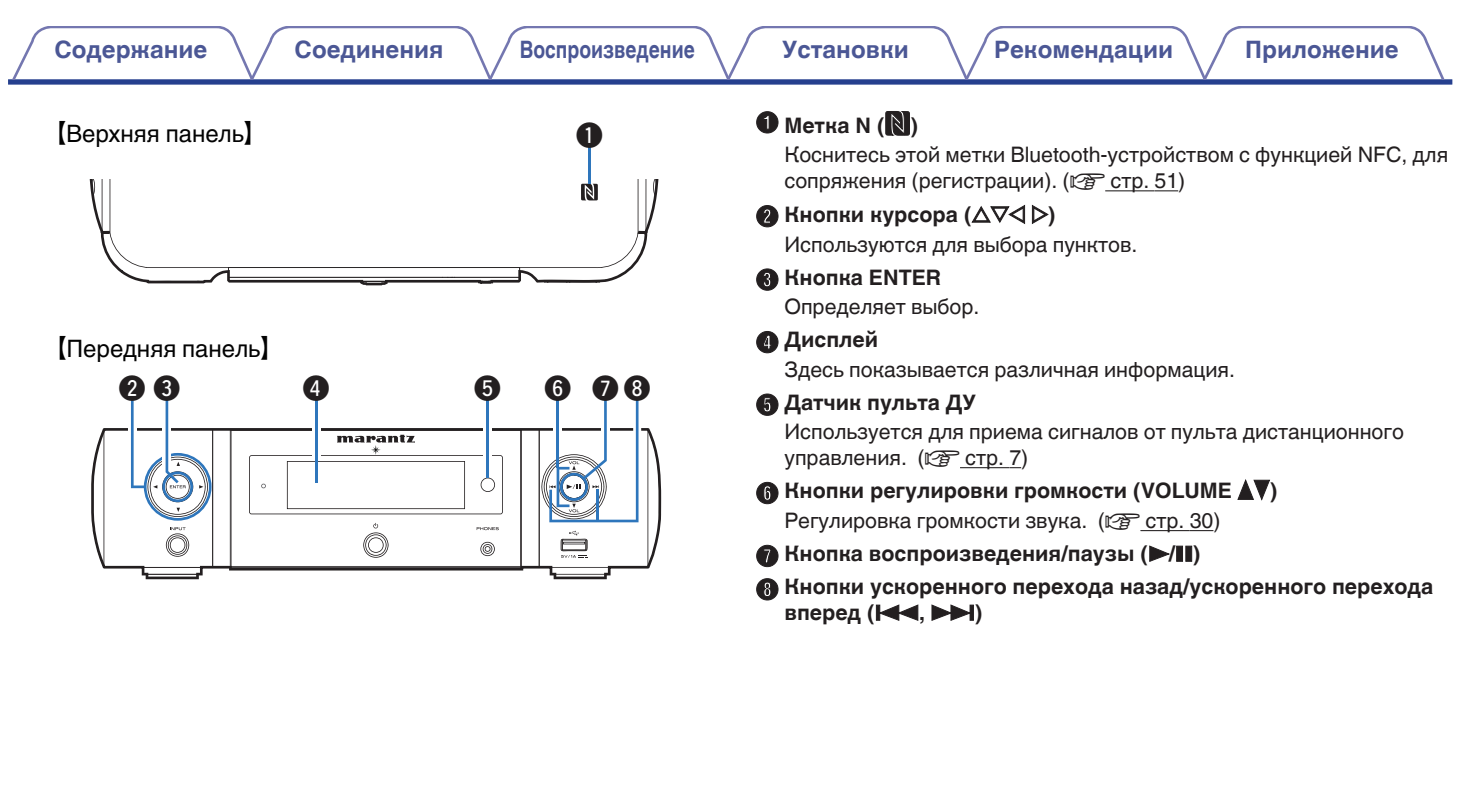

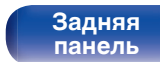

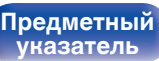

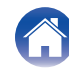

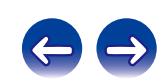

### GПередняя панельH

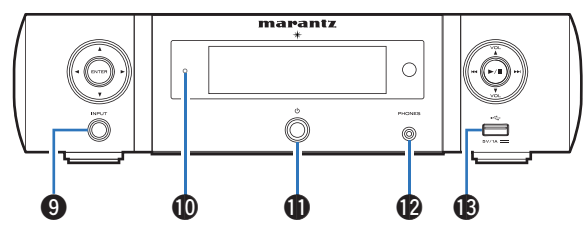

#### I **Кнопка выбора источника входного сигнала (INPUT)** Выбор источника входного сигнала. (С [стр. 29\)](#page-28-0)

#### J **Индикатор режима ожидания**

Цвет индикатора режима ожидания будет изменен в зависимости от состояния устройства.

- Питание включено : Выкл.
- 0 Стандартный режим ожидания : Выкл.
- Ожидание зарядки iPod : Красный  $(\sqrt[p]{r})$  [стр. 44\)](#page-43-0)
- Дисплей выкл.: зеленый (С [стр. 70\)](#page-69-0)
- Режим ожидания с функцией оповещения: Оранжевый (СТр. 77)
- Когда "Сетевое управление" установлен в положение "Вкл.": Красный (№ [стр. 84\)](#page-83-0)

#### K **Кнопка включения питания (**X**)**

Включает устройство и выключает его (режим ожидания). (г [стр. 29\)](#page-28-0)

0 Когда включен режим "Режим осциллятора", с помощью этой кнопки производится переключение между нормальным режимом и режимом часов.  $(\sqrt{2})$  [стр. 78\)](#page-77-0)

#### **P** Разъем для наушников (PHONES)

Используется для подключения наушников.

При подключении наушников к этому разъему звук перестает выводиться через клеммы динамиков и разъем SW OUT.

#### **ПРИМЕЧАНИЕ**

0 Чтобы предотвратить ухудшение слуха, не следует слишком высоко поднимать уровень громкости при использовании головных телефонов.

#### **<sup>1</sup>** USB-порт (<del>C</del>, передний)

Используется для подключения iPod или запоминающего устройства USB. (С [стр. 22\)](#page-21-0)

**[верхняя](#page-8-0) [панель](#page-8-0)**

[Передняя/](#page-8-0) 3адняя Пульт 11 **[Пульт](#page-13-0) [дистанционно](#page-13-0) [го управления](#page-13-0)**

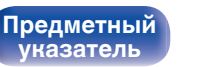

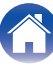

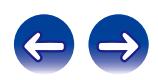

<span id="page-11-0"></span>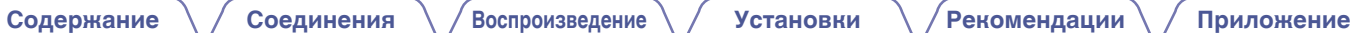

### **Задняя панель**

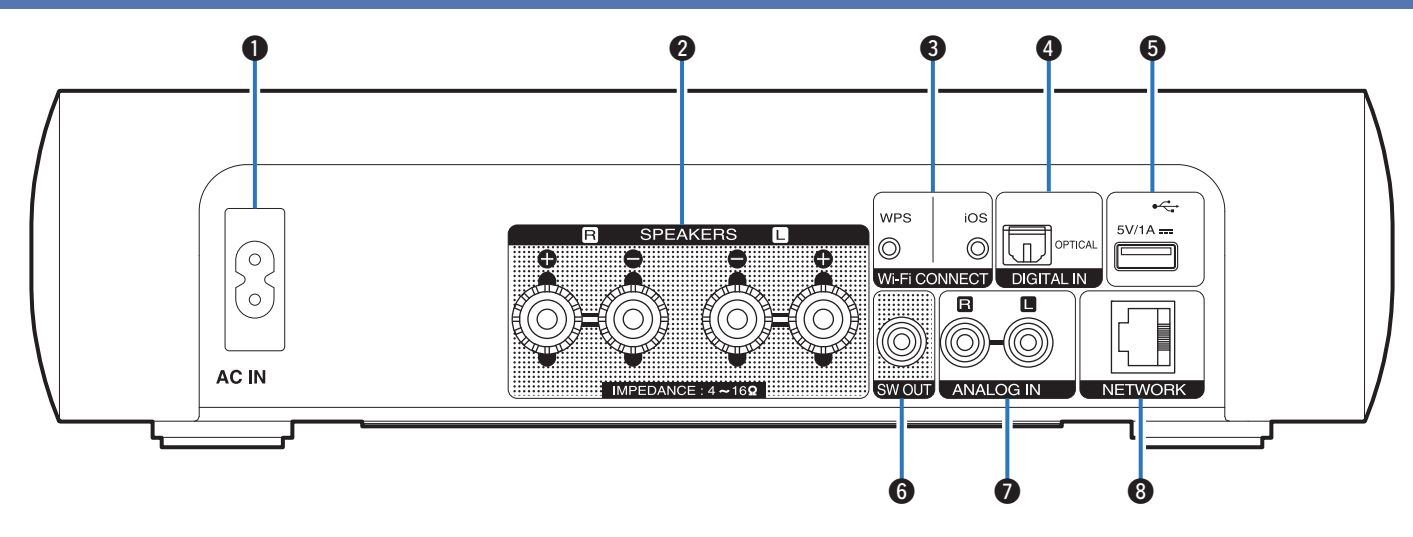

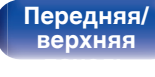

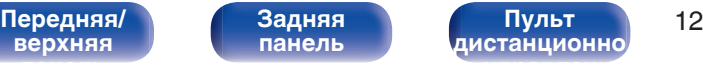

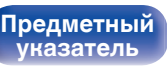

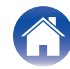

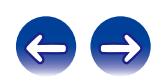

#### **[Содержание](#page-1-0) [Соединения](#page-16-0) [Воспроизведение](#page-27-0) [Установки](#page-70-0) [Рекомендации](#page-91-0) [Приложение](#page-106-0)**

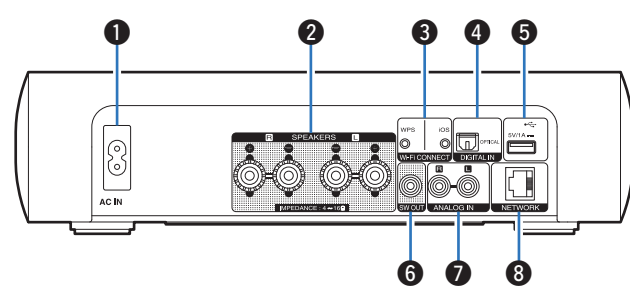

#### A **Вход AC (AC IN)**

Используется для подключения идущего в комплекте шнура питания.  $(\mathbb{Q}P)$  [стр. 27\)](#page-26-0)

#### **В Клеммы динамиков (SPEAKERS)**

Используются для подключения динамиков. ( $\mathbb{Q}$  [стр. 18\)](#page-17-0)

### **Кнопки Wi-Fi CONNECT (iOS/WPS)**

Используется для подключения к беспроводной локальной сети. (См. отдельное "Quick Setup Guide".)

### **Разъем DIGITAL IN**

Используются для подключения устройств, оборудованных цифровыми аудиоразъемами. (С [стр. 20\)](#page-19-0)

### $\bullet$  **USB-порт (** $\leftarrow$ **, задний)**

Используется для подключения iPod или устройства памяти USB. ( $\mathbb{C}$  [стр. 22\)](#page-21-0)

#### **B** Разъем SW OUT

Используется для подключения сабвуфера со встроенным усилителем. (С [стр. 19\)](#page-18-0)

#### G **Разъемы ANALOG IN**

Используются для подключения устройств, оборудованных аналоговыми аудиоразъемами. (С [стр. 21\)](#page-20-0)

#### **B Разъем NETWORK**

Используется для подключения данного устройства к сети. ( $\sqrt{2}$  [стр. 24\)](#page-23-0)

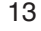

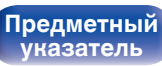

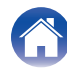

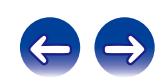

### <span id="page-13-0"></span>**Пульт дистанционного управления**

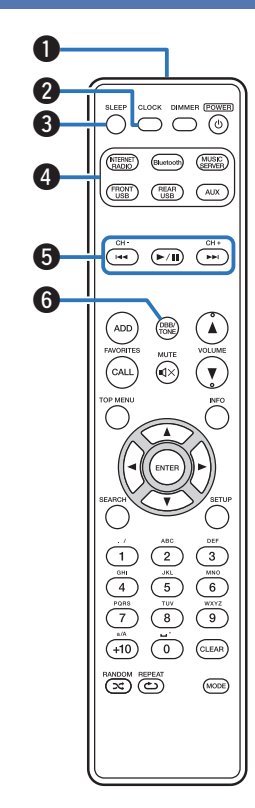

A **Передатчик сигнала дистанционного управления** Используется для передачи сигналов от пульта дистанционного управления. (С [стр. 7\)](#page-6-0) **B** Кнопка CLOCK Выводит на устройстве текущее время. ( $\mathbb{F}$  [стр. 69\)](#page-68-0) **© Кнопка SLEEP** Используется для установки таймера сна. (СЭ [стр. 69\)](#page-68-0) D **Кнопки выбора источника входного сигнала** Используются для выбора источника входного сигнала. ( $\mathbb{Q}_F^*$  [стр. 29\)](#page-28-0) **В Системные кнопки** Используются для управления воспроизведением. **Кнопки канала (CH +, –)** Используются для использования списка избранных. (CF [стр. 39\)](#page-38-0)

**B** Кнопка DBB/TONE Регулировка уровня громкости. (CF [стр. 68\)](#page-67-0)

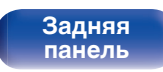

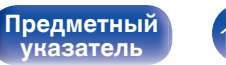

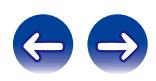

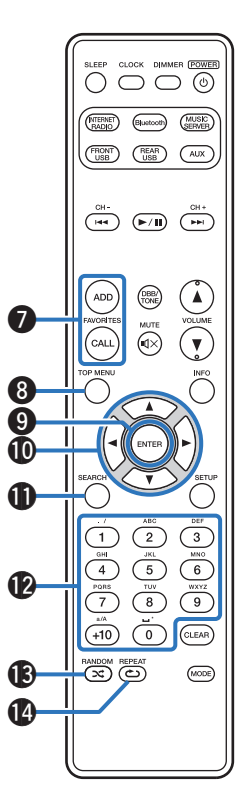

**KHONK FAVORITES ADD / CALL** 

- Для добавления радиостанций или файлов в список избранных нажмите кнопку ADD. (С [стр. 40\)](#page-39-0)
- Чтобы выбрать радиостанцию или файл из списка избранных, нажмите кнопку CALL. (С [стр. 40\)](#page-39-0)
- H **Кнопка TOP MENU**

Для возврата в начало меню. (С [стр. 74\)](#page-73-0)

**I Кнопка ENTER** Определяет выбор.

 $\bigcirc$  Кнопки курсора ( $\Delta \nabla \triangleleft \triangleright$ )

Используются для выбора пунктов.

**D** Кнопка SEARCH

Используется для отображения меню поиска.

#### L **Кнопки с цифрами (0 – 9, +10)**

Используются для ввода букв или цифр на устройстве.

### M **Кнопка RANDOM (**P**)**

Используется для переключения на режим случайного воспроизведения.

### N **Кнопка REPEAT (**L**)**

**[Предметный](#page-122-0) [указатель](#page-122-0)**

Используется для переключения на режим повторного воспроизведения.

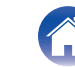

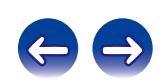

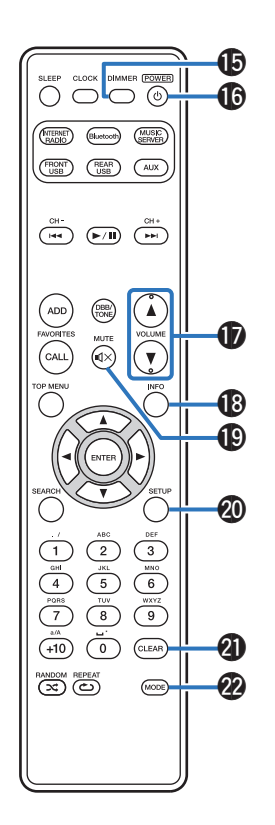

#### O **Кнопка DIMMER**

Регулирует яркость дисплея данного устройства. ( $\mathscr{C}$  [стр. 70\)](#page-69-0)

#### **A** Кнопка POWER ( $\phi$ )

Используется для включения питания/перехода в режим ожидания. ( $\sqrt{2}$  [стр. 29\)](#page-28-0)

### Q **Кнопки VOLUME (**df**)**

Используются для регулировки уровня громкости. ( $\mathscr{C}$  [стр. 30\)](#page-29-0)

#### **В Кнопка информации (INFO)**

Используется для переключения информации, отображаемой на экране воспроизведения, например имени исполнителя и названия альбома.

### **Кнопка MUTE (<>>**

Заглушает выходной аудиосигнал. (С [стр. 30\)](#page-29-0)

### **N Кнопка SETUP**

Меню настройки отображается на дисплее. (СЭ [стр. 74\)](#page-73-0)

#### **Кнопка CLEAR**

Отменяет настройки.

#### V **Кнопка MODE**

Используется для переключения режима работы. ( $\mathbb{F}$  [стр. 43\)](#page-42-0)

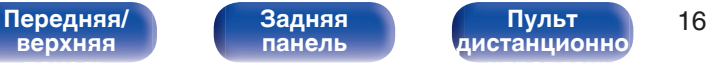

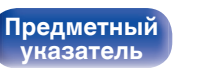

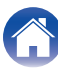

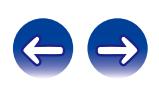

### <span id="page-16-0"></span>**• Содержание**

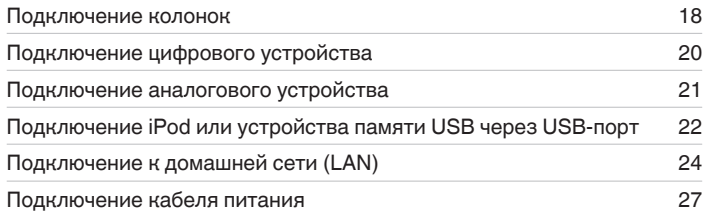

#### **ПРИМЕЧАНИЕ**

- 0 Не включайте устройство в розетку, пока не будут подсоединены все компоненты.
- 0 Не объединяйте в один жгут шнур питания и соединительные кабели. Это может привести к образованию помех.

### **• Кабели, используемые для подключения**

К подключаемым устройствам используйте предназначенные им кабели.

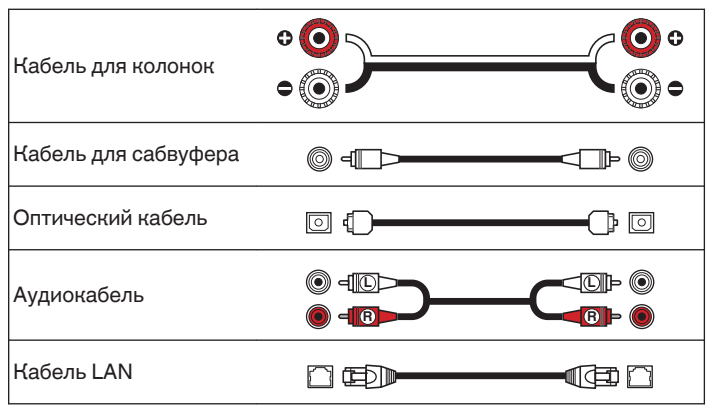

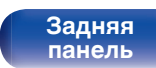

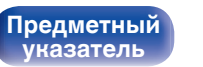

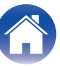

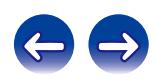

## <span id="page-17-0"></span>**Подключение колонок**

В данном разделе описывается подключение данного устройства к колонкам в помещении.

Подключение объясняется на примерах.

#### **ПРИМЕЧАНИЕ**

- Перед подключением акустической системы, отключите шнур питания устройства из розетки. Выключите сабвуфер.
- 0 Выполняйте подсоединение таким образом, чтобы центральные проводники кабеля акустической системы не выступали из клеммы громкоговорителя. Возможно срабатывание схемы защиты при соприкосновении центральных проводников с задней панелью или при соприкосновении проводов + и - друг с другом. [\("Схема защиты" \(](#page-115-0) $\sqrt{\mathcal{F}}$  стр. 116))
- 0 Запрещается прикасаться к клеммам акустической системы при включенном сетевом шнуре. Это может привести к поражению электрическим током.
- Используйте динамики с импедансом в диапазоне от 4 до 16  $\Omega$ /Ом.

### **Подключение кабелей к акустической системе**

Подключите акустический кабель к клемме динамика + (красная) и к клемме динамика - (черная).

**1 Срежьте около 10 мм изоляционной обмотки с кабеля динамика, а затем крепко скрутите сердечник провода.**

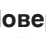

**2 Поверните клемму динамика против часовой стрелки, чтобы ослабить ее.**

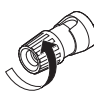

**чтобы затянуть ее.**

**3 Вставьте провод акустического кабеля до упора в клемму динамика.**

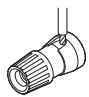

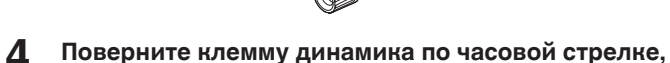

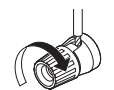

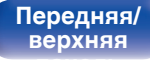

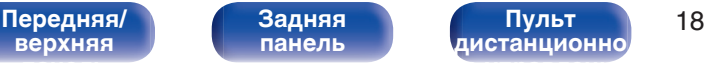

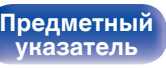

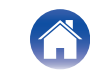

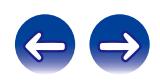

### <span id="page-18-0"></span>**Подключение сабвуфера**

Чтобы подключить сабвуфер, воспользуйтесь кабелем для сабвуфера.

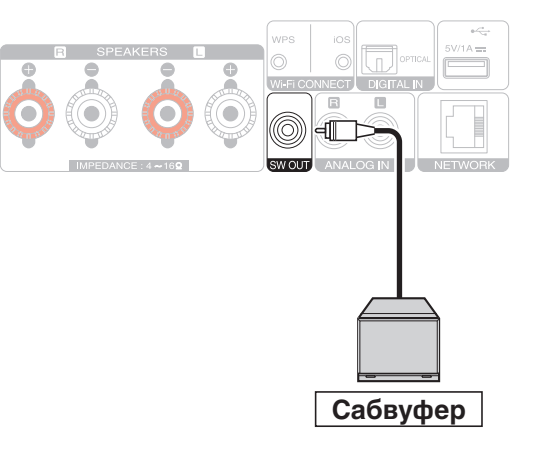

### **Подсоединение акустической системы**

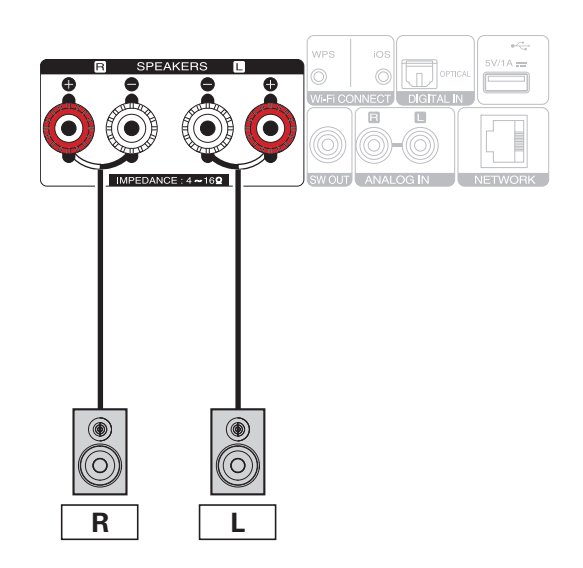

**[верхняя](#page-8-0) [панель](#page-8-0)**

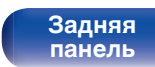

**[Передняя/](#page-8-0)** 19 **[Пульт](#page-13-0) [дистанционно](#page-13-0) [го управления](#page-13-0)**

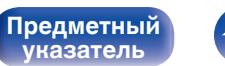

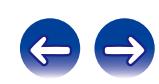

## <span id="page-19-0"></span>**Подключение цифрового устройства**

Данное устройство можно подключать к устройствам, оснащенным выходом цифрового звука (телевизору, цифровой аппаратуре и др.).

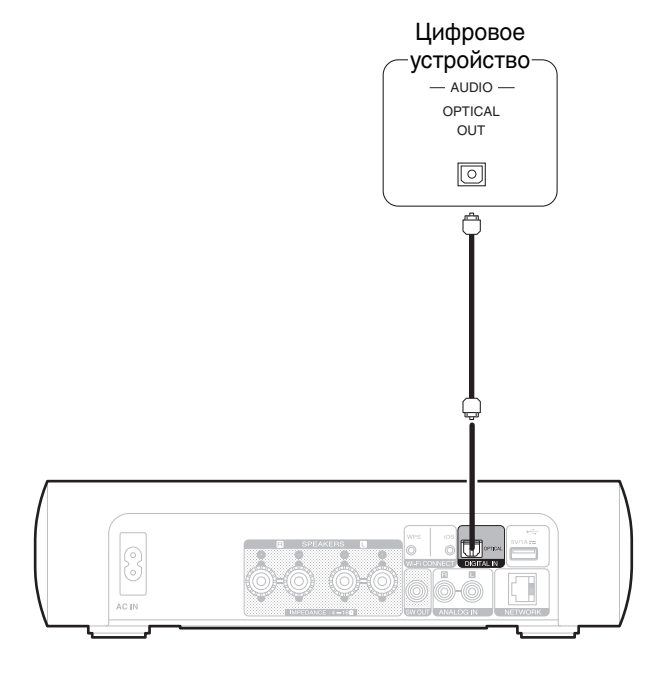

#### **ПРИМЕЧАНИЕ**

- 0 Линейные сигналы PCM с частотой дискретизации 32 кГц, 44,1 кГц, 48 кГц, 88,2 кГц, 96 кГц, 176,4 кГц или 192 кГц могут служить входными сигналами для этого устройства.
- Не подавайте на входы данного устройства другие сигналы, кроме линейных сигналов PCM, такие как Dolby Digital, DTS, AAC и т.д. Это может вызвать помехи, в результате которых могут быть повреждены динамики.

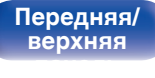

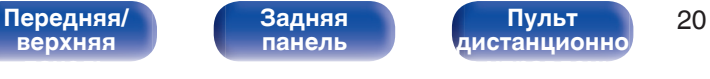

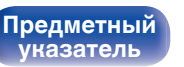

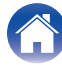

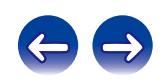

<span id="page-20-0"></span>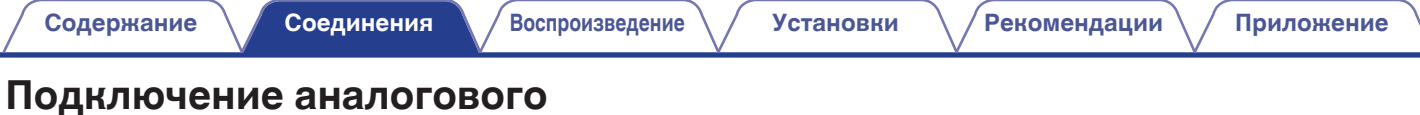

# **устройства**

Данное устройство можно подключать к различным устройствам, оснащенным аналоговым аудиовыходом.

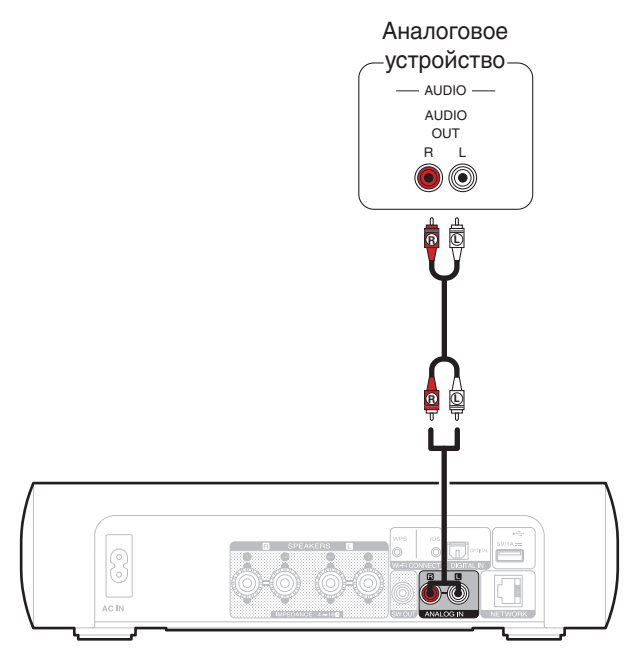

**[верхняя](#page-8-0) [панель](#page-8-0)**

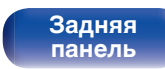

**[Передняя/](#page-8-0)** 21 **[Пульт](#page-13-0) [дистанционно](#page-13-0) [го управления](#page-13-0)**

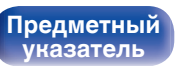

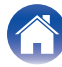

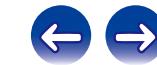

# <span id="page-21-0"></span>**Подключение iPod или устройства памяти USB через USB-порт**

• Для подключения iPod/iPhone к данному устройству воспользуйтесь кабелем USB-адаптера, поставляемым в комплекте с iPod/iPhone.

**[Содержание](#page-1-0) [Соединения](#page-16-0) [Воспроизведение](#page-27-0) [Установки](#page-70-0) [Рекомендации](#page-91-0) [Приложение](#page-106-0)**

• Инструкции по эксплуатации см. в разделе ["Воспроизведение с iPod" \(](#page-40-0)@ стр. 41) или в разделе ["Воспроизведение файлов с](#page-45-0) [запоминающих устройств USB" \(](#page-45-0) $\sqrt{\epsilon}$  стр. 46).

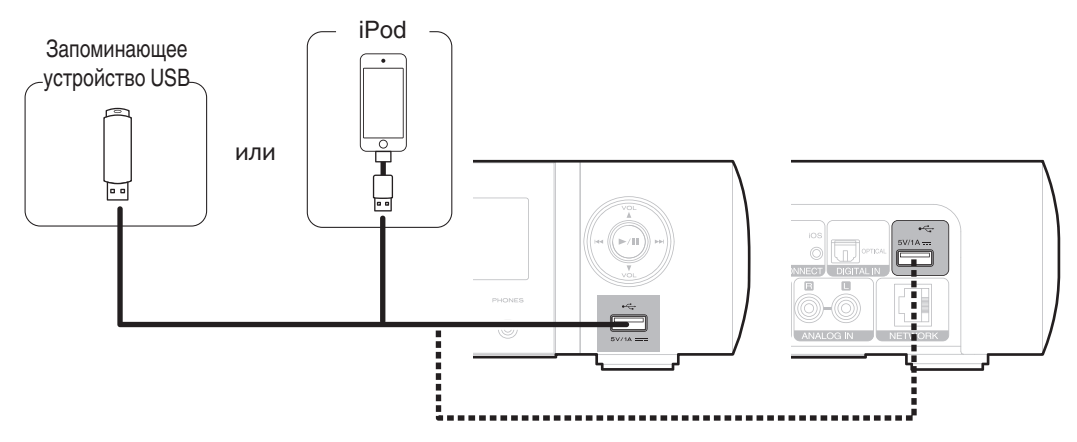

• Компания Marantz не гарантирует, что все устройства памяти USB будут работать или получать электропитание. При использовании портативного жесткого диска с USB-соединением, который поставлялся в комплекте с блоком питания, используйте блок питания из комплекта.

#### **ПРИМЕЧАНИЕ**

- Запоминающие устройства USB не будут работать через USB концентратор (хаб).
- Данное устройство не поддерживает подключение к компьютеру с помощью кабеля USB через USB порт на устройстве.
- Запрещается пользоваться кабельными удлинителями при подсоединении запоминающих устройств USB. Это может привести к созданию радиопомех для другой аппаратуры.

**[Передняя/](#page-8-0)** 22 **[Пульт](#page-13-0) [дистанционно](#page-13-0) [го управления](#page-13-0)**

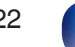

**[Предметный](#page-122-0) [указатель](#page-122-0)**

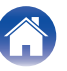

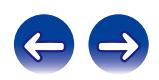

### **Поддерживаемые модели iPod/iPhone**

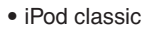

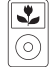

iPod classic 80GB

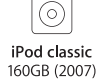

 $\frac{1}{2}$ 

°, iPod classic 160GB (2009)

 $\overline{\mathbf{r}}$ 

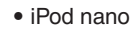

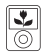

iPod nano 3rd generation (video) 4GB 8GB

iPod nano 4th generation (video) 8GB 16GB

 $\overline{\mathbb{R}}$ 

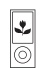

iPod nano 5th generation (video camera) 8GB 16GB

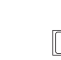

iPod nano 6th generation 8GB 16GB

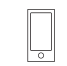

iPod nano 7th generation 16GB

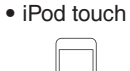

iPod touch 2nd generation 8GB 16GB 32GB

iPod touch 3rd generation 32GB 64GB

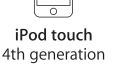

8GB 16GB 32GB 64GB

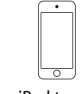

iPod touch 5th generation 16GB 32GB 64GB

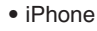

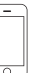

iPhone 3G 8GB 16GB

 $\overline{\circ}$ 

iPhone 3GS 8GB 16GB 32GB

iPhone 4 8GB 16GB 32GB

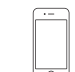

iPhone 4S 16GB 32GB 64GB

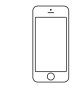

iPhone 5 iPhone 5c iPhone 5s 16GB 32GB 64GB

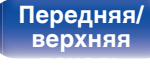

**[Задняя](#page-11-0) [панель](#page-11-0)**

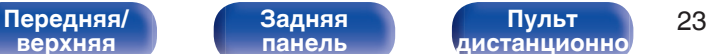

**[го управления](#page-13-0)**

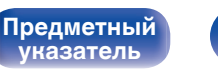

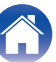

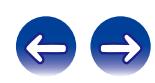

## <span id="page-23-0"></span>**Подключение к домашней сети (LAN)**

Для прослушивания различных записей, можно подключить данное устройство к домашней сети (LAN) в соответствии с приведенными ниже указаниями.

- Воспроизведение звука по сети из таких источников, как интернет-радио или ваш музыкальный сервер
- Воспроизведение музыкального контента через онлайн-службы
- Использование функции Apple AirPlay
- 0 Управление устройством через сеть
- Обновление встроенного программного обеспечения

**По вопросам подключения к интернету обращайтесь к провайдеру интернета или в компьютерный магазин.**

### **Проводная ЛВС**

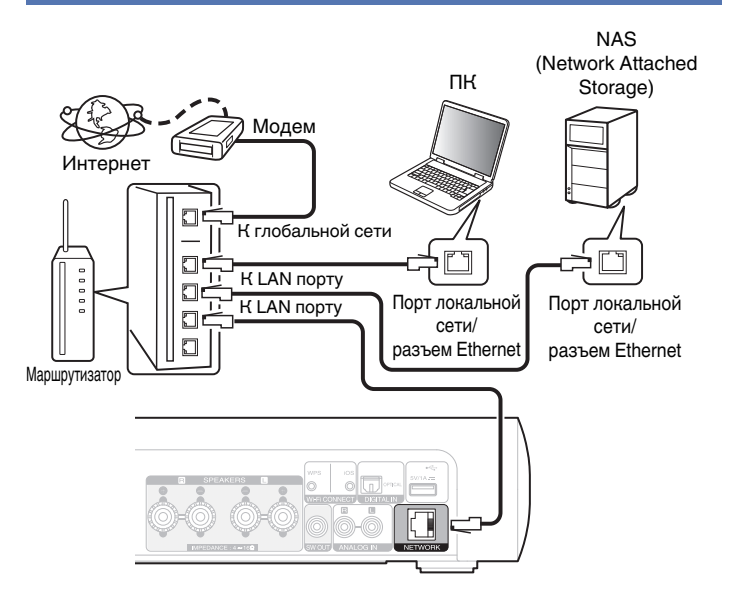

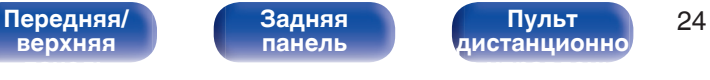

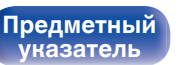

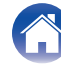

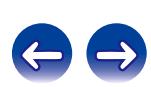

### <span id="page-24-0"></span>**Беспроводная ЛВС**

#### Интернет

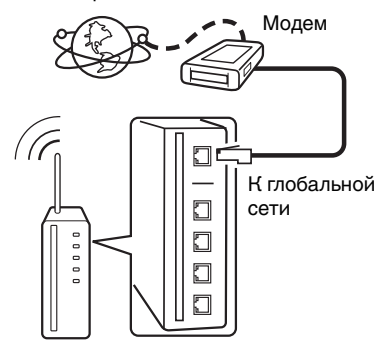

#### Маршрутизатор с точкой доступа

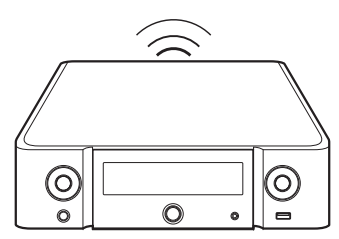

- При использовании данного устройства имеется возможность задействования режимов DHCP и автоматического назначения адресов (Auto IP), обеспечивающих автоматическую настройку сети.
- При совместном использовании данного устройства с включенным режимом DHCP широкополосного маршрутизатора оно будет автоматически выполнять установку IP адреса и другие настройки. При использовании подключения данного устройства к сети без использования режима DHCP следует настроить параметры IP-адреса и т. п. в разделе "Сеть". (№ [стр. 84\)](#page-83-0)
- 0 При совместном использовании с данным устройством мы рекомендуем Вам воспользоваться маршрутизатором, обладающим следующими возможностями:
	- 0 Встроенный сервер DHCP

Эта возможность позволяет автоматически распределять IP адреса в локальной сети.

- Встроенный коммутатор 100BASE-TX При подключении нескольких устройств рекомендуется концентраторкоммутатор со скоростью 100 Мбит/с или выше.
- Используйте только экранированные сетевые кабели STP или ScTP, которые продаются в магазинах электроники. (рекомендуется CAT-5 или более высокая категория)
- 0 Рекомендуется использовать обычный экранированный кабель LAN. Если используется кабель квартирного типа или неэкранированный кабель, электромагнитный шум может оказывать влияние на другие устройства.
- 0 При использовании маршрутизатора, совместимого с WPS (Wi-Fi Protected Setup), для быстрого подключения к Wi-Fi достаточно нажать на данном устройстве кнопку Wi-Fi CONNECT (WPS). (См. отдельное "Quick Setup Guide".)

**[верхняя](#page-8-0) [панель](#page-8-0)**

**[Задняя](#page-11-0) [панель](#page-11-0)**

**[Передняя/](#page-8-0)** 25 **[Пульт](#page-13-0) [дистанционно](#page-13-0) [го управления](#page-13-0)**

**[Предметный](#page-122-0) [указатель](#page-122-0)**

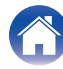

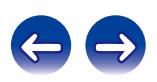

#### **ПРИМЕЧАНИЕ**

- Типы маршрутизаторов, которыми можно пользоваться, зависят от требований провайдера интернета. Дополнительные сведения можно получить у интернет-провайдера или у консультантов в магазине электроники.
- 0 Данное устройство несовместимо с протоколом PPPoE. В случае наличия договора с провайдером интернета относительно линии, работающей по протоколу PPPoE, необходим совместимый с PPPoE маршрутизатор.
- Запрещается подключать разъем NETWORK непосредственно к порту LAN/ Ethernet компьютера.

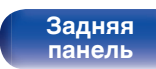

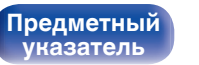

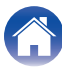

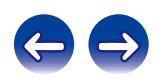

<span id="page-26-0"></span>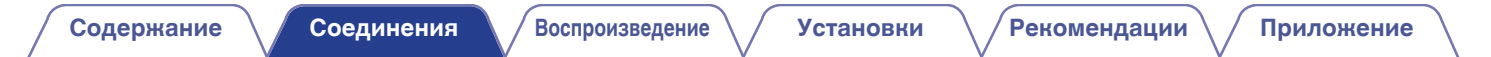

### **Подключение кабеля питания**

После подключения всех компонентов, включите устройство в розетку.

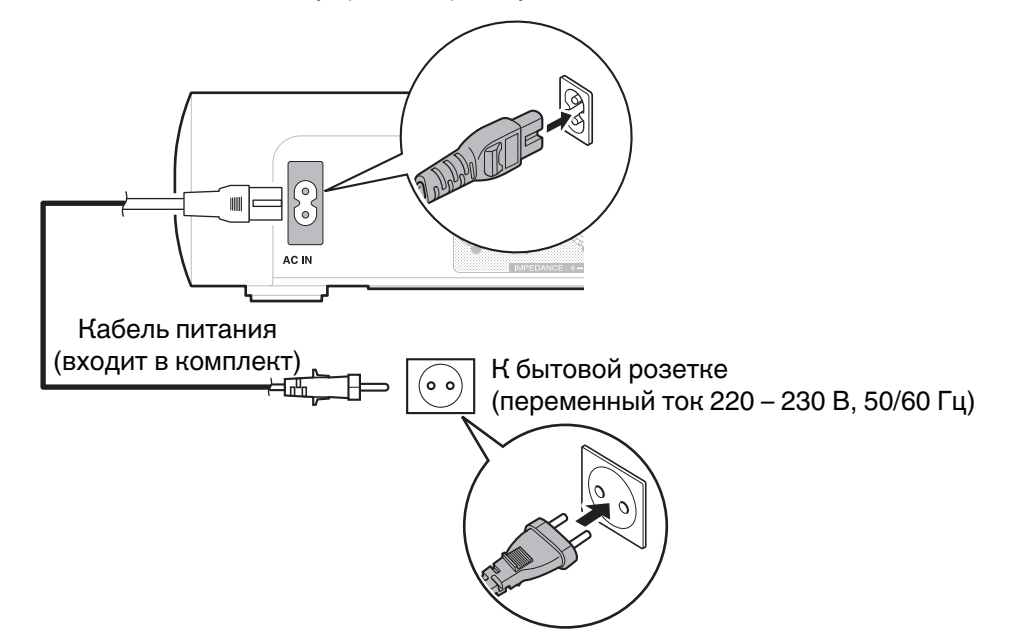

**[верхняя](#page-8-0) [панель](#page-8-0)**

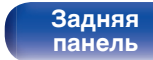

**[Передняя/](#page-8-0)** 27 **[Пульт](#page-13-0) [дистанционно](#page-13-0) [го управления](#page-13-0)**

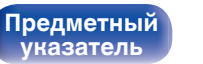

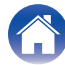

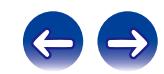

### <span id="page-27-0"></span>**• Содержание**

### **Базовая эксплуатация**

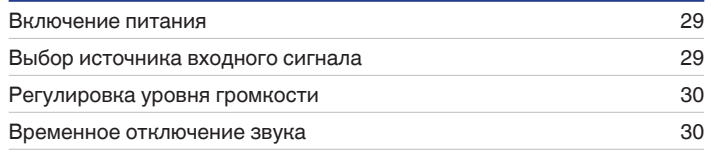

### **Воспроизведение устройства**

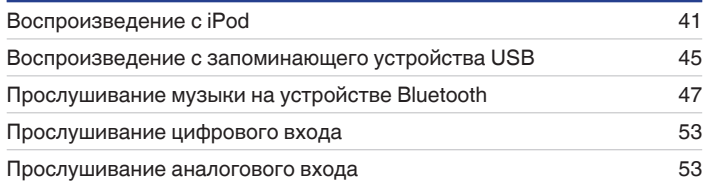

### **Воспроизведение сетевого аудио/ обслуживание**

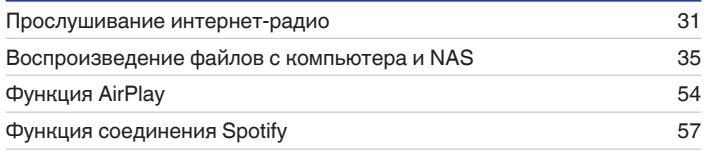

## **Другие функции**

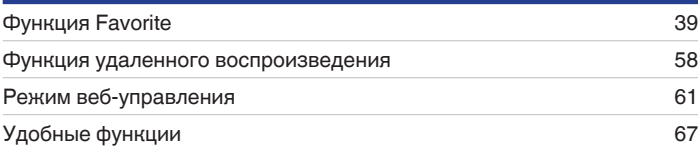

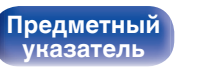

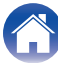

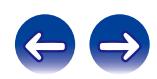

### <span id="page-28-0"></span>**Основные операции**

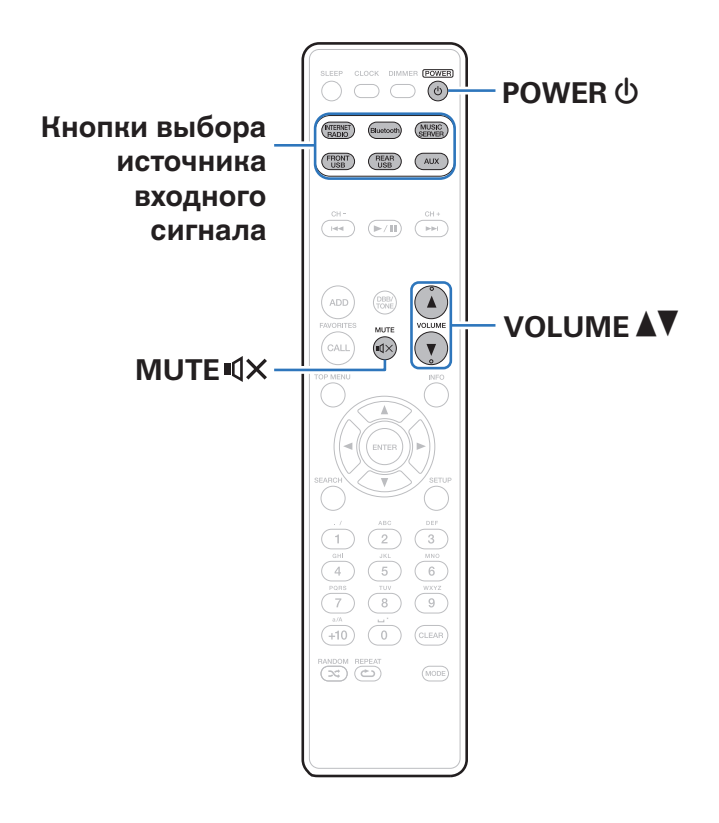

### **Включение питания**

**1 Нажмите кнопку POWER** <sup>X</sup>**, чтобы включить устройство.**

• Вы также можете переключить питание в режим ожидания, нажав кнопку  $\phi$ на основном блоке.

### **Выбор источника входного сигнала**

**1 Для начала воспроизведения нажмите кнопку выбора источника входного сигнала.**

Нужный источник входного сигнала можно выбрать непосредственно.

- Нажмите кнопку AUX еще раз, чтобы переключиться между режимами AUX:Optical In/AUX:Analog In.
- 0 Вы также можете выбрать источник входного сигнала, нажав INPUT на основном блоке.

**[верхняя](#page-8-0) [панель](#page-8-0)**

**[Задняя](#page-11-0) [панель](#page-11-0)**

**[Передняя/](#page-8-0)** 29 **[Пульт](#page-13-0) [дистанционно](#page-13-0) [го управления](#page-13-0)**

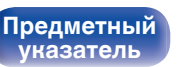

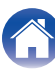

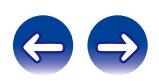

### <span id="page-29-0"></span>**Регулировка уровня громкости**

**1 Используйте кнопку VOLUME** df **для регулировки уровня громкости.**

Отображается уровень громкости.

 $\bullet$  Громкость также можно настроить, повернув регулятор VOLUME  $\blacktriangle$  на основном блоке.

### **Временное отключение звука**

#### Нажмите кнопку MUTE  $\triangleleft \times$ .

На дисплей выводится индикация "MUTING".

 $\rightarrow$ 

• Чтобы отменить беззвучный режим, отрегулируйте громкость или нажмите кнопку MUTE 4× еще раз.

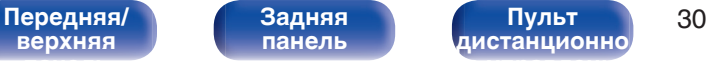

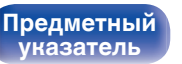

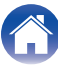

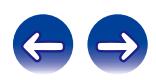

<span id="page-30-0"></span>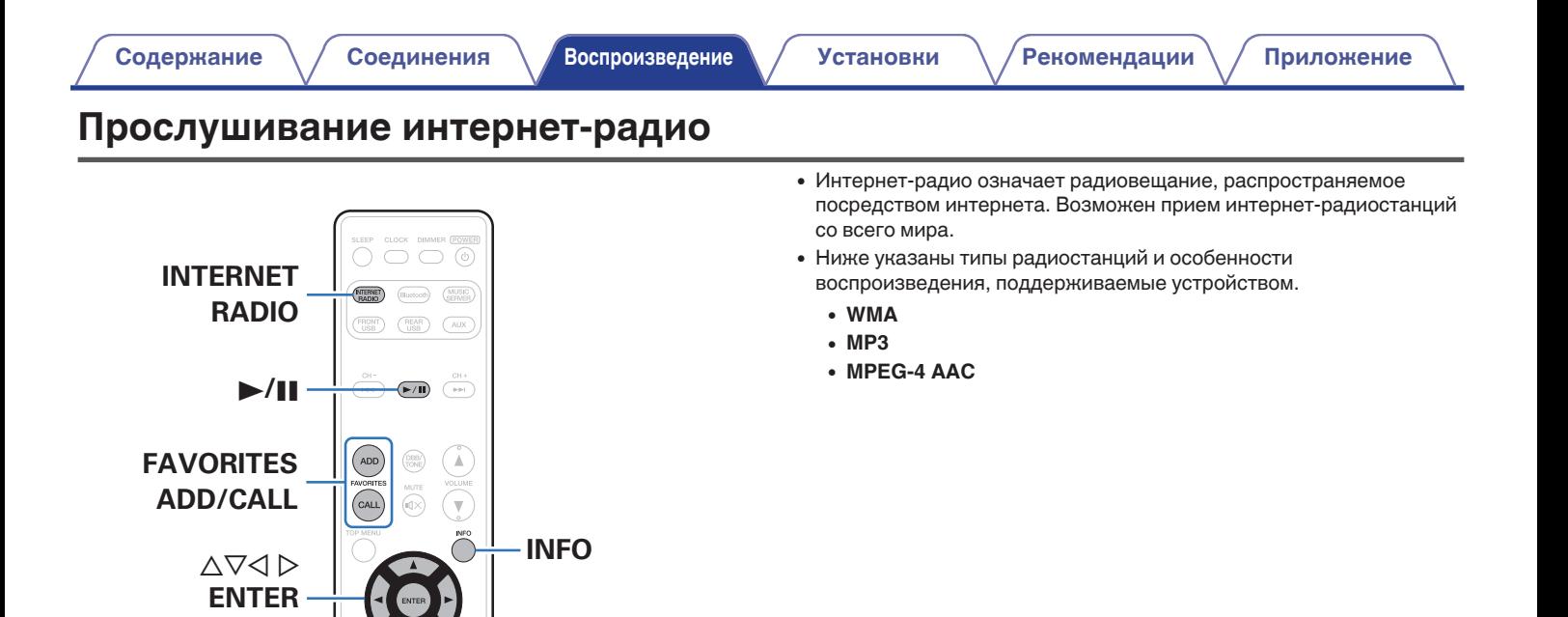

**SEARCH**

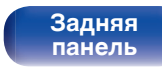

 $+10$  $\overline{\phantom{0}}$  $\overset{\text{RANDOM} \quad \text{REPEAT}}{\textstyle{(\infty)}}$ 

 $\overline{\mathbf{3}}$  $6$  $\overline{9}$ 

(MODE)

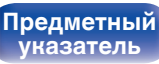

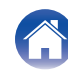

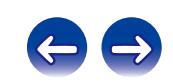

### <span id="page-31-0"></span>**Прослушивание интернет-радио**

Устройство запоминает интернет-радиостанцию, которая проигрывалась последней. При нажатии кнопки INTERNET RADIO для переключения на проигрывание интернет-радиостанции с другого источника входного сигнала будет проигрываться последняя интернет-радиостанция, которую Вы слушали.

#### **1 Подготовьтесь к воспроизведению.**

• Проверьте сетевое окружение, а затем включите данное устройство. (@ [стр. 24\)](#page-23-0)

### **2 Нажмите кнопку INTERNET RADIO.**

#### **3 С помощью кнопки ∆⊽ выберите воспроизводимый объект и нажмите кнопку ENTER.**

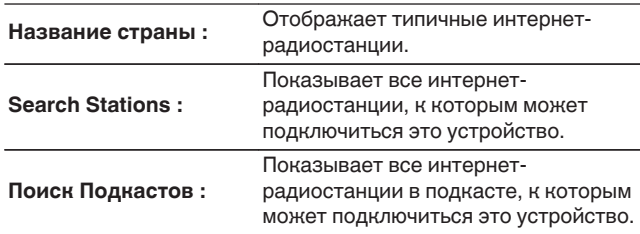

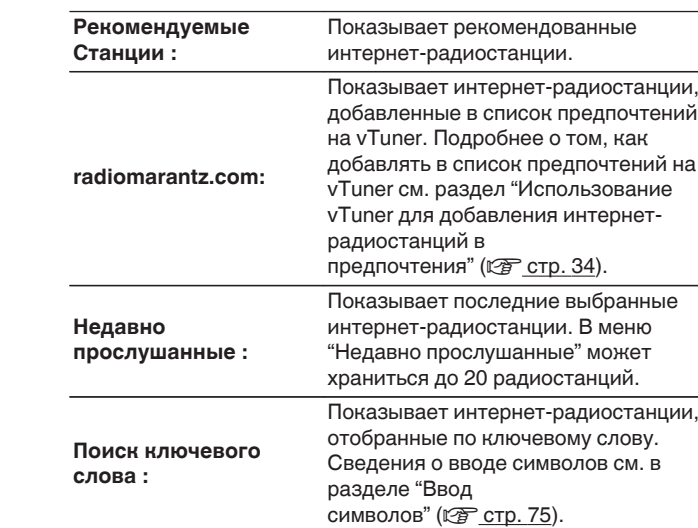

### $\Lambda$  С помощью  $\Delta$ ▽ выберите станцию, а затем **нажмите кнопку ENTER.**

Воспроизведение начнется, как только индикатор буферизации достигнет уровня "100%".

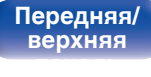

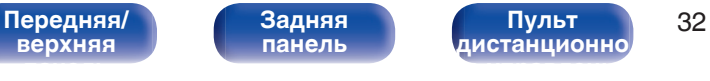

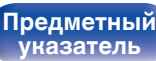

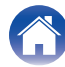

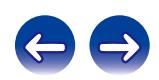

<span id="page-32-0"></span>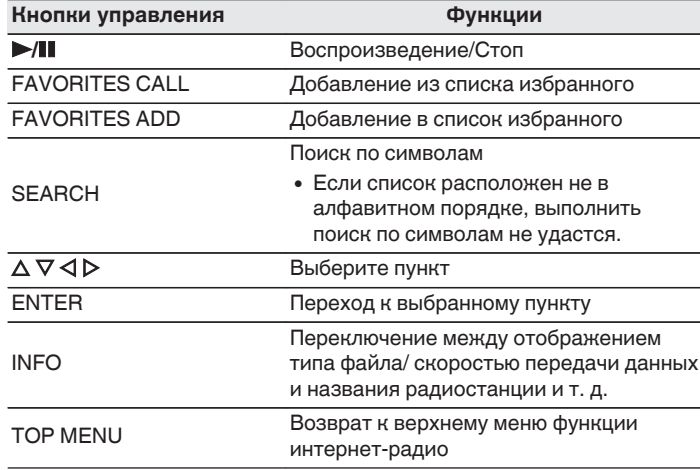

### **Воспроизведение последней принятой интернет-радиостанции**

#### **1 Нажмите кнопку INTERNET RADIO.**

Источник сигнала переключается на "Internet Radio", и начинается воспроизведение последней принятой радиостанции.

### Í

0 Любые символы, отображение которых невозможно, заменяются знаком "." (точка).

#### **ПРИМЕЧАНИЕ**

0 Служба базы данных радиостанций может приостановить работу или быть недоступна по иным причинам без предварительного уведомления.

**[верхняя](#page-8-0) [панель](#page-8-0)**

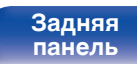

**[Передняя/](#page-8-0)** 33 **[Пульт](#page-13-0) [дистанционно](#page-13-0) [го управления](#page-13-0)**

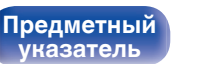

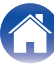

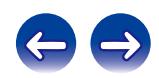

### <span id="page-33-0"></span>**Использование vTuner для добавления интернет-радиостанций в предпочтения**

В мире есть много интернет-радиостанций, и это устройство может к ним подключаться. Но процесс поиска интересных интернетрадиостанций может быть достаточно затруднительным, поскольку существует очень много станций. Для таких случаев воспользуйтесь vTuner, сайтом по поиску радиостанций в интернете, который специально рассчитан на это устройство. Для поиска интернетрадиостанций можно использовать ПК и добавлять их в предпочтения. Это устройство может воспроизводить радиостанции, добавленные в vTuner.

- **1 Проверьте MAC адрес устройства. ["Сетевая](#page-83-0) информация"** (С стр. 84)
	- МАС адрес необходим для создания учетной записи на vTuner.
- **2 С помощью компьютера посетите веб-сайт vTuner (http://www.radiomarantz.com).**
- **3 Введите MAC адрес устройства, затем щелкните пункт "Go".**
- **4 Введите свой эл. адрес и выбранный пароль.**
- **5 Выберите критерии поиска (жанр, область, язык, и т.д.).**
	- Для поиска интересующей Вас станции можно ввести ключевое слово.
- **6 Выберите радиостанции из списка и затем щелкните значок Добавить в предпочтения.**
- **7 Введите название любимой группы, затем щелкните на пункт "Go".**

Создается новая группа предпочтений, в которой находятся выбранные радиостанции.

• Данное устройство может с помощью сайта "radiomarantz.com" (С [стр. 32\)](#page-31-0) проигрывать интернетрадиостанции, добавленные в предпочтения в vTuner.

### o **Файлы, которые можно воспроизвести**

См. ["Воспроизведение Интернет-радио" \(](#page-108-0)С стр. 109).

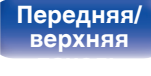

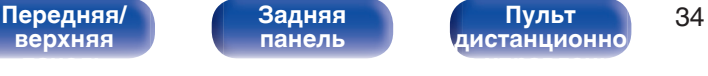

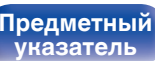

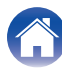

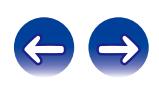

<span id="page-34-0"></span>**[Содержание](#page-1-0) [Соединения](#page-16-0) [Воспроизведение](#page-27-0) [Установки](#page-70-0) [Рекомендации](#page-91-0) [Приложение](#page-106-0)**

## **Воспроизведение файлов с компьютера и NAS**

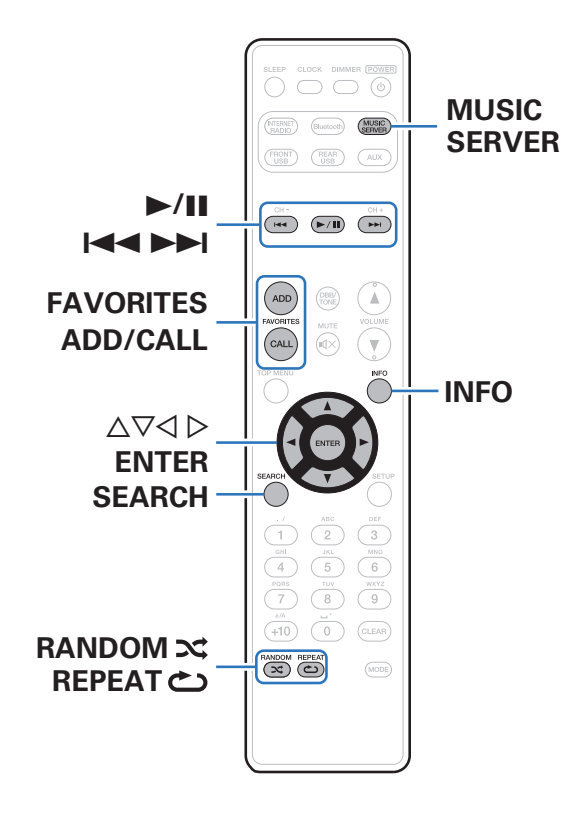

- 0 Устройство может воспроизводить музыкальные файлы и списки воспроизведения (m3u, wpl) с ПК и с сетевого устройства хранения данных (NAS), поддерживающего стандарт DLNA.
- 0 Устройство соединяется с сервером с помощью функции воспроизведения звука по сети, используя технологии, указанные ниже.
	- 0 Windows Media Player Network Sharing Service
- Воспроизводиться могут следующие файлы.
	- 0 **WMA**
	- 0 **MP3**
	- 0 **WAV**
	- 0 **MPEG-4 AAC**
	- 0 **FLAC**
	- 0 **ALAC**
	- 0 **AIFF**

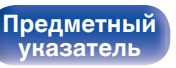

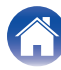

### <span id="page-35-0"></span>**Настройка общего доступа к медиафайлам**

Здесь описывается настройка общего доступа к музыкальным файлам, расположенным на ПК и в NAS в сети. Если используется медиасервер, то сначала произведите следующие настройки.

### o **При использовании Windows Media Player 12 (Windows 7 / Windows 8)**

- **1 Запустите на ПК Windows Media Player 12.**
- **2 Выберите "Дополнительные параметры потоковой передачи..." в "Потоковый".**
- **3 Выберите "Разрешено" в выпадающем списке для "Marantz M-CR511".**
- **4 Выберите "Разрешено" в выпадающем списке для "Мультимедийные программы на данном ПК и удаленные подключения...".**
- **5 Чтобы завершить настройку, следуйте инструкциям на экране.**

### ■ При использовании Windows Media Player 11

- **1 Запустите на ПК Windows Media Player 11.**
- **2 Выберите "Общий доступ к файлам мультимедиа" в "Библиотека".**
- **3 Поставьте метку на пункте "Открыть общий доступ к моим файлам мультимедиа", выберите "Marantz M-CR511", затем нажмите "Разрешить".**
- **4 Как вы делали на шаге 3, выберите значок устройства (другие ПК и мобильные устройства), которое хотите использовать в качестве медиаконтролера и затем щелкните пункт "Разрешить".**
- **5 Щелкните "OK" для завершения.**

### **• Общий доступ к файлам мультимедиа на устройстве NAS**

Необходимо изменить настройки NAS, чтобы это и другие устройства (ПК и мобильные устройства), используемые в качестве медиаконтролеров, могли получить доступ к NAS. Подробнее см. в руководстве пользователя к NAS.

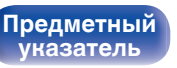

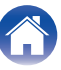

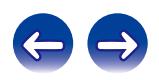
### **Воспроизведение файлов с компьютера и NAS**

Воспользуйтесь данной процедурой для воспроизведения музыкальных файлов или списков воспроизведения.

### **1 Подготовьтесь к воспроизведению.**

- (1) Проверьте сетевое окружение, а затем включите данное устройство. ["Подключение к домашней сети](#page-23-0)  $(LAN)"$  ( $\sqrt{PT}$  [стр. 24\)](#page-23-0)
- B Подготовьте компьютер (vинструкцию по эксплуатации компьютера).
- **2 Нажмите MUSIC SERVER.**
- $\mathbf{3}$  С помощью кнопок  $\Delta \nabla$  выберите сервер, на **котором хранится файл для воспроизведения, и нажмите кнопку ENTER.**
- $\Lambda$  С помощью  $\Delta \nabla$  выберите необходимый файл, а **затем нажмите кнопку ENTER.**

Воспроизведение начнется, как только индикатор буферизации достигнет уровня "100%".

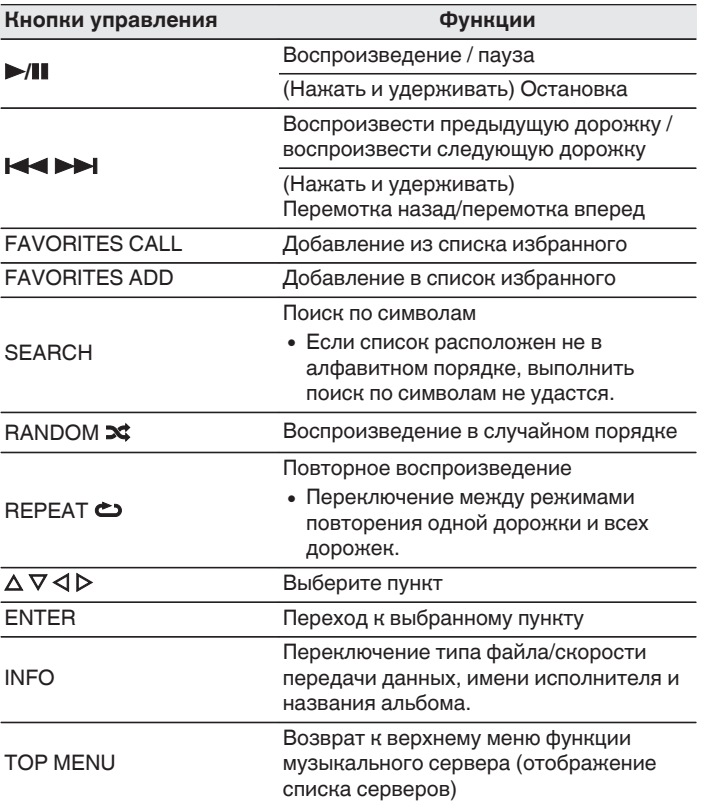

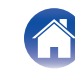

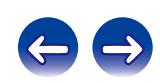

### o **Файлы, которые можно воспроизвести**

См. "Воспроизведение файлов с компьютера или из сетевого хранилища" (С [стр. 110\).](#page-109-0)

0 Воспроизведение файлов WMA Lossless возможно при использовании сервера, поддерживающего перекодирование, например Windows Media Player версии 11 или более новой.

#### **ПРИМЕЧАНИЕ**

- 0 При проигрывании музыкальных файлов с компьютера или из сетевого хранилища с подключением через беспроводную ЛВС возможно прерывание аудиопотока. В этом случае подключите компьютер или сетевое хранилище через проводную ЛВС.
- Порядок, в котором выводятся треки/файлы, зависит от технических характеристик сервера. Если треки/файлы выводятся не в алфавитном порядке в соответствии с техническими характеристиками сервера, поиск по первой букве может работать неправильно.

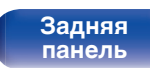

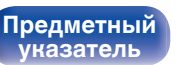

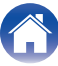

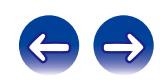

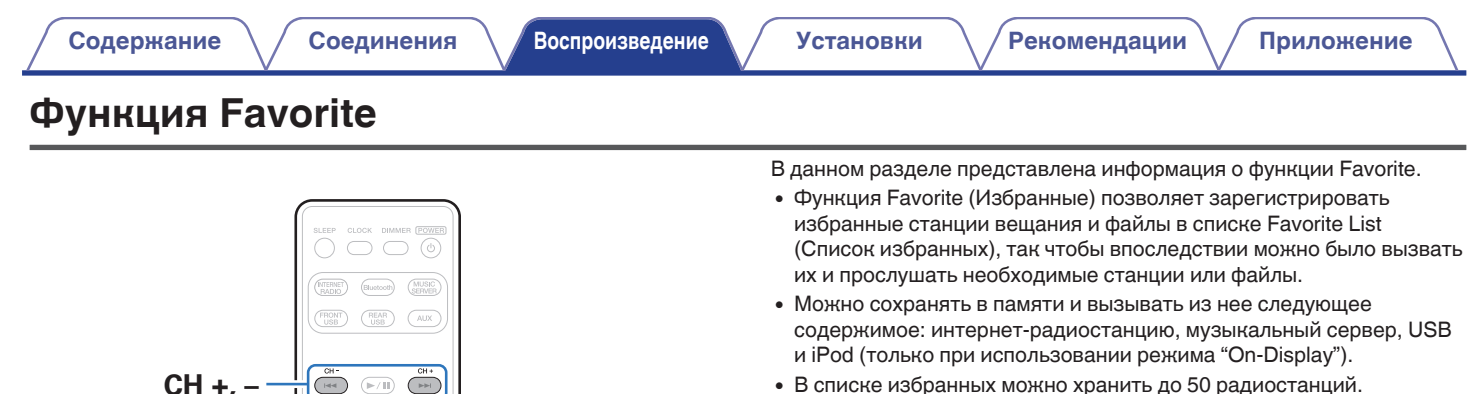

• В списке избранных можно хранить до 50 радиостанций.

**FAVORITES ADD/CALL**

> $\land \nabla \triangleleft$ **ENTER**

 $(\blacktriangleright\sqrt{\mathbb{II}})$ 

 $\mathbb A$ 

 $\overline{\mathbf{v}}$ 

 $\begin{array}{c}\n \stackrel{\text{def}}{\overbrace{\text{0.000}}}\n \stackrel{\text{def}}{\overbrace{\text{0.0000}}}\n \stackrel{\text{def}}{\overbrace{\text{0.0000}}}\n \stackrel{\text{def}}{\overbrace{\text{0.0000}}}}\n \stackrel{\text{def}}{\overbrace{\text{0.0000}}}}\n \end{array}$ 

(MODE)

 $\overline{2}$  $\frac{1}{\sqrt{\frac{1}{n}}}\sqrt{\frac{1}{n}}$  $\ddot{\odot}$ **CLEAR** 

 $\bigcirc$ 

 $\sqrt{\text{CAL}}$ 

 $\begin{array}{c}\n\hline\n\hline\n\text{out} \\
\hline\n\text{out} \\
\hline\n\text{out} \\
\hline\n\text{out} \\
\hline\n\text{out} \\
\hline\n\text{out} \\
\hline\n\text{out} \\
\hline\n\end{array}$ 

 $\overset{\text{RANDOM} \quad \text{REPEAT}}{\textstyle{(\infty)}}$ 

**0 – 9, +10**

**CLEAR**

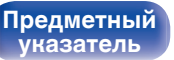

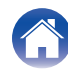

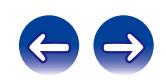

### **Регистрация станций или файлов в списке избранных**

**1 Во время воспроизведения интернет-радиостанции или файла, которые нужно зарегистрировать, нажмите кнопку FAVORITES ADD.**

### **2 С помощью кнопки ∆⊽ выберите номер для регистрируемой радиостанции или файла и нажмите кнопку ENTER.**

Появляется сообщение "Добавить в любимые", после чего регистрация завершена.

### **Вызов станций или файлов из списка избранных**

### **1 Нажмите FAVORITES CALL.**

**2 С помощью кнопок CH+, CH- или ∆** $\nabla$  **выберите радиостанцию или файл, которые нужно вызвать, и нажмите кнопку ENTER.**

Будет запущена соответствующая функция и воспроизведение.

0 Нажмите кнопки 0 – 9, +10, чтобы вызвать файлы, зарегистрированные в списке избранных по номерам.

**Для переключения между зарегистрированным и станциями и файлами во время воспроизведения**

 $C$  помощью кнопок CH+, CH- или ∆ $\nabla$ .

## **Удаление станций или файлов из списка избранных**

- **1 Нажмите FAVORITES CALL.**
- **2 С помощью кнопок ∆⊽ выберите радиостанцию или файл, которые нужно удалить и нажмите кнопку CLEAR.**
- **3 При появлении запроса "Стереть?" нажмите кнопку ENTER.**

Появляется сообщение "Стерто", означающее завершение удаления.

 $\bullet$  Нажмите кнопку  $\triangleleft$ , чтобы отменить операцию.

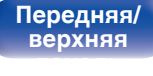

**[Задняя](#page-11-0) [панель](#page-11-0)**

[Передняя/](#page-8-0) Задняя Пульт 40 **[Пульт](#page-13-0) [дистанционно](#page-13-0) [го управления](#page-13-0)**

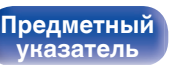

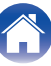

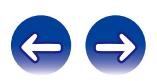

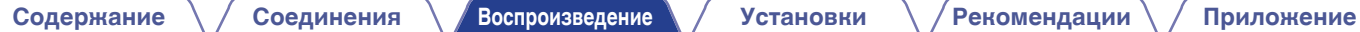

**[Предметный](#page-122-0) [указатель](#page-122-0)**

## **Воспроизведение с iPod**

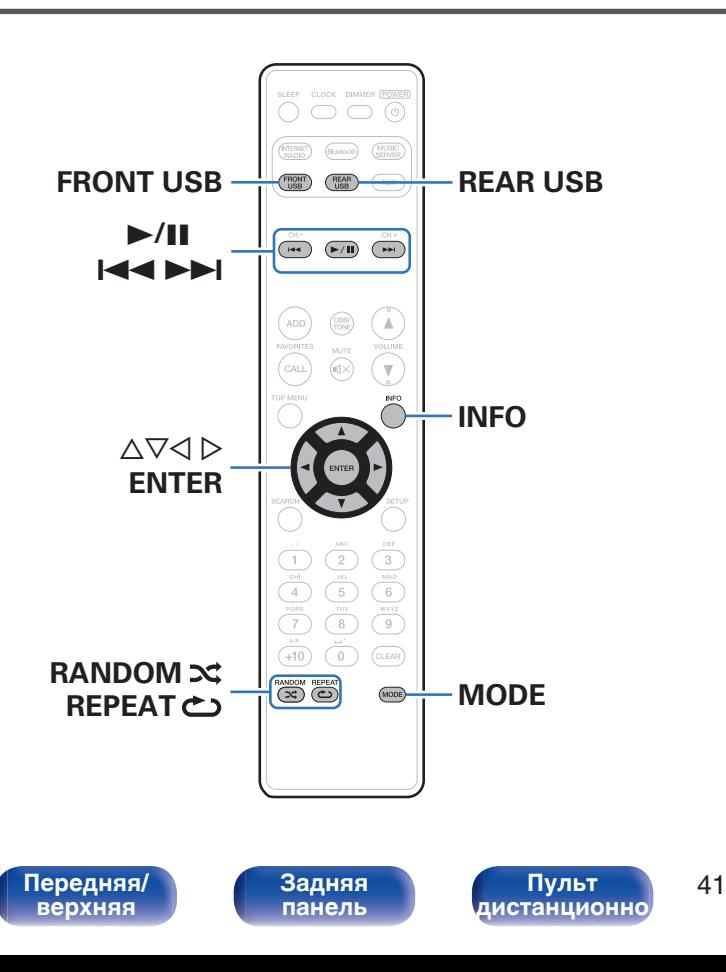

- Можно использовать кабель USB, который идет в комплекте с iPod, для подключения iPod к порту USB данного устройства и прослушивания музыки, хранящейся в iPod.
- Сведения о моделях iPod, которые могут воспроизводиться данным устройством, см. в разделе ["Поддерживаемые модели](#page-22-0) [iPod/iPhone" \(](#page-22-0) $\mathcal{F}$  стр. 23).

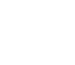

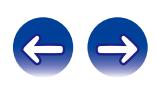

### **Прослушивание музыки с iPod**

#### **Подсоедините iPod к порту USB. (** $\mathbb{F}$  **[стр. 22\)](#page-21-0)**

При подключении iPod к USB-порту источник входного сигнала автоматически переключается на "Front USB".

#### **2 Нажмите кнопку FRONT USB или REAR USB, чтобы выбрать источник входного сигнала "Front USB" или "Rear USB".**

На дисплее данного устройства отображается индикация "From iPod".

**3 Вы можете видеть экран iPod и непосредственно управлять iPod, воспроизводя с него музыку.**

- 0 Режимы отображения iPod включают "From iPod" и "On-Display". По умолчанию установлен режим "From iPod", в котором вы напрямую управляете устройством iPod, глядя на его экран.
- Для ознакомления с информацией о том, как перейти в режим "On-Display", в котором во время выполнения операций информация iPod отображается на данном устройстве, см. ["Настройка режима работы \(режим "On-](#page-42-0)[Display"\)" \(](#page-42-0) $\sqrt{\epsilon}$  стр. 43).
- 0 Также можно прослушивать музыку iPod при помощи ["Функция](#page-53-0) [AirPlay" \(](#page-53-0) $\sqrt{\epsilon}$  стр. 54).

#### **ПРИМЕЧАНИЕ**

- В зависимости от типа iPod и версии программного обеспечения некоторые возможности могут оказаться недоступными.
- 0 Обратите внимание, что компания Marantz не несет никакой ответственности за возникновение каких-либо неполадок, связанных с данными в iPod, при совместном использовании iPod и данного устройства.

**[верхняя](#page-8-0) [панель](#page-8-0)**

**[Передняя/](#page-8-0)** 42 **[Пульт](#page-13-0) [дистанционно](#page-13-0) [го управления](#page-13-0)**

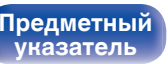

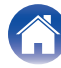

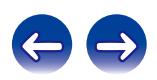

### <span id="page-42-0"></span>**Настройка режима работы (режим "On-Display")**

В этом режиме различные списки и экраны, воспроизводимые на iPod, отображаются на его дисплее.

В этом разделе описываются шаги, необходимые для воспроизведения дорожек с iPod в режиме "On-Display".

- **1 Нажмите кнопку MODE, чтобы на дисплее появилась индикация "On-Display".**
- **2** Используйте ∆ $\nabla$  для выбора файла для **воспроизведения и затем нажмите ENTER.** Начнется воспроизведение.

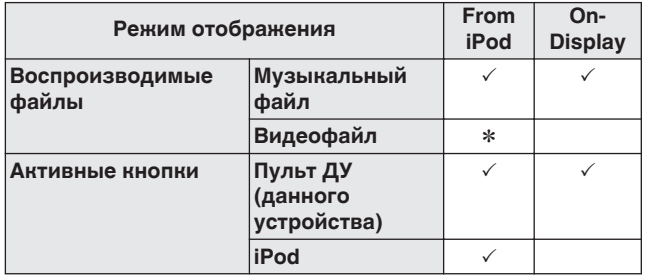

\* Воспроизводится только звук.

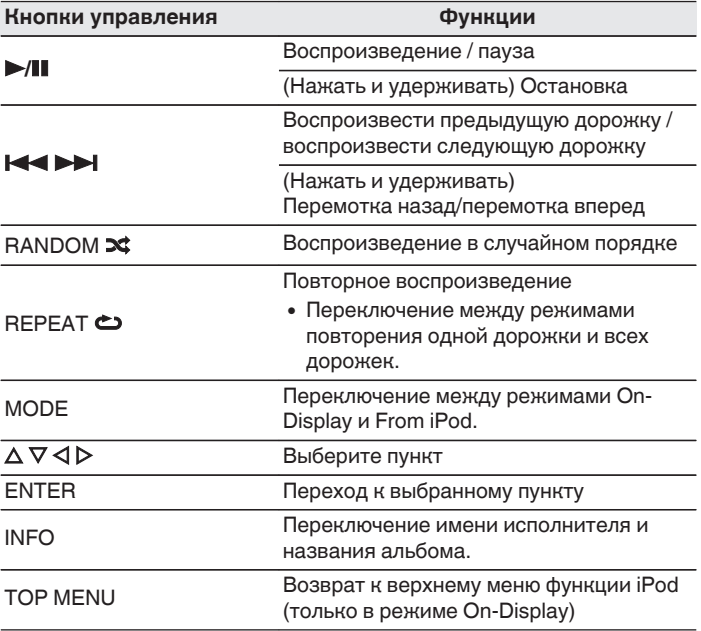

#### **ПРИМЕЧАНИЕ**

- 0 Компания Marantz не несет никакой ответственности за потерю каких-либо данных, имеющихся на плеере iPod.
- 0 В зависимости от типа iPod и версии программного обеспечения некоторые возможности могут оказаться недоступными.

**[верхняя](#page-8-0) [панель](#page-8-0)**

**[Задняя](#page-11-0) [панель](#page-11-0)**

**[Передняя/](#page-8-0)** 43 **[Пульт](#page-13-0) [дистанционно](#page-13-0) [го управления](#page-13-0)**

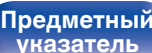

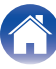

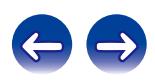

### **Зарядка iPod/iPhone**

Можно зарядить iPod/iPhone, подключив его к порту USB.

### $\blacksquare$  **Зарядка в режиме ожидания**

При переходе устройства в режим ожидания во время зарядки iPod/iPhone, устройство переключится на режим зарядки во время ожидания и iPod/iPhone продолжит заряжаться. При зарядке в режиме ожидания индикатор питания загорается красным.

После полной зарядки iPod/iPhone устройство автоматически прекращает подачу питания для зарядки и переходит в обычный режим ожидания, индикатор питания отключается.

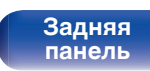

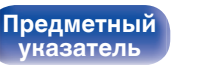

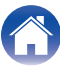

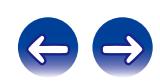

## **Воспроизведение с запоминающего устройства USB**

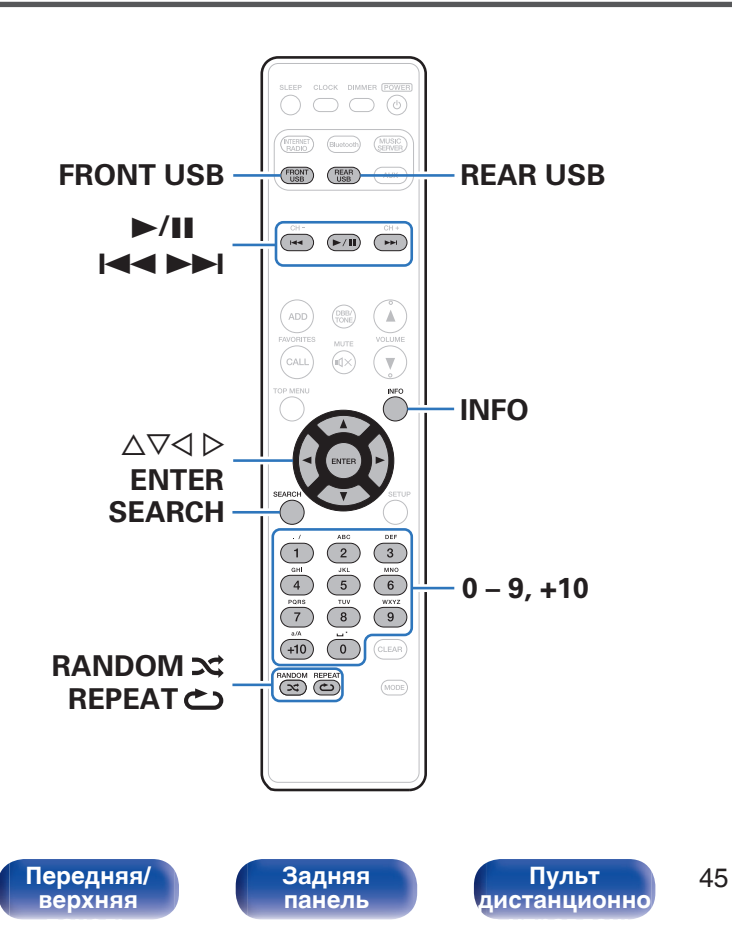

- Воспроизведение музыкальных файлов, хранящихся на устройстве памяти USB.
- На данном устройстве возможно воспроизведение только устройств памяти USB, соответствующих стандартам класса запоминающих устройств большой емкости и MTP (Media Transfer Protocol).
- Данное устройство совместимо с устройствами памяти USB формата "FAT16" или "FAT32".
- Воспроизводиться могут следующие файлы.
	- 0 **MP3**
	- 0 **WMA**
	- 0 **WAV**
	- 0 **MPEG-4 AAC**

- 0 **FLAC**
- 0 **ALAC**
- 0 **AIFF**

### **Воспроизведение файлов с запоминающих устройств USB**

**1 Подсоедините запоминающее устройство USB к** порту USB. ( $\sqrt{r}$  [стр. 22\)](#page-21-0)

При подключении устройства памяти USB к USB-порту источник входного сигнала автоматически переключается на "Front USB".

**2 Нажмите кнопку FRONT USB или REAR USB, чтобы выбрать источник входного сигнала "Front USB" или "Rear USB".**

**3 Используйте ∆** $\nabla$  **для выбора файла для воспроизведения и затем нажмите ENTER.** Начнется воспроизведение.

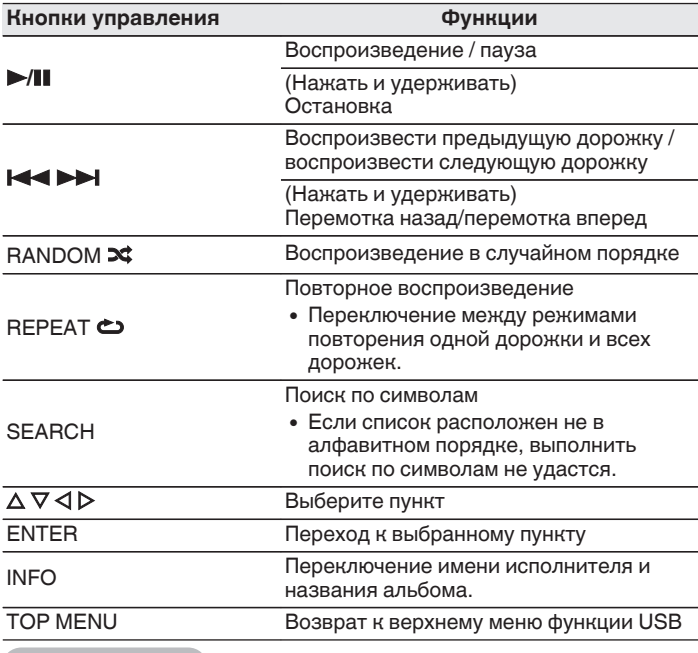

#### **ПРИМЕЧАНИЕ**

0 Обратите внимание, что компания Marantz не несет никакой ответственности за возникновение каких-либо неполадок, связанных с данными на запоминающем устройстве USB, при совместном использовании запоминающего устройства USB и данного устройства.

### o **Файлы, которые можно воспроизвести**

См. ["Воспроизведение устройств памяти USB" \(](#page-106-0)CF стр. 107).

**[верхняя](#page-8-0) [панель](#page-8-0)**

**[Задняя](#page-11-0) [панель](#page-11-0)**

**[Передняя/](#page-8-0)** 46 **[Пульт](#page-13-0) [дистанционно](#page-13-0) [го управления](#page-13-0)**

## **Прослушивание музыки на устройстве Bluetooth**

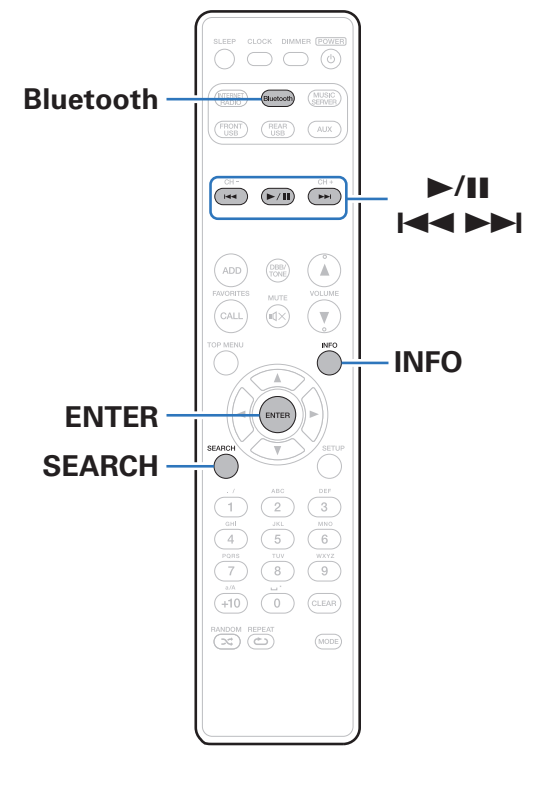

Музыкальными файлами, сохраненными на устройствах с Bluetooth, таких как смартфоны, цифровые проигрыватели музыки и т.д., можно наслаждаться на данном устройстве посредством сопряжения и подключения данного устройства к устройству с Bluetooth.

Соединение возможно в радиусе примерно 10 м.

#### **ПРИМЕЧАНИЕ**

0 Для воспроизведения музыки с устройства с Bluetooth, устройство с Bluetooth должно поддерживать профиль A2DP.

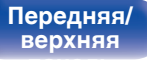

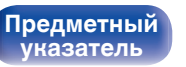

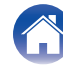

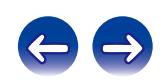

### **Воспроизведение музыки с Bluetooth-устройства**

Чтобы наслаждаться музыкой с устройства с Bluetooth на данном устройстве, сначала устройство с Bluetooth должно быть сопряжено с данным устройством.

Как только устройство с Bluetooth будет сопряжено, его не нужно снова сопрягать.

### **1 Нажмите кнопку Bluetooth, чтобы переключить источник входного сигнала на "Bluetooth".**

При использовании в первый раз, устройство перейдет в режим сопряжения автоматически и на дисплее устройства появится "Режим сопряжения".

**2 Включите настройки Bluetooth на мобильном устройстве.**

**3 Выберите данное устройство, когда его название появится в списке устройств, отображенном на экране устройства с Bluetooth.**

Подключите к устройству Bluetooth, пока "Режим сопряжения" отображается на дисплее устройства.

Выполните соединение с устройством Bluetooth рядом с устройством (примерно 1 м).

**4 Когда на дисплее устройства появится номер, проверьте, что это тот же номер, который показан на экране Bluetooth-устройства, а затем выберите "Создать пару" для Bluetooth-устройства и данного устройства. (Чтобы выбрать "Создать пару" на данном устройстве, нажмите ENTER на устройстве.)**

В конце сопряжения, название устройства появится на дисплее данного устройства.

#### **5 Воспроизведите музыку с помощью какого-либо приложения на используемом Bluetoothустройстве.**

- 0 Устройством с Bluetooth также можно управлять при помощи пульта дистанционного управления данного устройства.
- При последующем переключении источника входного сигнала в режим Bluetooth данное устройство автоматически подключается к последнему Bluetooth-устройству, с которым было установлено соединение.

0 Введите "0000", когда будет запрошен пароль на экране устройства с Bluetooth.

**[Передняя/](#page-8-0)** 48 **[Пульт](#page-13-0) [дистанционно](#page-13-0) [го управления](#page-13-0)**

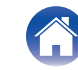

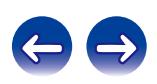

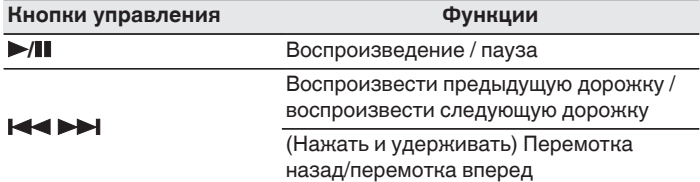

- 0 Нажмите INFO на пульте дистанционного управления во время воспроизведения, чтобы отобразить на дисплее название, имя исполнителя, название альбома и т.д.
- 0 Несовместимые символы отображаются в виде "." (точки).

#### **ПРИМЕЧАНИЕ**

- Чтобы управлять устройством с Bluetooth при помощи пульта ДУ данного устройства, устройство с Bluetooth должно поддерживать профиль AVRCP.
- Пульт ДУ данного устройства не гарантирует работу со всеми устройствами с Bluetooth.
- В зависимости от типа устройства с Bluetooth, данное устройство выводит звук, который соединен с настройкой громкости в устройстве с Bluetooth.

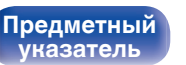

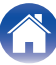

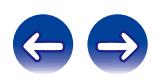

### **Сопряжение с другими Bluetoothустройствами**

Сопрягите устройство с Bluetooth с данным устройством.

- **1 Включите настройки Bluetooth на мобильном устройстве.**
- **2 Если выбран источник входного сигнала "Bluetooth", нажмите кнопку SEARCH.** Устройство войдет в режим сопряжения.
- **3 Выберите данное устройство, когда его название появится в списке устройств, отображенном на экране устройства с Bluetooth.**
- **4 Когда на дисплее устройства появится номер, проверьте, что это тот же номер, который показан на экране Bluetooth-устройства, а затем выберите "Создать пару" для Bluetooth-устройства и данного устройства. (Чтобы выбрать "Создать пару" на данном устройстве, нажмите ENTER на устройстве.)**

В конце сопряжения название устройства появится на дисплее данного устройства.

- 0 Данное устройство может быть сопряжено максимум с 8 устройствами с Bluetooth. Когда сопрягается 9-ое устройство с Bluetooth, оно будет зарегистрировано вместо самого старого зарегистрированного устройства.
- 0 Введите "0000", когда будет запрошен пароль на экране устройства с Bluetooth.
- Нажмите и удерживайте 3 секунды кнопку Bluetooth, либо переключите источник входного сигнала на "Bluetooth", а затем нажмите и удерживайте более 3 секунд кнопку INPUT на данном устройстве, чтобы переключиться в режим сопряжения.

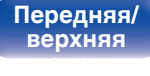

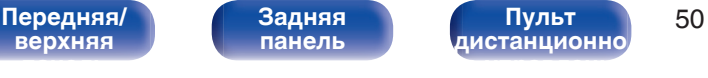

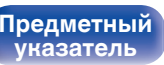

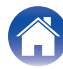

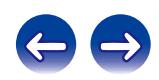

### **Повторное подключение к данному устройству с Bluetooth-устройства**

После выполнения сопряжения Bluetooth-устройство можно подключить, не выполняя каких-либо действий на данном устройстве.

Эту процедуру также необходимо выполнить при переключении Bluetooth-устройства в режим воспроизведения.

- **1 Если в настоящий момент подключено Bluetoothустройство, выключите настройку Bluetooth этого устройства, чтобы отключить его.**
- **2 Включите настройку Bluetooth на Bluetoothустройстве, которое требуется подключить.**
- **3 Выберите данное устройство в списке Bluetoothустройств используемого Bluetooth-устройства.**
- **4 Воспроизведите музыку с помощью какого-либо приложения на используемом Bluetoothустройстве.**

- Когда питание данного устройства включено, источник входного сигнала будет автоматически переключен на "Bluetooth", если устройство с Bluetooth подключено.
- 0 Когда настройка "Сетевое управление" данного устройства установлена на "Вкл.", а устройство с Bluetooth подключено к устройству в состоянии режима ожидания, питание устройства будет включено автоматически.

## **Подключение Bluetooth-устройства с функцией NFC по NFC**

Достаточно коснуться данного устройства Bluetooth-устройством, чтобы включить питание данного устройства и выполнить сопряжение или установить соединение между данным устройством и Bluetooth-устройством.

### **1 Включите функцию NFC на устройстве Bluetooth.**

• Подробнее см. в руководстве пользователя для устройства Bluetooth.

### **2 Коснитесь** Q **на данном устройстве антенной NFC на устройстве Bluetooth.**

Если отображается экран подтверждения сопряжения, следуйте инструкциям на данном устройстве и Bluetoothустройстве для выполнения сопряжения.

• Выполните действия, следуя указаниям на устройстве Bluetooth.

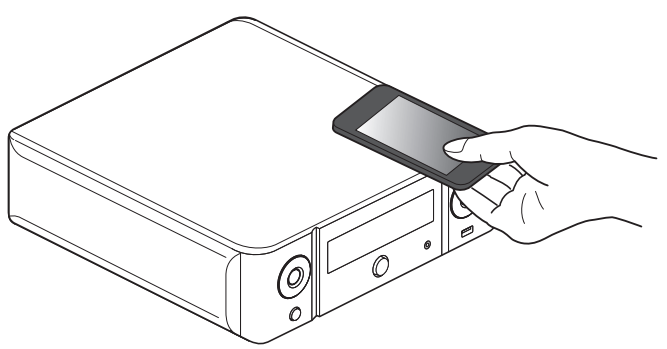

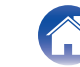

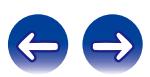

### **[верхняя](#page-8-0) [панель](#page-8-0)**

**[Задняя](#page-11-0) [панель](#page-11-0)**

**[Передняя/](#page-8-0)** 51 **[Пульт](#page-13-0) [дистанционно](#page-13-0) [го управления](#page-13-0)**

#### **3 Начните воспроизведение музыки на устройстве Bluetooth.**

Данное устройство выводит музыку с устройства Bluetooth.

### $\rightarrow$

- 0 Если для "Сетевое управление" задано "Вкл.", запуск и включение можно выполнять даже если питание устройства выключено.
- $\bullet$  При касании метки N ( $\mathbb N$ ) на данном устройстве Bluetooth-устройством, которое проигрывает музыку, данное устройство начнет выводить эту музыку.
- Коснитесь метки N  $(\mathbb{N})$  еще раз во время подключения по Bluetooth, чтобы прервать подключение.
- Коснитесь метки N (N) еще раз, если не удается выполнить сопряжение или соединение с устройством Bluetooth не удается выполнить.

#### **ПРИМЕЧАНИЕ**

- 0 Перед установлением NFC-соединения отмените функцию блокировки на устройстве Bluetooth.
- Когда Вы касаетесь данного устройства устройством Bluetooth, делайте это аккуратно.

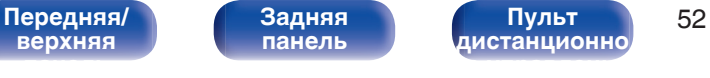

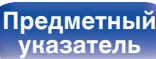

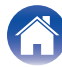

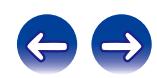

### CLOCK DIMMER POWER  $\binom{\text{MUSIC}}{\text{SERVER}}$ **AUX**  $\sqrt{2}$  $\overline{\overline{\phantom{m}}\phantom{m}}$  $(\blacktriangleright\sqrt{\mathbb{II}})$  $\sqrt{2}$ ADD  $\mathbb A$ CALL  $\overline{\mathbb{V}}$  $6$  $\overline{9}$  $\circ$ CLEAR

 $\boxed{\text{MODE}}$ 

## **Прослушивание цифрового входа**

**1 Подготовьтесь к воспроизведению.**

Проверьте соединение, затем включите устройства.

- **2 Нажмите кнопку AUX, чтобы выбрать "AUX:Optical In".**
- **3 Воспроизведите устройство, подключенное к установке.**

• На разъем DIGITAL IN устройства можно подавать только 2-канальные цифровые аудиосигналы PCM.

## **Прослушивание аналогового входа**

**1 Подготовьтесь к воспроизведению.**

Проверьте соединение, затем включите устройства.

- **2 Нажмите кнопку AUX, чтобы выбрать "AUX:Analog In".**
- **3 Воспроизведите устройство, подключенное к установке.**

**[верхняя](#page-8-0) [панель](#page-8-0)**

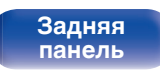

RANDOM REPEAT

**[Передняя/](#page-8-0)** 53 **[Пульт](#page-13-0) [дистанционно](#page-13-0) [го управления](#page-13-0)**

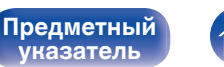

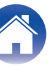

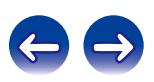

## <span id="page-53-0"></span>**Функция AirPlay**

Музыкальные файлы, расположенные на вашем устройстве (iPhone, iPod touch, iPad или iTunes), можно воспроизводить на данном ресивере через сеть.

### $\overline{\rightarrow}$

- $\bullet$  Остановить воспроизведение AirPlay можно нажатием кнопки  $\triangleleft$  или выбором другого источника сигнала.
- Чтобы одновременно видеть название композиции и имя исполнителя, нажмите кнопку INFO на пульте дистанционного управления.
- 0 Подробнее об использовании приложения iTunes см. также программную подсказку iTunes.
- Вид экрана может быть разным в зависимости от OS версий программного обеспечения.

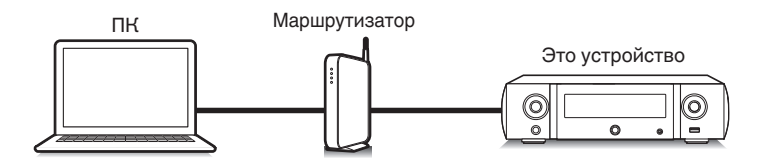

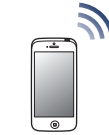

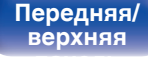

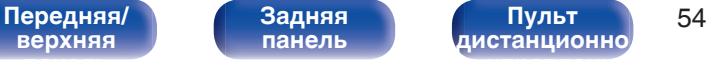

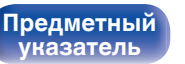

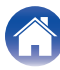

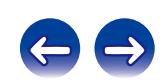

### **Воспроизведение музыки с iPhone, iPod touch или iPad**

При обновлении операционной системы "iPhone/iPod touch/iPad" до iOS 4.2.1 или более новой версии появляется возможность направления потока музыкальных данных из "iPhone/iPod touch/iPad" непосредственно в данное устройство.

- **1 Подключите ваш iPhone, iPod touch или iPad Wi-Fi к той же сети, к которой подключено данное устройство.**
	- Подробнее см. в руководстве пользователя к устройству.
- **2 Включите композицию на iPhone, iPod touch или iPad.**

' отображается на экране iPhone, iPod touch или iPad.

### **3 Щелкните значок AirPlay** '**.**

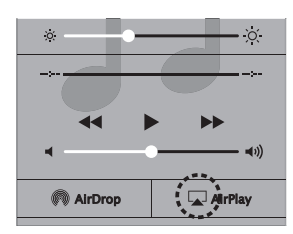

**4 Выберите это устройство.**

### **Воспроизведение музыки с iTunes на этом устройстве**

**1 Установите приложение iTunes 10 или более новую версию на персональный компьютер Mac или Windows, который подключен к той же самой сети, что и данное устройство.**

### **2 Включите данное устройство.**

Установите "Сетевое управление" в положение "Вкл.". (L [стр. 84\)](#page-83-0)

#### **ПРИМЕЧАНИЕ**

- 0 При установке режима "Сетевое управление" в положение "Вкл." устройство потребляет больше электроэнергии, чем в обычном режиме ожидания.
- **3 Запустите iTunes и щелкните значок AirPlay** '**, чтобы выбрать главное устройство.**

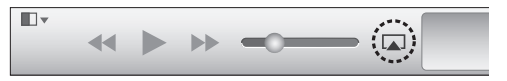

#### **4 Выберите композицию и щелкните на значке воспроизведения в окне iTunes.**

Музыка будет пересылаться в данное устройство в виде потока данных.

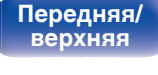

**[Задняя](#page-11-0) [панель](#page-11-0)**

**[Передняя/](#page-8-0)** 55 **[Пульт](#page-13-0) [дистанционно](#page-13-0) [го управления](#page-13-0)**

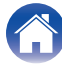

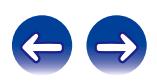

### **Выбор нескольких громкоговорителей (устройств)**

Песни с iTunes можно воспроизводить на бытовых громкоговорителях (устройствах), совместимых с AirPlay, а не только на громкоговорителях данного устройства.

- **1 Щелкните значок AirPlay** ' **и выберите "Несколько".**
- **2 Проверьте акустические системы, которыми собираетесь воспользоваться.**

#### **ПРИМЕЧАНИЕ**

0 При воспроизведении с помощью функции AirPlay звук выводится с громкостью, настроенной на iPhone, iPod touch, iPad или в iTunes. До начала воспроизведения вам необходимо снизить громкость iPhone, iPod touch, iPad или iTunes, а затем настроить ее на нужный уровень.

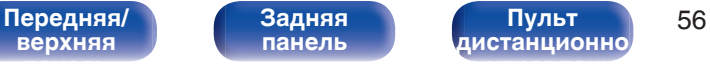

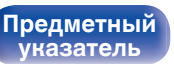

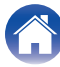

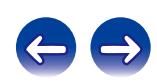

**[верхняя](#page-8-0) [панель](#page-8-0)**

**[дистанционно](#page-13-0) [го управления](#page-13-0)**

## **Функция соединения Spotify**

Spotify является самой популярной в мире службой потоковой передачи. Если Вы подпишитесь на Spotify Premium, Вы сможете управлять Вашей новой акустической системой при помощи Вашего телефона или планшета. Поскольку Spotify встроен в акустическую систему, Вы сможете делать звонки или использовать другие приложения - музыка никогда не остановится.

Сведения о настройке и использовании функции соединения Spotify см. на веб-сайте www.spotify.com/connect

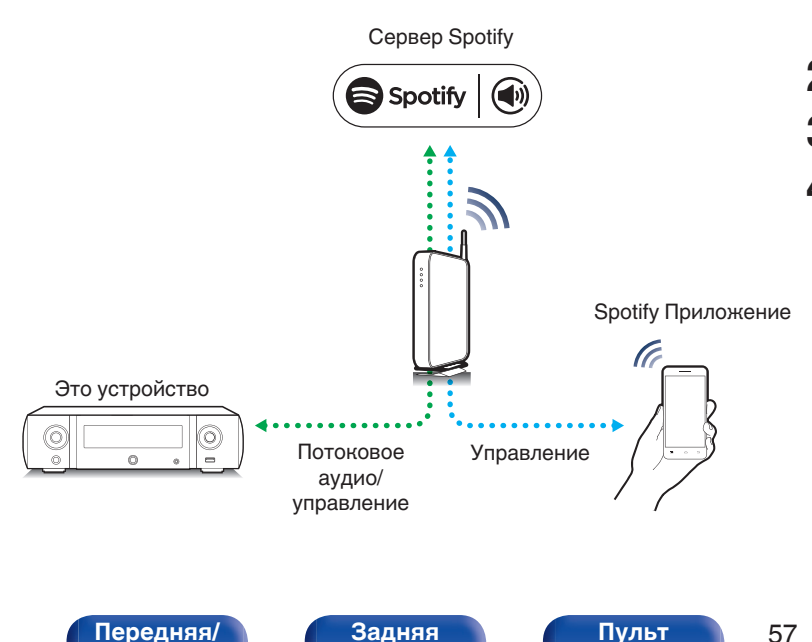

**[панель](#page-11-0)**

## **Воспроизведение музыки с Spotify на этом устройстве**

Загрузите "Spotify App" на Android или устройство iOS заранее. Для воспроизведения трека Spotify в данном устройстве, Вам сначала следует зарегистрироваться в премиум-аккаунте Spotify.

- **1 Подключите настройки Wi-Fi iOS или устройства Android в той же сети что и данное устройство.**
- **2 Запустите Spotify App.**

- **3 Воспроизведите дорожку Spotify.**
	- **Нажмите иконку <sup>●</sup>, чтобы выбрать устройство.** Музыка будет пересылаться в данное устройство в виде потока данных.

## **Функция удаленного воспроизведения**

Данное устройство можно использовать для воспроизведения внутри домашней сети файлов, находящихся на PC, NAS, в смартфоны и переносных аудиоплеерах.

В данном случае для управления функциями используются ПК, смартфоны и портативные аудиоплееры.

- Данные устройства должны соответствовать стандарту DLNA (Digital Living Network Alliance) вер. 1.5.
- Для воспроизведения файлов музыки на смартфоны и переносных аудиоплеерах требуется наличие беспроводной ЛВС.
- Для некоторых смартфоны требуется инсталляция приложений для воспроизведения музыки по стандарту DLNA.

### o **Функция каждого устройства**

Для удаленного воспроизведения используются следующие устройства. Согласно стандарту DLNA и в соответствии со своей функцией устройства носят названия DMC, DMS или DMR.

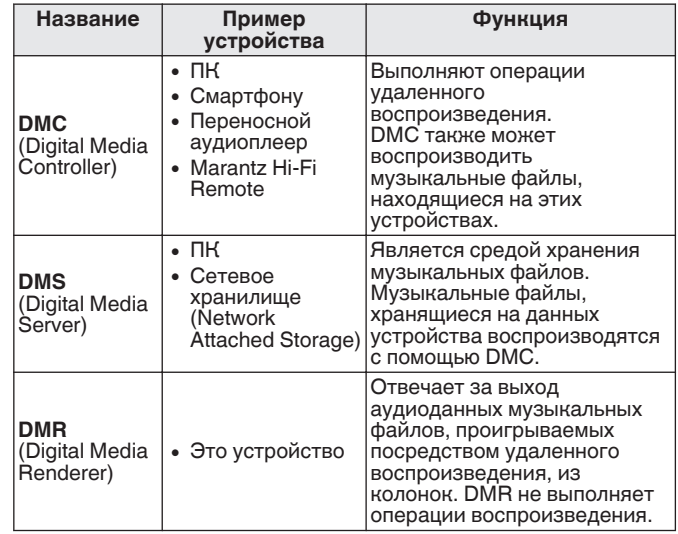

### o **Файлы, которые можно воспроизвести**

См. ["Воспроизведение файлов с компьютера или из сетевого](#page-109-0) [хранилища" \(](#page-109-0)С стр. 110).

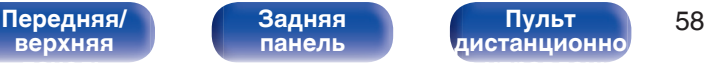

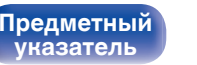

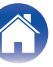

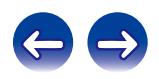

### **Настройки отдельных устройств**

Чтобы обеспечить работу удаленного воспроизведения необходимо выполнить настройку DMC и DMS. Выполните следующие настройки. Подробнее о настройках каждого устройства можно узнать в соответствующих руководствах пользователя.

### o **Настройки компьютера и NAS**

Для обмена данными с устройствами DMR необходимо выполнить настройку компьютера и NAS.

Дополнительные сведения о настраиваемых параметрах см. в разделе ["Настройка общего доступа к](#page-35-0) [медиафайлам" \(](#page-35-0)С стр. 36).

### **Настройки смартфоны**

Чтобы иметь возможность работы с DMS и данным устройством (DMR) необходимо установить на вашем cмартфону приложения для воспроизведения музыки по стандарту DLNA . Выбор приложения зависит от стандарту.

0 Некоторые смартфоны имеют встроенную поддержку воспроизведения музыки по стандарту DLNA. См. руководство пользователя для вашего смартфона.

### **• Настройки портативных аудиоплееров**

Задайте настройки, позволяющие данному устройству (DMR) воспроизводить музыкальные файлы, хранящиеся на портативном аудиоплеере. Дополнительные сведения о настройках см. в руководстве пользователя для вашего портативного аудиоплеера.

### o **Настройки данного устройства**

Подключите данное устройство к сети DLNA. Другие настройки не требуются.

Подробности подключения к сети описаны в руководство по быстрой установке, ["Подключение к домашней сети](#page-23-0)  $(LAN)$ " ( $\sqrt{\pi}$  [стр. 24\)](#page-23-0) и ["Установки" \(](#page-85-0) $\sqrt{\pi}$  стр. 86).

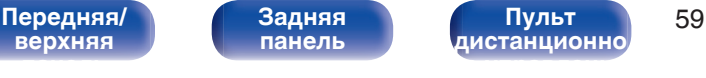

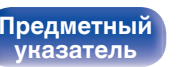

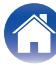

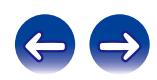

### **• Операции удаленного воспроизведения**

Для каждого устройства предусмотрен свой набор операций, однако процедуры подготовки к удаленному воспроизведению одинаковы. Процедуры подготовки перечислены ниже.

### **1 Включение данного устройства.**

- Убедитесь, что данное устройство подключено к сети.
- **2 Отображение окна воспроизведения музыкальных файлов на DMC.**
	- Для ПК, откройте Windows Media Player 12 и т. д.
	- Для смартфоны, переключитесь на режим воспроизведения музыкальных файлов.
- **3 Выберите дружественное имя данного устройства для элемента установки устройства воспроизведения на экране воспроизведения.**
	- 0 Дружественным именем по умолчанию является "Marantz M-CR511".

#### **4 Запуск воспроизведения музыкального файла на DMC.**

• Данное устройство автоматически переключается в режим "Music Server" и на экране появляется значок удаленного воспроизведения  $\blacksquare$ . Выполняется запуск удаленного воспроизведения.

 $\bullet$  Для выхода из режима удаленного воспроизведения нажмите кнопку  $\triangleleft$ .

#### **ПРИМЕЧАНИЕ**

• Во время удаленного воспроизведения операции воспроизведения на данном устройстве невозможны. Для этих операций используется устройство DMC.

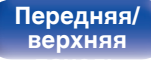

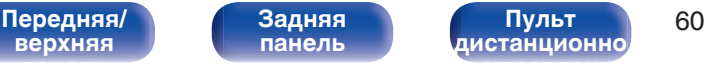

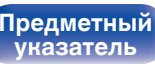

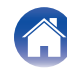

## <span id="page-60-0"></span>**Режим веб-управления**

Этим устройством можно управлять с экрана веб-браузера.

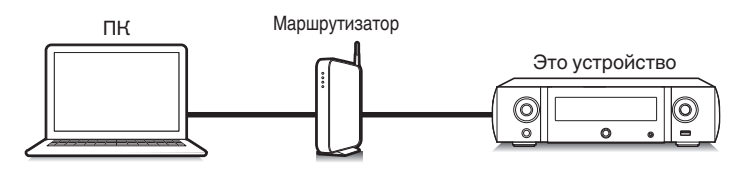

# $\bigcirc$ Планшет

- 0 Для использования функции управления через Интернет данное устройство и компьютер или планшет должны быть надлежащим образом подключены к сети. ["Подключение к домашней сети \(LAN\)" \(](#page-23-0)С стр. 24)
- 0 В зависимости от настроек программного обеспечения безопасности можно не получить доступ к этому устройству с ПК. В этом случае измените настройки программного обеспечения безопасности.

## **Использование режима вебуправления устройством**

- **1 Установите параметр "Сетевое управление" в значение "Вкл.". (со [стр. 84\)](#page-83-0)**
- **2 Проверьте IP-адрес данного устройства с помощью** параметра "Сетевая информация". (С [стр. 84\)](#page-83-0)

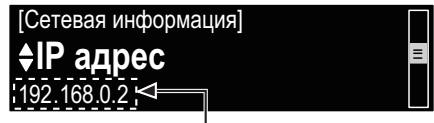

Проверка IP-адреса.

**3 Откройте веб-браузер.**

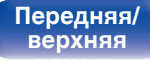

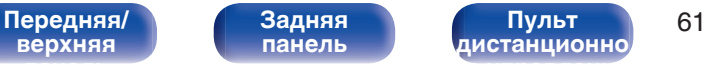

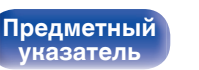

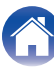

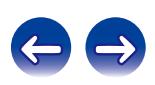

### **4 Введите IP-адрес данного устройства в адресную строку браузера.**

Например, если IP-адрес устройства равен "192.168.0.2", введите "http://192.168.0.2".

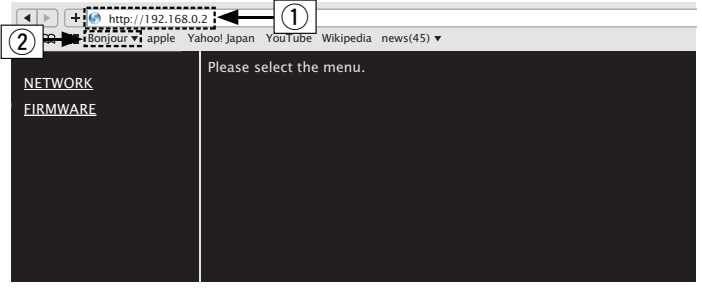

- A Ввод IP-адреса.
- $\phi$  При использовании веб-браузера Safari вы можете выбрать функцию "Bonjour" и получить непосредственный доступ к экрану веб-управления устройства из раздела просмотра.

• Добавив IP-адрес в раздел закладок браузера, можно отображать экран веб-управления при следующем использовании браузера с помощью функции закладок. При использовании DHCP-сервера и установки для параметра "Сетевое управление" (СЕТ [стр. 84\)](#page-83-0) значения "Выкл." включение и отключение питания будет приводить к изменению IP-адреса.

**5 При выводе главного меню щелкните мышью на позиции меню, которой желаете управлять.**

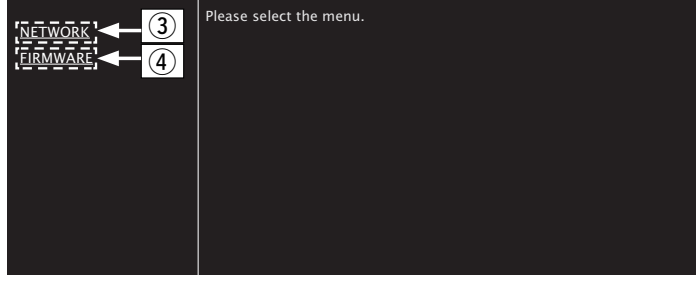

 $\Gamma(3)$  Щелкните при определении настроек сети. (С $\mathbb{F}$ [Примере 1])  $\alpha$  Шелкните при обновлении встроенного ПО.

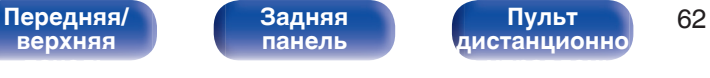

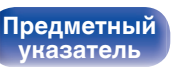

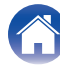

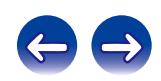

### **6 Управляйте устройством.**

#### **[Примере 1]** Настройка сети 1

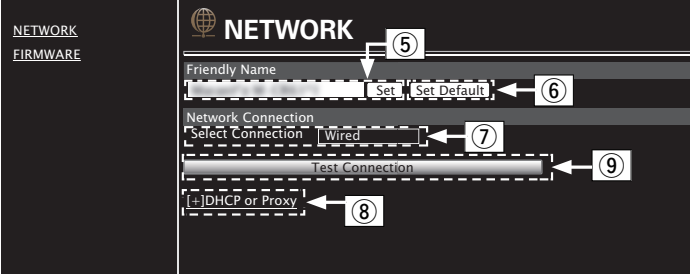

### n **Настройка Friendly Name**

- $(5)$  Для изменения дружественного имени введите новое имя в текстовом поле и нажмите "Set".
- $\circ$  Для восстановления имени по умолчанию щелкните "Set Default".

0 Можно ввести только символы, которые способно отобразить данное устройство. ( $\mathbb{Q}$  [стр. 75\)](#page-74-0)

### $\Box$  **Настройки сетевого соединения**

- G Щелкните, чтобы изменить способ сетевого соединения. При выборе "Wi-Fi" на экране появится новый элемент.  $(*CF* [пример 2])$
- $(3)$  Нажмите для изменения настроек DHCP/проксисервера. (СБ [Примере 2])
- I Щелкните для подключения с новыми настройками.

**[верхняя](#page-8-0) [панель](#page-8-0)**

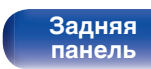

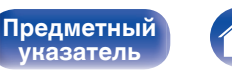

**[указатель](#page-122-0)**

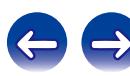

### **7 Управляйте устройством.**

#### **[Примере 2]** Настройка сети 2

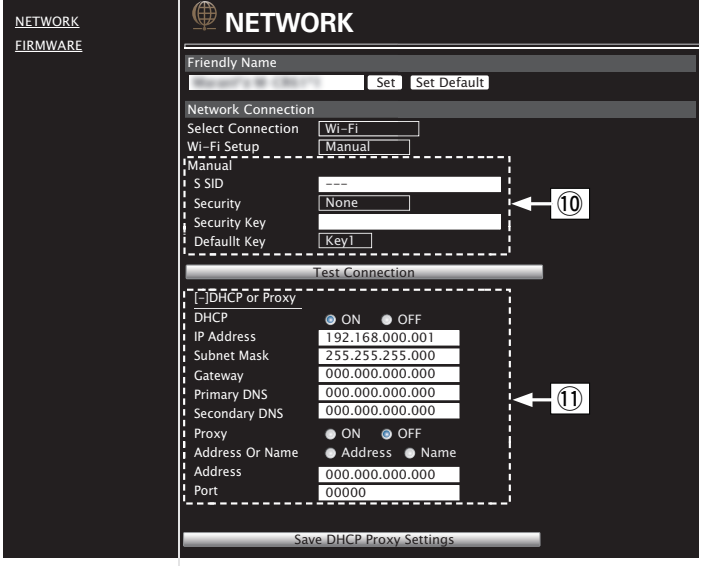

### $\Box$  **Настройки сетевого соединения**

- $\Omega$  **[Пример 2]** Отображается, если выбрано "Wi-Fi" в  $\Omega$ . Выберите или введите требуемые элементы, а затем нажмите "Test Connection", чтобы применить изменения.
	- 0 Отображаемые элементы могут отличаться в зависимости от выбранных элементов и состояния соединения.
	- После выбора каждого из элементов дождитесь обновления экрана.
- K G**Пример 2**H Отображается, если выбрано "DHCP" или "Proxy" в (8). При изменении настроек DHCP/проксисервера введите или выберите каждый из элементов.

0 Для применения настроек сетевого подключения щелкните "Test Connection".

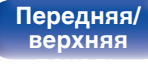

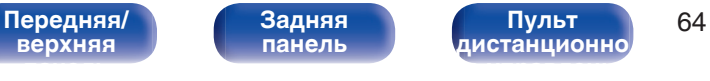

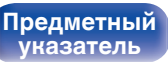

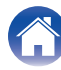

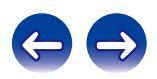

**[Содержание](#page-1-0) [Соединения](#page-16-0) [Воспроизведение](#page-27-0) [Установки](#page-70-0) [Рекомендации](#page-91-0) [Приложение](#page-106-0)**

### **• Обновление с помощью веб-экрана**

Настройку ["Режим веб-управления" \(](#page-60-0)@ стр. 61) необходимо выполнить заранее на компьютере, находящемся в той же самой сети. Сведения о загрузке обновленных файлов можно получить в центре обслуживания клиентов.

### **Шелкните** (4) в шаге 5, чтобы воспользоваться **функцией "Управление через Интернет". (** $\sqrt{2}$  [стр. 61\)](#page-60-0)

На экране ПК появится следующее изображение.

Подождите примерно 1 минуту.

Доступ к ресурсу можно также получить путем ввода IPадреса, отображаемого устройством, в строку веб-браузера.

### **[** Веб-экран ]

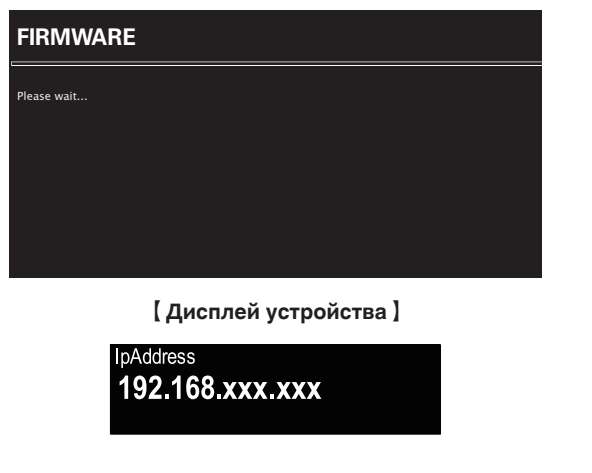

**2 На появившемся экране нажмите кнопку "Choose File" (**A**), выберите файл для обновления и нажмите кнопку "Upload" (**B**).**

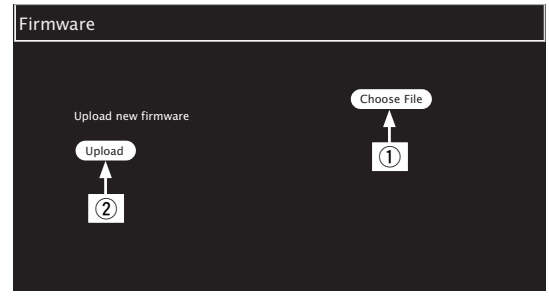

### **3 Щелкните "OK".**

Начнется процесс обновления ПО.

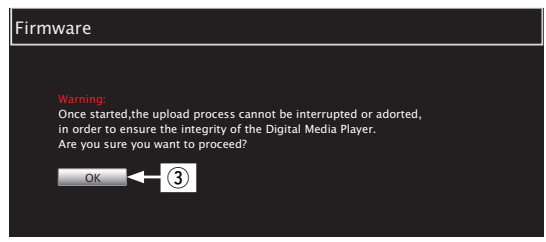

#### **ПРИМЕЧАНИЕ**

• Не используйте устройство во время процедуры обновления.

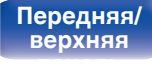

**[Задняя](#page-11-0) [панель](#page-11-0)**

**[Передняя/](#page-8-0)** 65 **[Пульт](#page-13-0) [дистанционно](#page-13-0) [го управления](#page-13-0)**

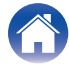

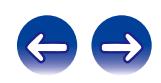

#### **4 После завершения обновления на экране появится следующее изображение.**

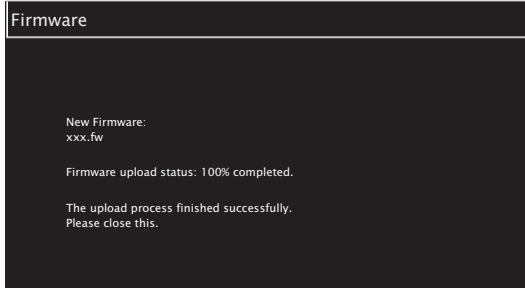

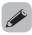

0 Названия кнопок могут отличаться в зависимости от языка ОС, используемого на вашем компьютере.

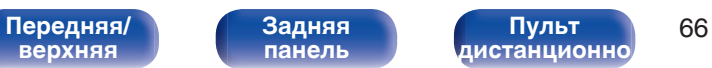

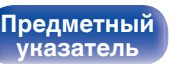

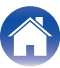

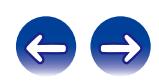

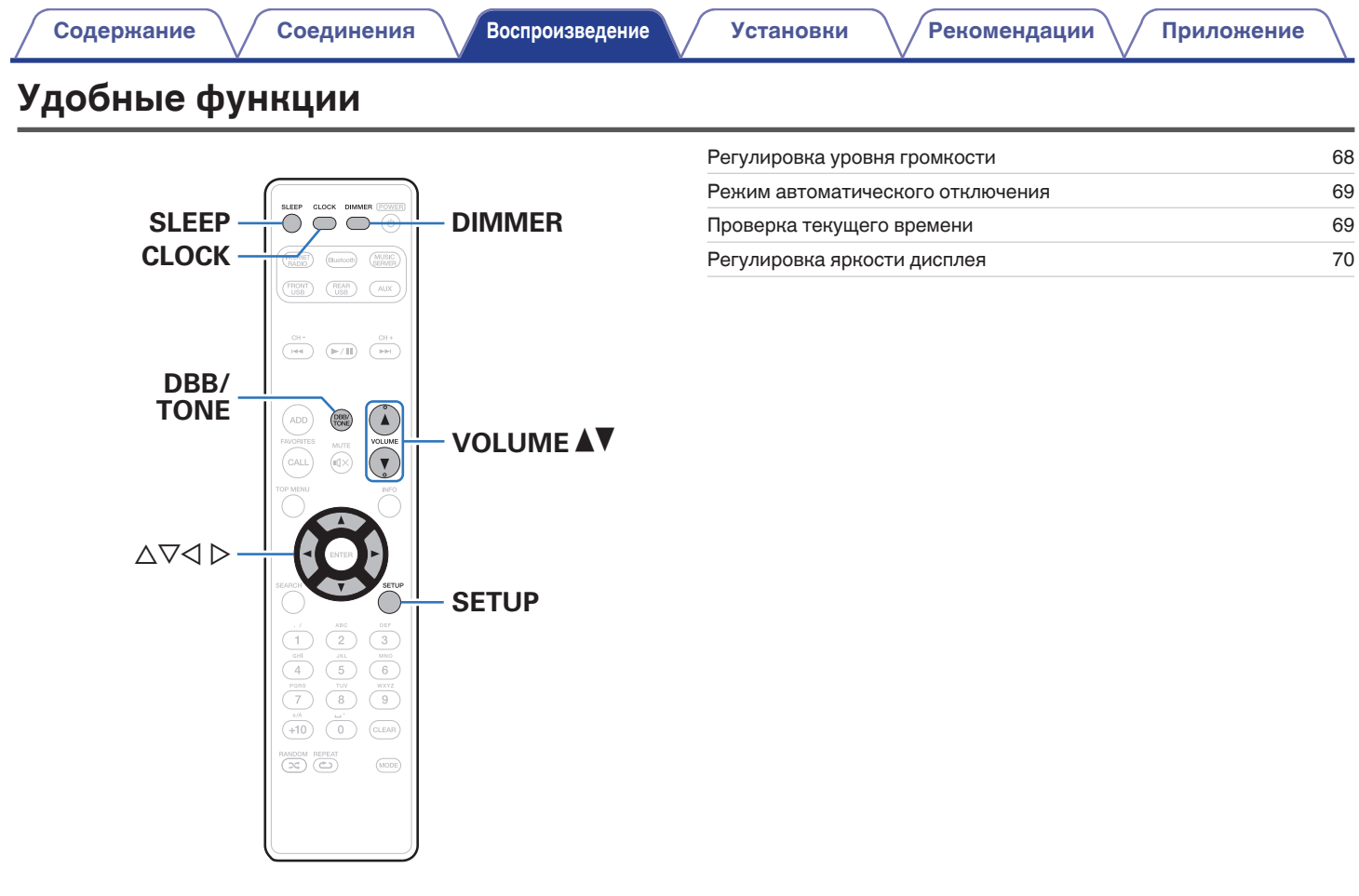

**[Предметный](#page-122-0) [указатель](#page-122-0)**

4

 $\bigoplus$ 

**[Передняя/](#page-8-0)** 67 **[Пульт](#page-13-0)**

**[дистанционно](#page-13-0) [го управления](#page-13-0)**

**[Задняя](#page-11-0) [панель](#page-11-0)**

### <span id="page-67-0"></span>**Регулировка тембра**

- **1 Для выбора параметра тона для настройки нажмите DBB/TONE.**
- **2 С помощью кнопок** ui **отрегулируйте "Dynamic Bass Boost", "Бас", "Высокие", "Баланс" или "Source Direct".**

### n **Dynamic Bass Boost**

Поэтапное усиление звучания низких частот в зависимости от уровня громкости (не более +8 dB).

**Вкл. / Выкл.** (По умолчанию: Выкл.)

### n **Бас**

Настройка звучания низких частот.

**–10 дБ – +10 дБ** (По умолчанию: 0 дБ)

### n **Высокие**

Настройка звучания высоких частот.

**–10 дБ – +10 дБ** (По умолчанию: 0 дБ)

### n **Баланс**

С помощью  $\triangleleft$  отрегулируйте баланс громкости между правым и левым динамиками.

### n **Source Direct**

Настройка параметров "Dynamic Bass Boost", "Бас", "Высокие" и "Баланс" недоступна.

**Вкл. / Выкл.** (По умолчанию: Выкл.)

0 Если для параметра "Отклик АС" выбрано другое значение, кроме "Ровная", эта настройка будет использоваться, даже если для параметра "Source Direct" выбрано значение "Вкл.". (С [стр. 79\)](#page-78-0)

**[верхняя](#page-8-0) [панель](#page-8-0)**

**[Передняя/](#page-8-0)** 68 **[Пульт](#page-13-0) [дистанционно](#page-13-0) [го управления](#page-13-0)**

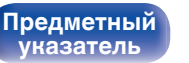

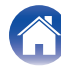

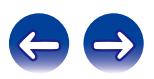

### <span id="page-68-0"></span>**Режим автоматического отключения**

По истечении заданного времени устройство может быть автоматически переведено в режим ожидания. Это удобно для прослушивания музыки во время засыпания.

#### **1 Во время воспроизведения нажмите SLEEP и выберите время.**

- $\cdot$  На дисплее  $\partial F$  загорится индикатор.
- Таймер сна можно установить на значение от 10 до 90 минут с интервалом шага 10 минут.

### $\blacksquare$  **Для отмены автоматического отключения**

Нажмите кнопку SLEEP и выставите значение "Sleep > Выкл.". Индикатор  $\widehat{\theta}$  на дисплее погаснет.

- Настройка таймера сна отменяется, когда устройство переключается на режим ожидания.
- 0 Для проверки времени, оставшегося до включения таймера автоматического отключения, нажмите кнопку SLEEP.

### **Проверка текущего времени**

### o **Проверка текущего времени при включенном питании**

Нажмите кнопку CLOCK.

• При повторном нажатии экран принимает первоначальный вид.

### ■ Проверка текущего времени при работе **устройства в режиме ожидания**

Нажмите кнопку CLOCK.

• Текущее время будет отображаться в течение 30 секунд.

0 В режиме ожидания установки времени недоступны. Предварительно включите питание.

**[верхняя](#page-8-0) [панель](#page-8-0)**

**[Передняя/](#page-8-0)** 69 **[Пульт](#page-13-0) [дистанционно](#page-13-0) [го управления](#page-13-0)**

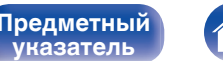

**[указатель](#page-122-0)**

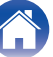

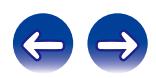

### <span id="page-69-0"></span>**Регулировка яркости дисплея**

#### **1 Нажмите кнопку DIMMER.**

• Каждый раз при нажатии кнопки яркость дисплея меняется (5 уровней).

#### $\overline{\mathscr{L}}$

0 При работе с кнопками с выключенным дисплеем информация временно отображается с низкой яркостью.

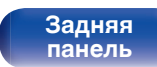

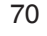

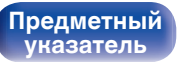

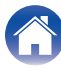

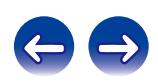

<span id="page-70-0"></span>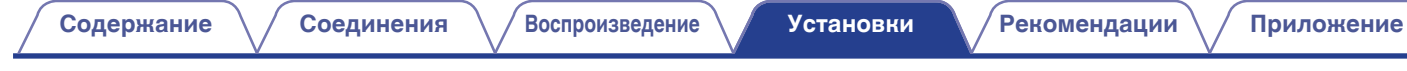

## **Карта меню**

Управление описано ниже.

По умолчанию на устройстве установлены рекомендованные настройки. Можно настроить устройство в соответствии с существующей системой и Вашими предпочтениями.

## **Quick Setup**

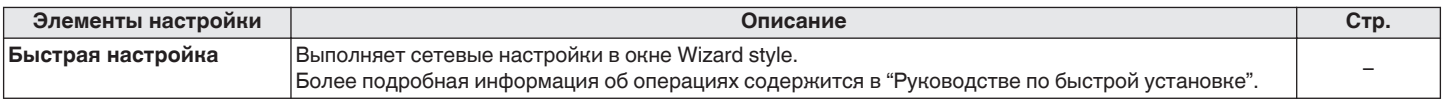

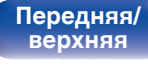

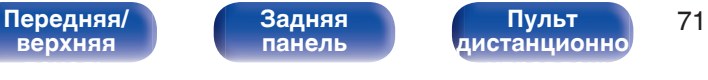

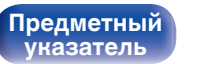

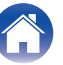

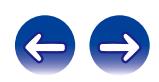

### ■ Общее

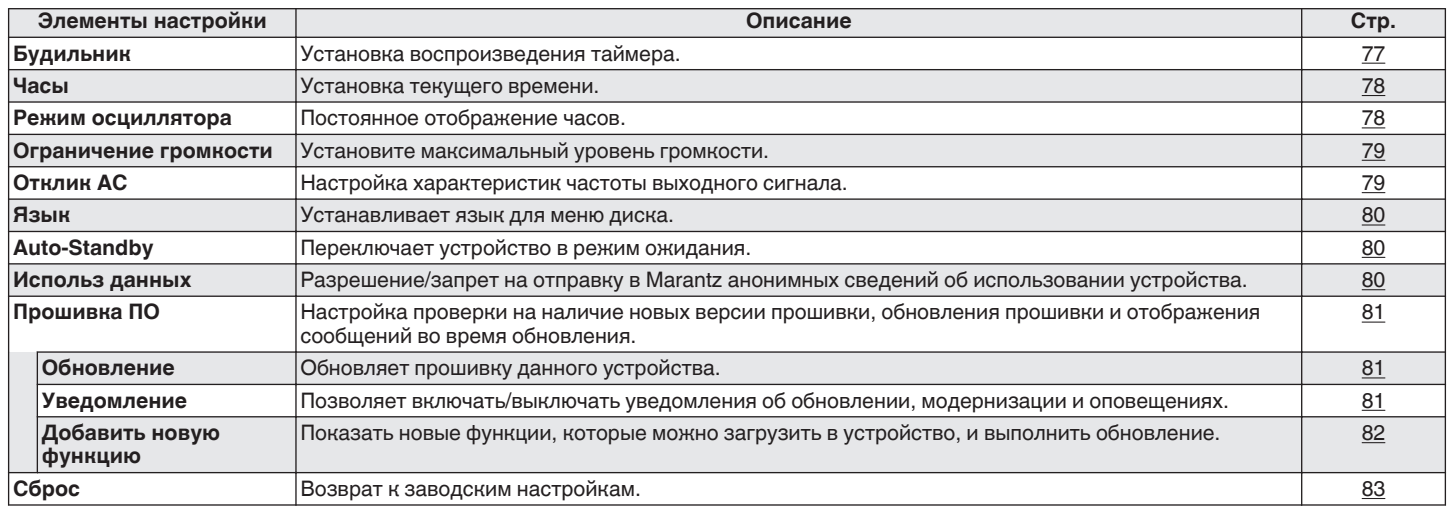

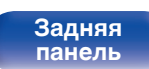

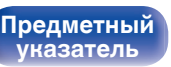

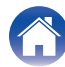

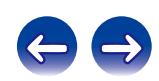
### **■ Сеть**

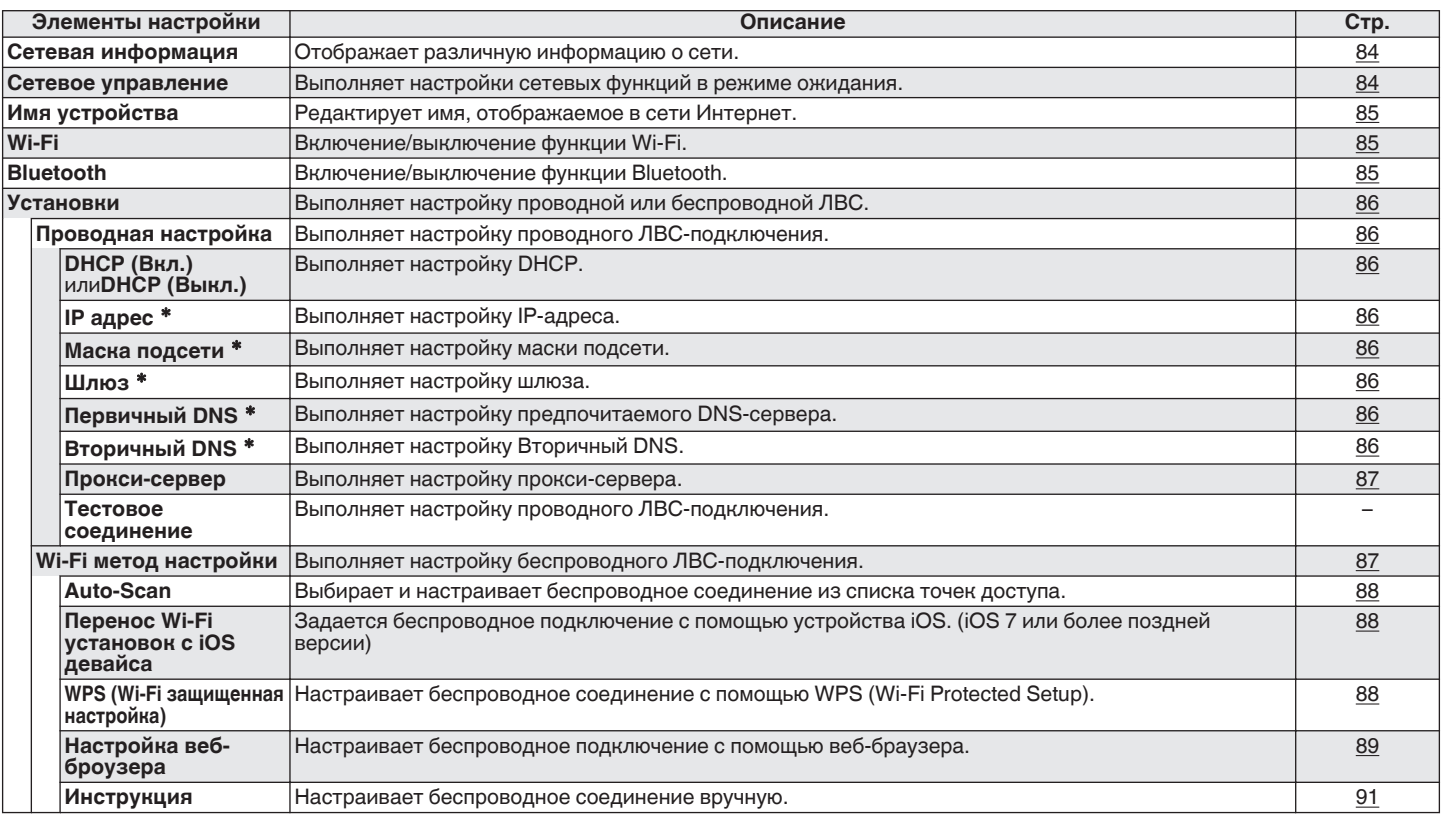

 $*$  Отображается при установке для параметра "DHCP" значения "Выкл.". (СТ [стр. 86\)](#page-85-0)

**[панель](#page-8-0)**

[Передняя/](#page-8-0) <mark>( Задняя Пульт 73</mark><br>[верхняя](#page-8-0) ( панель дистанционно **[Пульт](#page-13-0) [дистанционно](#page-13-0) [го управления](#page-13-0)**

**[Предметный](#page-122-0) [указатель](#page-122-0)**

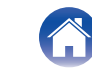

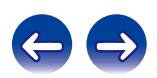

#### **[Содержание](#page-1-0) [Соединения](#page-16-0) [Воспроизведение](#page-27-0) [Установки](#page-70-0) [Рекомендации](#page-91-0) [Приложение](#page-106-0)**

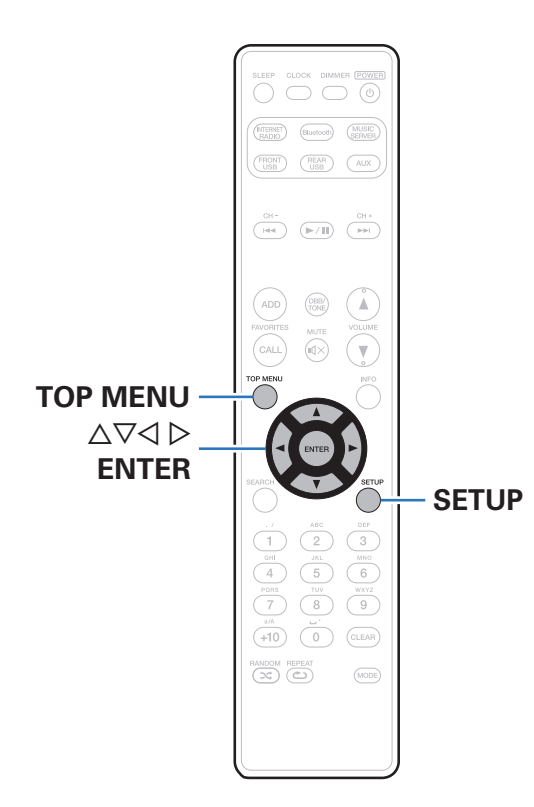

## **Управление меню**

**1 Нажмите кнопку SETUP.**

Появляется меню.

- **2** С помощью кнопок  $\Delta \nabla \triangleleft \triangleright$  выберите меню для **настройки или управления, а затем нажмите ENTER.**
- **3 Используйте ∆** $\nabla$  **для изменения желаемой настройки.**
- **4 Нажмите кнопку ENTER, чтобы ввести параметр.**
	- $\bullet$  Для возврата к предыдущему пункту нажмите  $\triangleleft$ .
	- Для выхода из меню нажмите кнопку SETUP, когда на дисплее показывается меню. Экран меню исчезнет.
	- Для возврата в начало меню во время работы с меню нажмите TOP MENU.

**[верхняя](#page-8-0) [панель](#page-8-0)**

**[Задняя](#page-11-0) [панель](#page-11-0)**

**[Передняя/](#page-8-0)** 74 **[Пульт](#page-13-0) [дистанционно](#page-13-0) [го управления](#page-13-0)**

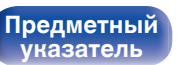

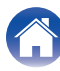

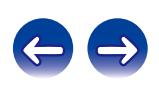

<span id="page-74-0"></span>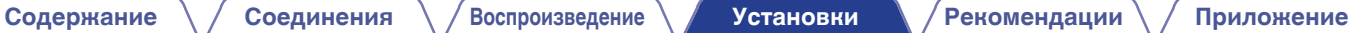

# **Ввод символов**

На этом устройстве можно изменить названия, отображаемые в указанных ниже экранах.

- 
- Имя устройства ( $\mathscr{C}$  [стр. 85\)](#page-84-0)  $\blacksquare$  Ввод символов для сети ( $\mathscr{C}$  [стр. 32\)](#page-31-0)

# **Использование кнопок с цифрами**

- **1 Вызовите меню для ввода символов.**
	- Для изменения символа воспользуйтесь  $\triangleleft\triangleright$ , чтобы навести курсор на символ, который требуется изменить.
- **2 Нажмите +10, чтобы выбрать тип символа (верхний регистр, нижний регистр или цифры).**

**3 Нажимайте 0 – 9, +10, пока не появится нужный символ.**

0 Ниже перечислены типы символов, которые можно ввести.

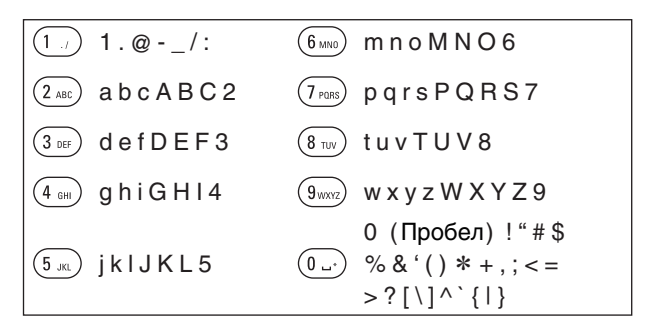

**4 Повторяйте шаги 2 и 3, чтобы сменить имя, а затем нажмите кнопку ENTER, чтобы зарегистрировать его.**

**[верхняя](#page-8-0) [панель](#page-8-0)**

**[Передняя/](#page-8-0)** 75 **[Пульт](#page-13-0) [дистанционно](#page-13-0) [го управления](#page-13-0)**

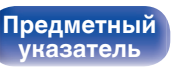

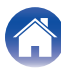

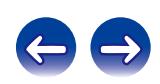

## **Использование кнопок курсора**

#### **1 Вызовите меню для ввода символов.**

 $\bullet$  Для изменения символа воспользуйтесь  $\triangleleft\triangleright$ , чтобы навести курсор на символ, который требуется изменить.

#### **2** Используйте  $\Delta \nabla$  для изменения символа.

0 Ниже перечислены типы символов, которые можно ввести.

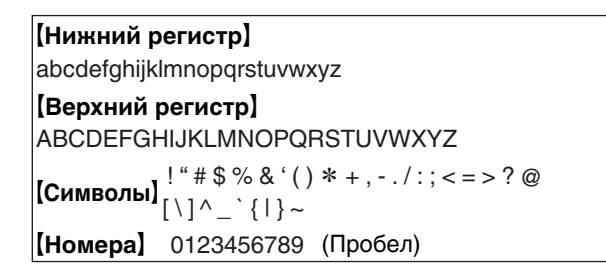

**3 Повторяйте шаг 2, чтобы сменить имя целиком, а затем нажмите кнопку ENTER, чтобы зарегистрировать его.**

#### $\overline{\bullet}$

- Нажмите кнопку CLEAR для удаления символа.
- Нажмите кнопку  $\blacktriangleright$  для ввода пробела.

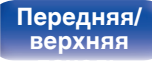

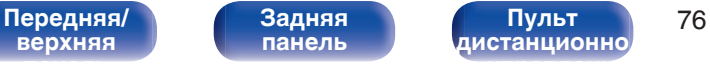

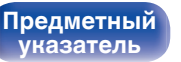

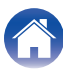

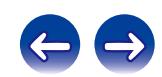

# <span id="page-76-0"></span>**Общее**

Выполните различные прочие настройки.

# **Будильник**

Установите однократное оповещение и ежедневное оповещение.

# ■ Однократно

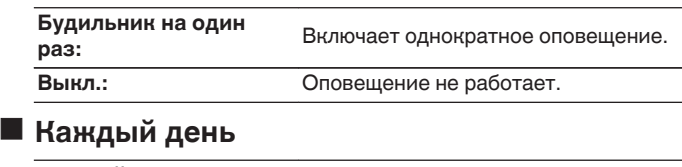

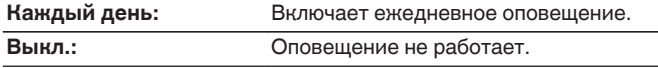

### **Изменение оповещения**

Можно изменить однократное оповещение и ежедневное оповещение.

- **С помощью кнопок ∆⊽ выберите режим оповещения, а затем нажмите кнопку ENTER.**
- **2** С помощью кнопок ∆▽ выберите время включения **оповещения, а затем нажмите кнопку ENTER.**
- **3 С помощью кнопок ∆⊽ выберите источник сигнала, а затем нажмите кнопку ENTER.**
	- Если выбрано "Bluetooth", данное устройство предпринимает попытку подключиться к ранее подключенному устройству.

 $\Delta$  С помощью кнопок ∆ $\nabla$  выберите уровень **громкости "00 – 60", затем нажмите кнопку ENTER.**

На дисплее появляется сообщение "Готово!", и настройка завершена.

0 Индикатор питания загорается оранжевым, когда устройство в этом состоянии переключается в режим ожидания.

**[верхняя](#page-8-0) [панель](#page-8-0)**

**[Передняя/](#page-8-0)** 77 **[Пульт](#page-13-0) [дистанционно](#page-13-0) [го управления](#page-13-0)**

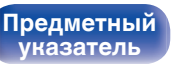

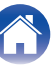

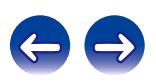

## <span id="page-77-0"></span>**Часы**

#### ■ Установка текущего времени

Вы можете автоматически настроить часы устройства, используя сеть Интернет.

## $\overline{\mathscr{O}}$

- 0 Чтобы воспользоваться данной функцией устройство должно быть подключено к сети Интернет.
- **С помощью кнопки ∆▽ выберите свой временной пояс, затем нажмите кнопку ENTER.**
- **2** С помощью кнопок  $\Delta \nabla$  выберите летнее время, а **затем нажмите кнопку ENTER.**

**Вкл.:** Включает летнее время.

**Выкл.** (По умолчанию)**:** Отключает летнее время.

## **Режим осциллятора**

Постоянное отображение часов.

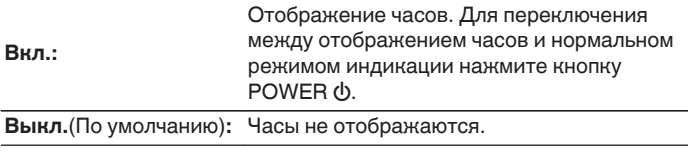

#### **ПРИМЕЧАНИЕ**

0 При установке режима "Режим осциллятора" в положение "Вкл." устройство потребляет больше электроэнергии, чем в обычном режиме ожидания.

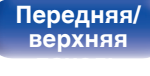

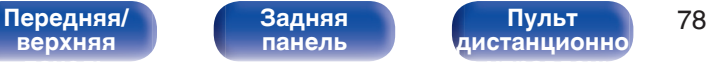

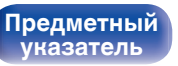

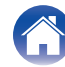

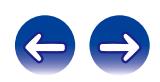

## <span id="page-78-0"></span>**Ограничение громкости**

## ■ Установите максимальный уровень **громкости**

Ограничение громкости для безопасного использования данного изделия, а также позволяет легко задавать идеальный диапазон громкости при помощи AirPlay или приложения.

#### **30 / 45/ 60(Полная мощность звука) / Другое** (По умолчанию: 30)

Если выбрано "Другое", верхний передел громкости можно задать в диапазоне 16–60. Выберите значение при помощи  $\Delta \nabla$ , а затем нажмите ENTER, чтобы ввести выбранное значение.

#### $\overline{\mathscr{E}}$

Если увеличить громкость до заданного максимального значения, а затем нажать VOLUMEd снова, отображается вопрос "Звук на полную?". Если нажать VOLUME **A** снова, максимальный предел громкости будет отменен.

## **Отклик АС**

Настройка характеристик частоты выходного сигнала.

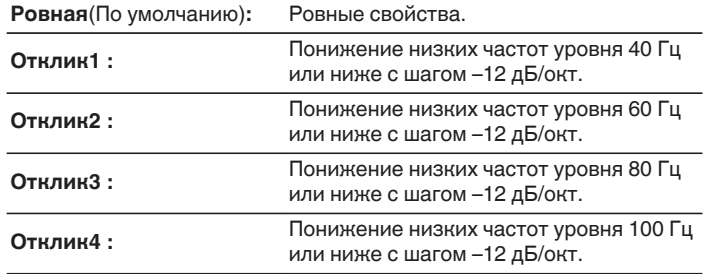

• Значения настройки "Отклик АС" не отражаются на выводе через наушники, выходном разъеме Audio или выводе сабвуфера.

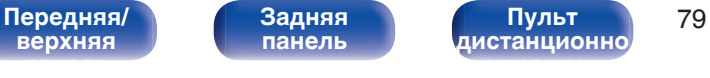

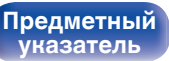

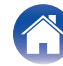

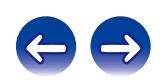

## <span id="page-79-0"></span>**Язык**

Установите язык для отображения меню.

**English / Deutsch / Française / Italiano / Nederlands / Español / Svenska / Русский / Polski** (По умолчанию: English)

# **Auto-Standby**

Если для "Auto-Standby" задано "Вкл.", и в течение заданного времени не выполняется ни одной операции, данное устройство автоматически переходит в режим ожидания.

Если источником входного сигнала является "From iPod", при отсутствии операций в течение восьми часов данное устройство автоматически переходит в режим ожидания.

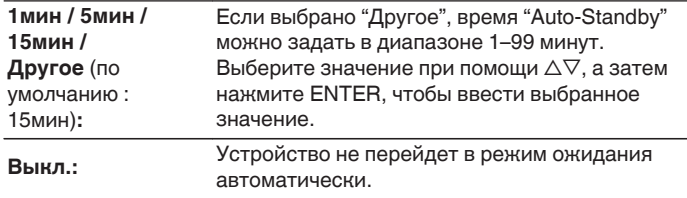

## **Использ данных**

Для усовершенствования изделия отправляйте информацию по настройкам и работе функций устройства в компанию Marantz. Предоставленная покупателями информация будет использована в качестве справочного материала для разработки новых изделий. Marantz не предоставляет собранные сведения третьим лицам.

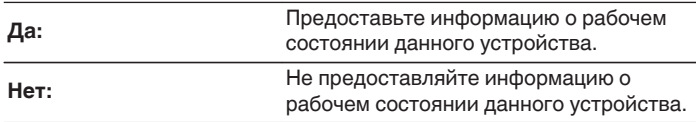

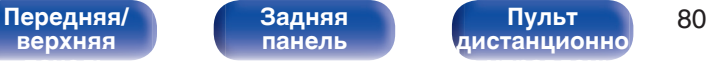

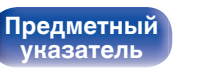

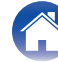

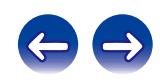

# **Прошивка ПО**

Настройка проверки наличия новых версии прошивки, обновления прошивки и отображения уведомлений обновления, модернизации и оповещений.

## **П** Обновление

Обновляет прошивку данного устройства.

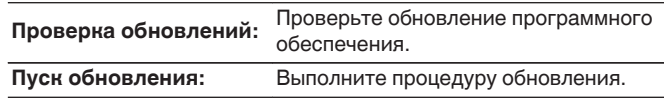

## $\overline{\rightarrow}$

• Даже если произойдет ошибка обновления, данное устройство будет автоматически пытаться выполнить его снова.

### **• Уведомление**

Уведомления отображаются на экране при включении питания, при появлении новой прошивки или в случае появления других сообщений.

#### **Обновление**

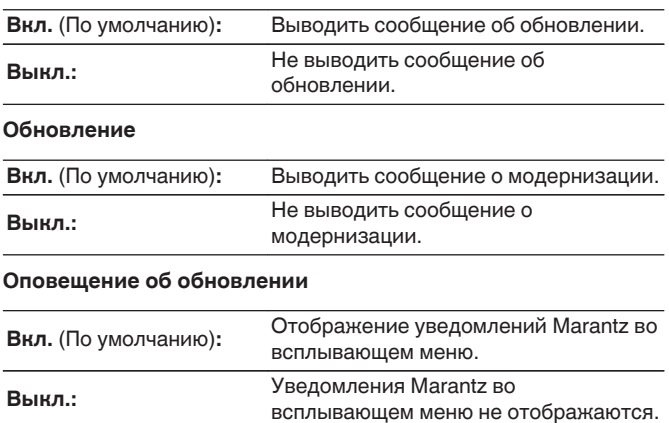

**[верхняя](#page-8-0) [панель](#page-8-0)**

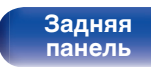

[Передняя/](#page-8-0) **Величая** Вадняя **Пульт** 81 **[Пульт](#page-13-0) [дистанционно](#page-13-0) [го управления](#page-13-0)**

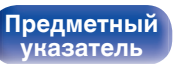

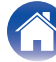

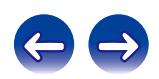

**[Содержание](#page-1-0) [Соединения](#page-16-0) [Воспроизведение](#page-27-0) [Установки](#page-70-0) [Рекомендации](#page-91-0) [Приложение](#page-106-0)**

## **И Добавить новую функцию**

Показать новые функции, которые можно загрузить в устройство, и выполнить обновление.

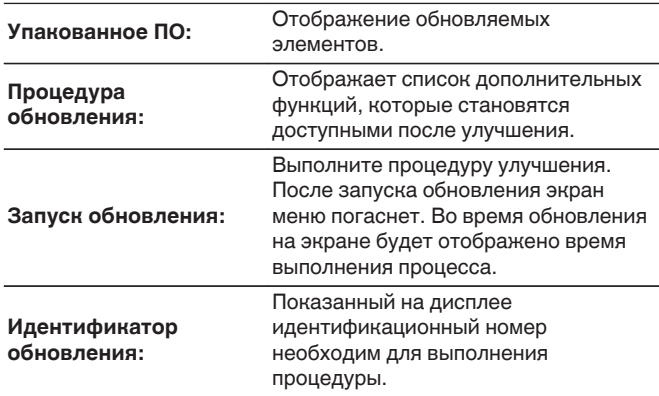

- 0 Подробные сведения об обновлениях см. на веб-сайте Marantz.
- По завершении процедуры в меню будет показано "Зарегистрирован", после чего можно выполнить обновление. Если процедура не была выполнена, будет показано сообщение "Не зарегистрирован".

**Примечания относительно использования "Обновление" и "Добавить новую функцию"**

- Для обновления новой функции необходимо выполнить настройки окружения для подключения к широкополосной сети.  $(\sqrt{27} \text{ CTD. } 24)$
- Выполните операцию по добавлению новой функции не ранее чем через 2 минуты после включения питания.
- Не выключать питание до завершения обновления.
- Даже при наличии подключения к сети Интернет потребуется около 20 минут для завершения процедуры обновления/ модернизации.
- После запуска обновления нормальная работа этого устройства невозможна до окончания процесса обновления. Более того, процедура обновления может сбросить все выполненные вами настройки.
- В случае неудачи обновления или апгрейда с сообщением "Update failed" и "Download failed" отсоедините и снова присоедините шнур питания. На экране появится сообщение "Повторное обновление", и обновление будет возобновлено с той точки, когда произошла ошибка обновления. Если ошибка все равно повторяется, проверьте свою сетевую среду.

0 Информация о функциях "Обновление" и "Добавить новую функцию" публикуется на веб-сайте компании Marantz по мере выхода обновлений.

[Передняя/](#page-8-0) **Величая** Вадняя **Пульт** 82 **[Пульт](#page-13-0) [дистанционно](#page-13-0) [го управления](#page-13-0)**

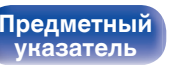

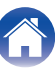

# **Сброс**

Выполните эту процедуру, если показания дисплея выглядят ненормально или в случае невозможности управления. Происходит возврат всех настроек к заводским параметрам по умолчанию. Восстановите желаемые параметры.

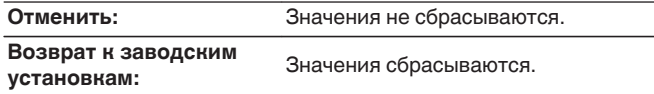

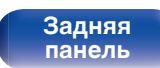

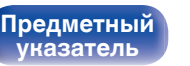

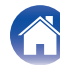

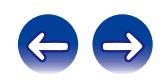

# <span id="page-83-0"></span>**Сеть**

Для использования устройства в домашней сети (LAN), необходимо выполнить настройку сети. Если домашняя сеть (LAN) создается с использованием DHCP, установите для "DHCP" значение Вкл. (значение по умолчанию). Это позволит данному устройству использовать вашу домашнюю сеть.

Если каждому устройству назначается IP-адрес, необходимо выбрать значение "IP адрес", чтобы назначить устройству IP-адрес и ввести информацию о домашней сети (LAN), такую как шлюз и маска подсети.

# **Сетевая информация**

Отобразить сетевую информацию.

**Имя устройства / DHCP Вкл.** или **Выкл. / IP адрес / MAC адрес / SSID**<sup>z</sup>

z Эта информация отображается только при включенном подключении Wi-Fi.

## **Сетевое управление**

Включение сетевой коммуникации в режиме ожидания.

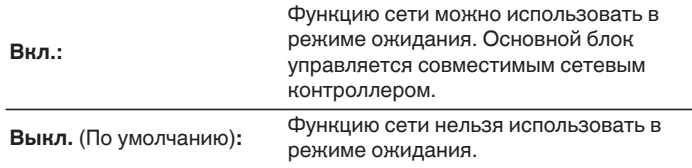

0 При использовании функции управления через Интернет или сетевого контроллера, или если требуется быстро воспользоваться функцией Bluetooth/NFC, а питание выключено, установите для "Сетевое управление" значение "Вкл.".

#### **ПРИМЕЧАНИЕ**

**[Предметный](#page-122-0) [указатель](#page-122-0)**

0 При установке режима "Сетевое управление" в положение "Вкл." устройство потребляет больше электроэнергии, чем в обычном режиме ожидания.

[Передняя/](#page-8-0) **Величая** Вадняя **Пульт** 84 **[Пульт](#page-13-0) [дистанционно](#page-13-0) [го управления](#page-13-0)**

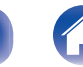

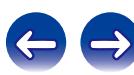

# <span id="page-84-0"></span>**Имя устройства**

Приемлемое имя — это имя данного устройства, отображающееся в сети. Можно изменить дружественное имя согласно вашим предпочтениям.

## **Выберите имя**

Выбирает Friendly Name из списка.

**Текущее понятное имя / AV Room / Bedroom / Dining Room / Family Room / Guest Room / Kids Room / Kitchen / Living Room / Office / Marantz M-CR511 / Другое** (По умолчанию :Marantz M-CR511)

• При выборе "Другое", можно изменить дружественное имя согласно Вашим предпочтениям.

#### $\overline{\mathcal{L}}$

- Можно ввести до 63 символов.
- Сведения о вводе символов см. в разделе ( $\mathbb{C}$  [стр. 75\).](#page-74-0)

## **Wi-Fi**

Функцию Wi-Fi можно остановить при подключении данного устройства к сети с помощью проводной ЛВС.

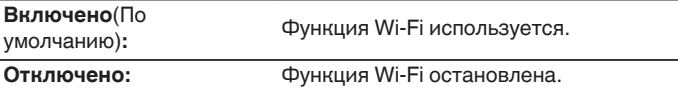

# **Bluetooth**

Можно остановить функцию Bluetooth.

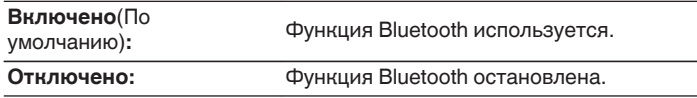

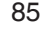

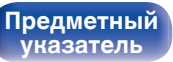

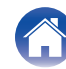

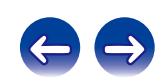

## <span id="page-85-0"></span>**Установки**

Можно выполнить подробные настройки для сети. Чтобы изменить сетевую среду, выполните быструю установку "Быстрая настройка". (Для получения подробных сведений об операциях см. отдельное "Quick Setup Guide".)

- 0 Если Вы пользуетесь широкополосным маршрутизатором (с режимом DHCP), настройки в "IP адрес" и "Прокси-сервер" делать не нужно, поскольку параметр DHCP установлен в значение "Вкл." в настройках по умолчанию данного устройства.
- Только произведите настройки в меню "Установки" при подключении к сети без поддержки DHCP.

# **Проводная настройка**

## n **DHCP**

Выбор параметров подключения к сети.

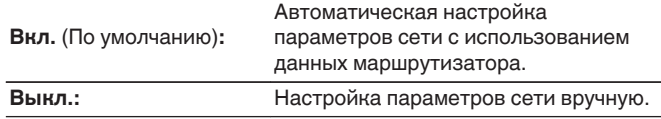

### n **IP адрес**

Установите IP адрес в пределах указанного ниже диапазона.

• Режим передачи звукового сигнала по сети не может работать при установке других IP адресов. **CLASS A:** 10.0.0.1 - 10.255.255.254 **CLASS B:** 172.16.0.1 - 172.31.255.254 **CLASS C:** 192.168.0.1 - 192.168.255.254

### $\Box$  **Маска подсети**

При подключении xDSL-модема или адаптера разъема непосредственно к данному устройству задайте маску подсети, указанную в документации, которая предоставлена провайдером. Обычно вводится 255.255.255.0.

## n **Шлюз**

При подключении к шлюзу (маршрутизатору) введите его IP адрес.

## $\Box$  **Первичный DNS, Вторичный DNS**

Если в документации, предоставленной провайдером, указан только один адрес DNS, введите его в поле "Первичный DNS". Если провайдер предоставил несколько DNS-серверов, укажите один из них в поле "Вторичный DNS".

**[верхняя](#page-8-0) [панель](#page-8-0)**

[Передняя/](#page-8-0) **Величая** Вадняя **Пульт** 86 **[Пульт](#page-13-0) [дистанционно](#page-13-0) [го управления](#page-13-0)**

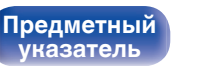

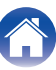

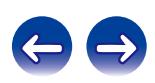

## <span id="page-86-0"></span>n **Прокси-сервер**

Выполните эти настройки при подключении к интернету через прокси-сервер.

Настройка прокси необходима, только если выход в интернет идет через прокси-сервер Вашей внутренней сети или используется Вашим провайдером.

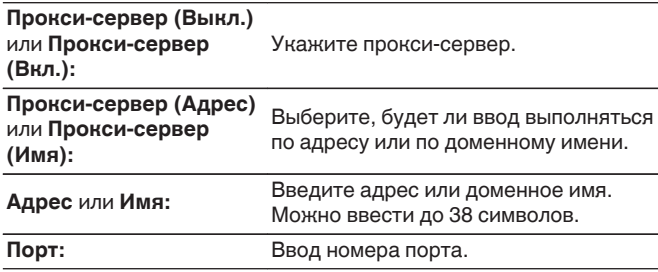

- 0 Если Вы не можете подключиться к интернету, перепроверьте соединения и настройки. (С [стр. 24\)](#page-23-0)
- 0 Если Вы ничего не знаете о подключении к интернету, обратитесь к поставщику услуг интернета (провайдеру) или в магазин, в котором Вы приобрели свой компьютер.

## **Wi-Fi метод настройки**

В этом меню можно задать настройки и подключения Wi-Fi, используя любой из пять способов подключения

**Auto-Scan/Перенос Wi-Fi установок с iOS девайса/WPS (Wi-Fi защищенная настройка)/Настройка веб-броузера/ Инструкция**

- Если кабель локальной сети подключен, отсоедините его.
- Подробности подключения к Wi-Fi с помощью кнопки Wi-Fi CONNECT на задней панели устройства см. в "Руководстве по быстрой установке".

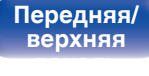

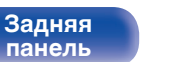

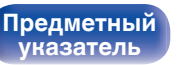

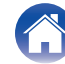

### <span id="page-87-0"></span>n **Auto-Scan**

Поиск сетей выполняется автоматически.

#### **1 В списке сетей выберите нужную для подключения.**

• Выберите "Сканировать еще раз", если сеть не удается найти.

#### **2 Выполните следующие настройки.**

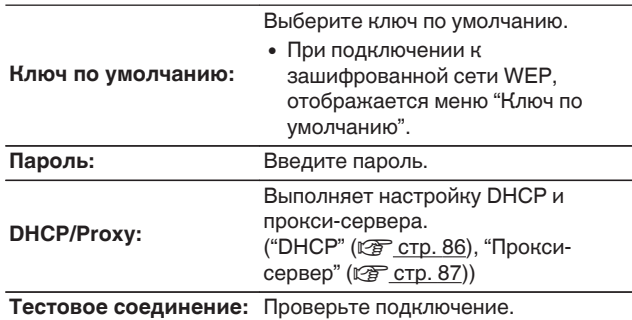

## n **Перенос Wi-Fi установок с iOS девайса**

Для задания настроек Wi-Fi можно использовать устройство iOS, такое как iPhone или iPad.

После того как выбран этот пункт, выберите на главном экране устройства iOS меню Settings/Wi-Fi, выберите "Marantz M-CR511" в нижней части экрана, а затем следуйте инструкциям по настройке, которые отображаются на устройстве iOS. Для получения подробных сведений см. "Quick Setup Guide".

## $\overline{\rightarrow}$

• Требуется iOS 7 или более поздней версии.

## n **WPS (Wi-Fi защищенная настройка)**

**1 Зарегистрируйте PIN-код устройства в маршрутизаторе.**

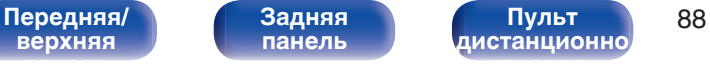

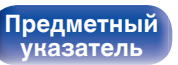

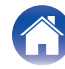

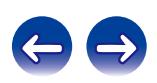

<span id="page-88-0"></span>**[Содержание](#page-1-0) [Соединения](#page-16-0) [Воспроизведение](#page-27-0) [Установки](#page-70-0) [Рекомендации](#page-91-0) [Приложение](#page-106-0)**

## n **Настройка веб-броузера**

Используйте веб-браузер для настройки Wi-Fi. Требуется устройство Wi-Fi, которое может выполнять операции веб-просмотра.

- **1 Прочтите о мерах предосторожности на экране и нажмите ENTER.**
- **2 Выберите "Marantz M-CR511" из списка сетей Wi-Fi устройства Wi-Fi.**

На устройстве отображается IP-адрес (192.168.1.16).

**3 Введите IP-адрес данного устройства в адресную строку браузера.**

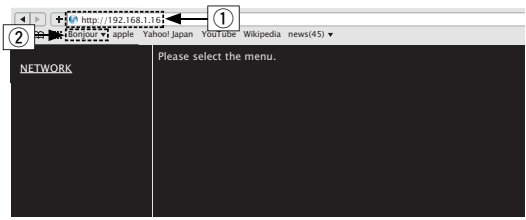

- A Ввод IP-адреса (192.168.1.16).
- B При использовании веб-браузера Safari вы можете выбрать функцию "Bonjour" и получить непосредственный доступ к экрану веб-управления устройства из раздела просмотра.
- **4 При отображении верхнего меню щелкните "NETWORK".**

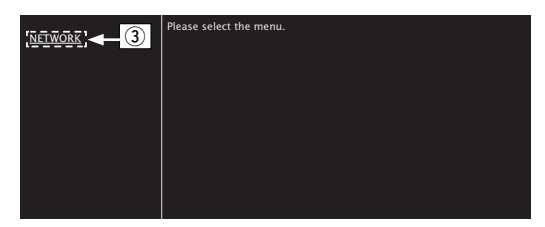

 $\circ$  Щелкните "NETWORK". ( $\circ$ **[Примере 1]**)

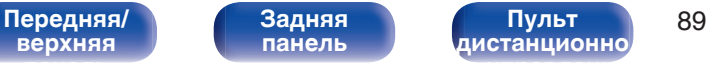

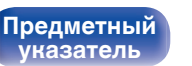

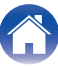

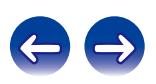

## <span id="page-89-0"></span>**5 Управляйте устройством.**

**[Примере 1]** Настройка сети 1

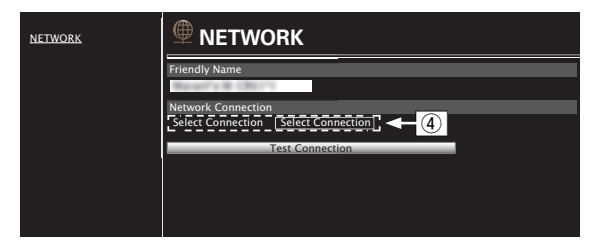

## $\Box$  **Настройки сетевого соединения**

 $\alpha$ ) Шелкните, чтобы изменить способ сетевого соединения. При выборе "Wi-Fi" на экране появится новый элемент. (vG**пример 2**H)

#### **[Примере 2]** Настройка сети 2

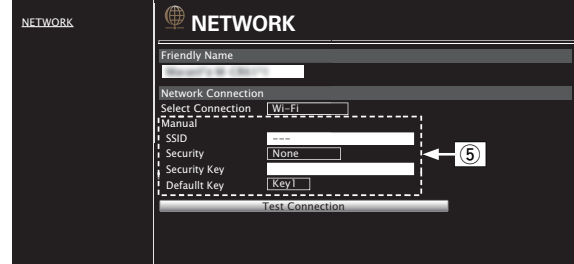

#### $\Box$  **Настройки сетевого соединения**

- $\Phi$  **[Пример 2]** Отображается, если выбрано "Wi-Fi" в  $\Phi$ . Выберите или введите требуемые элементы, а затем нажмите "Test Connection", чтобы применить изменения.
	- Отображаемые элементы могут отличаться в зависимости от выбранных элементов и состояния соединения.
	- После выбора каждого из элементов дождитесь обновления экрана.

0 Для применения настроек сетевого подключения щелкните "Test Connection".

**[верхняя](#page-8-0) [панель](#page-8-0)**

**[Задняя](#page-11-0) [панель](#page-11-0)**

[Передняя/](#page-8-0) Задняя Пульт 90 **[Пульт](#page-13-0) [дистанционно](#page-13-0) [го управления](#page-13-0)**

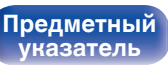

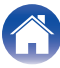

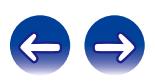

### <span id="page-90-0"></span>n **Инструкция**

Настраивает беспроводное соединение вручную

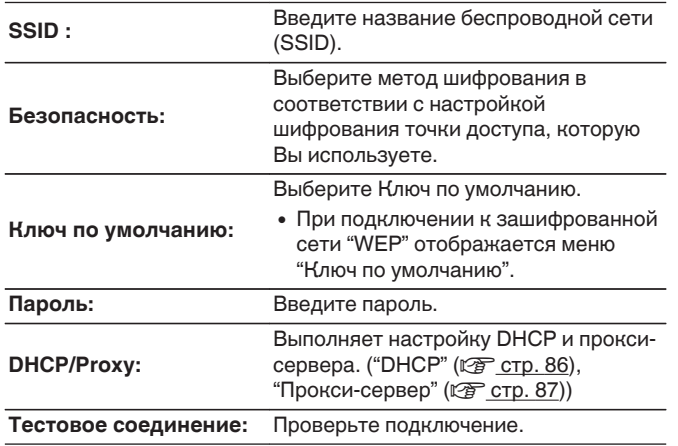

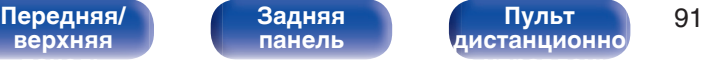

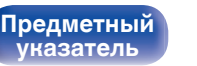

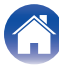

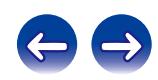

## <span id="page-91-0"></span>**• Содержание**

## **Рекомендации**

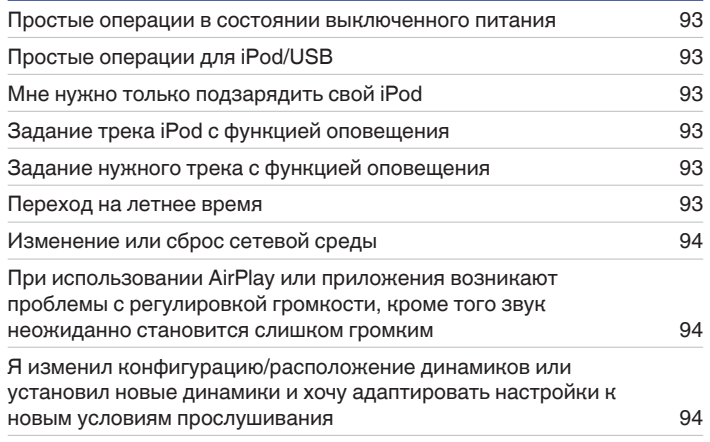

# **Устранение неполадок**

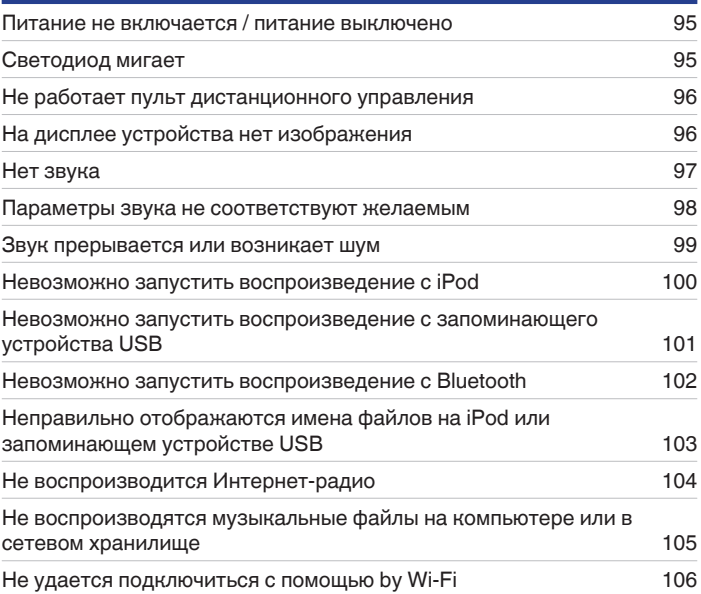

**[панель](#page-8-0)**

**[Передняя/](#page-8-0)** 92 **[верхняя](#page-8-0) [Пульт](#page-13-0) [дистанционно](#page-13-0) [го управления](#page-13-0)**

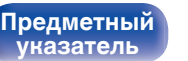

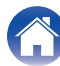

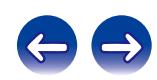

## <span id="page-92-0"></span>**Рекомендации**

#### **Простые операции в состоянии выключенного питания**

- При нажатии кнопок выбора источника входного сигнала, кнопки  $\blacktriangleright$ II или кнопки FAVORITES CALL выбранная операция выполняется одновременно с включением устройства. (["Основные операции" \(](#page-28-0) $\mathbb{Z}$  стр. 29), ["Функция Favorite" \(](#page-38-0) $\mathbb{Z}$  стр. 39))
- 0 Если для параметра "Сетевое управление" задано значение "Вкл.", для выполнения воспроизведения и других операций можно использовать AirPlay, "Marantz Hi-Fi Remote". (С [стр. 84\)](#page-83-0)

#### **Простые операции для iPod/USB**

• При подключении к переднему USB-порту источник входного сигнала изменяется автоматически, и начинается воспроизведение. (["Прослушивание музыки с iPod" \(](#page-41-0) $\mathscr{C}$  стр. 42), ["Воспроизведение файлов с запоминающих устройств USB" \(](#page-45-0) $\mathscr{C}$ ) ( $\mathscr{C}$ )

#### **Мне нужно только подзарядить свой iPod**

- Подключите iPod к этому устройству, когда питание устройства включено. Затем выключите питание устройства, и iPod продолжит заряжаться, пока не будет полностью заряжен. (С [стр. 44\)](#page-43-0)
- При подключении к заднему USB-порту устройство iPod можно заряжать, не изменяя текущий источник входного сигнала.

#### **Задание трека iPod с функцией оповещения**

- 0 Подключите iPod к этому устройству с помощью соединения USB и нажмите кнопку MODE, чтобы зарегистрировать любимые треки в списке избранных в режиме "On-Display". (至 [стр. 39\)](#page-38-0) Затем установите трек, зарегистрированный в списке избранных, в качестве будильника. ( $\sqrt{\epsilon}$  [стр. 77\)](#page-76-0)
- При использовании оповещающего воспроизведения с устройств iPod touch или iPhone, установите на этих устройствах режим "Sleep". После выключения устройства путем отключения питания функция оповещающего воспроизведения становится недоступной.

#### **Задание нужного трека с функцией оповещения**

• После регистрации нужного трека в NAS и т. д. зарегистрируйте трек в списке избранных, а затем укажите трек в настройках оповещения. (L<sup>2</sup> [стр. 77\)](#page-76-0)

#### **Переход на летнее время**

• Выберите в меню настройки "Общее" – "Часы" и задайте настройки. ( $\mathbb{F}\widehat{\mathcal{F}}$  [стр. 78\)](#page-77-0)

[Передняя/](#page-8-0) **Эадняя** Пульт 93 **[Пульт](#page-13-0) [дистанционно](#page-13-0) [го управления](#page-13-0)**

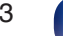

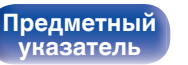

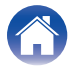

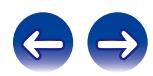

#### <span id="page-93-0"></span>**Изменение или сброс сетевой среды**

• Подготовьте прилагаемое "Руководство по быстрой установке" и запустите Setup — "Быстрая настройка". Для детальной настройки запустите Setup — "Сеть" — Установки. (С [стр. 86\)](#page-85-0)

#### **При использовании AirPlay или приложения возникают проблмы с регулировкой громкости, кроме того звук неожиданно становится слишком громким**

• Уменьшение значения параметра "Ограничение громкости" (до 20 – 30) задает для громкости в AirPlay или приложении идеальный диапазон и упрощает регулировку громкости. (С [стр. 79\)](#page-78-0)

#### **Я изменил конфигурацию/расположение динамиков или установил новые динамики и хочу адаптировать настройки к новым условиям прослушивания**

• Выберите Setup – "Общее" – "Отклик АС" и задайте настройки. ( $\mathbb{Q}_F$  [стр. 79\)](#page-78-0)

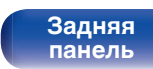

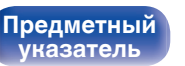

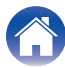

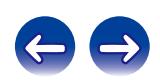

## <span id="page-94-0"></span>**Устранение неполадок**

- **1. Правильно ли выполнены соединения?**
- **2. Выполняется ли управление устройством в соответствии с руководством пользователя?**
- **3. Работает ли остальная аппаратура надлежащим образом?**

Если устройство не работает надлежащим образом, выполните проверку в соответствии с приведенной ниже таблицей.

Если неполадка не устраняется, возможно, возникла неисправность. В таком случае немедленно отсоедините устройство от электросети и обратитесь в сервисный центр.

#### o **Питание не включается / питание выключено**

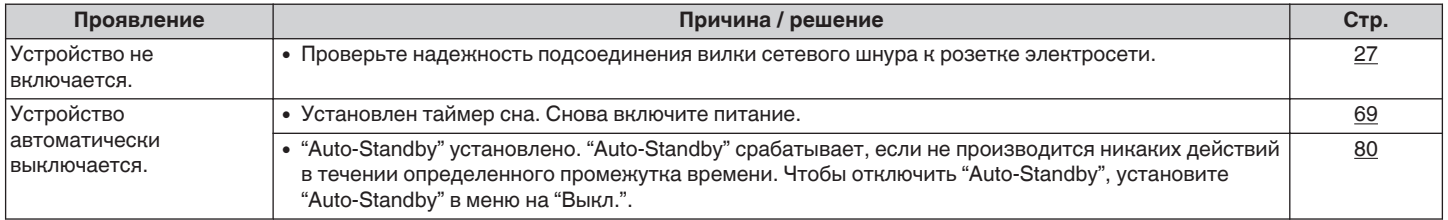

## **■ Светодиод мигает**

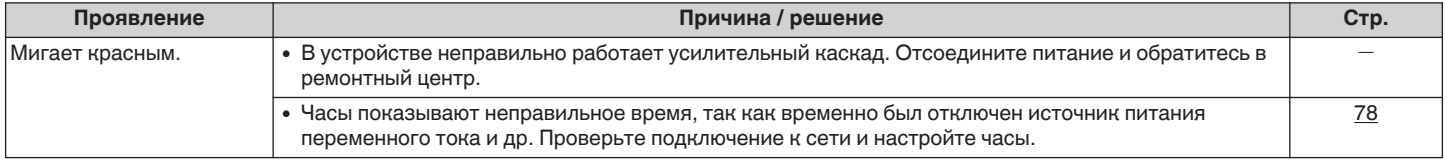

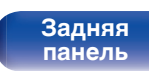

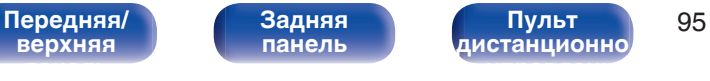

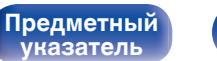

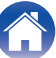

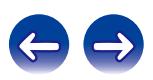

#### <span id="page-95-0"></span>**Не работает пульт дистанционного управления**

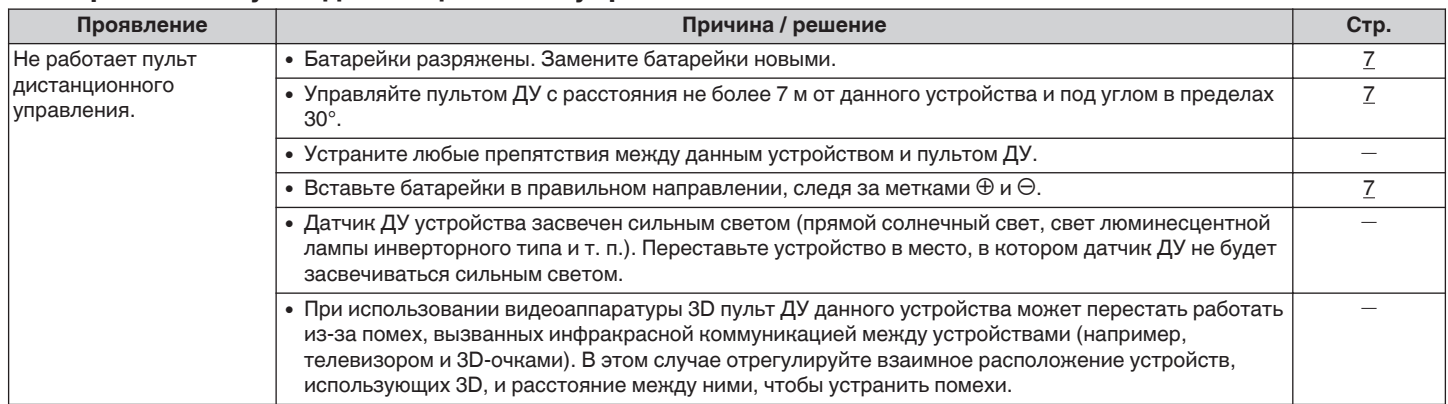

## **На дисплее устройства нет изображения**

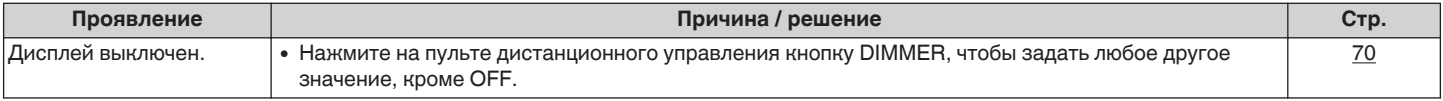

**[панель](#page-8-0)**

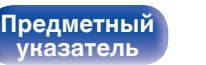

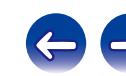

<span id="page-96-0"></span>**[Содержание](#page-1-0)**  $\setminus$  [Соединения](#page-16-0)  $\setminus$  [Воспроизведение](#page-27-0)  $\setminus$  [Установки](#page-70-0) **[Рекомендации](#page-91-0)** / [Приложение](#page-106-0)

#### **Нет звука**

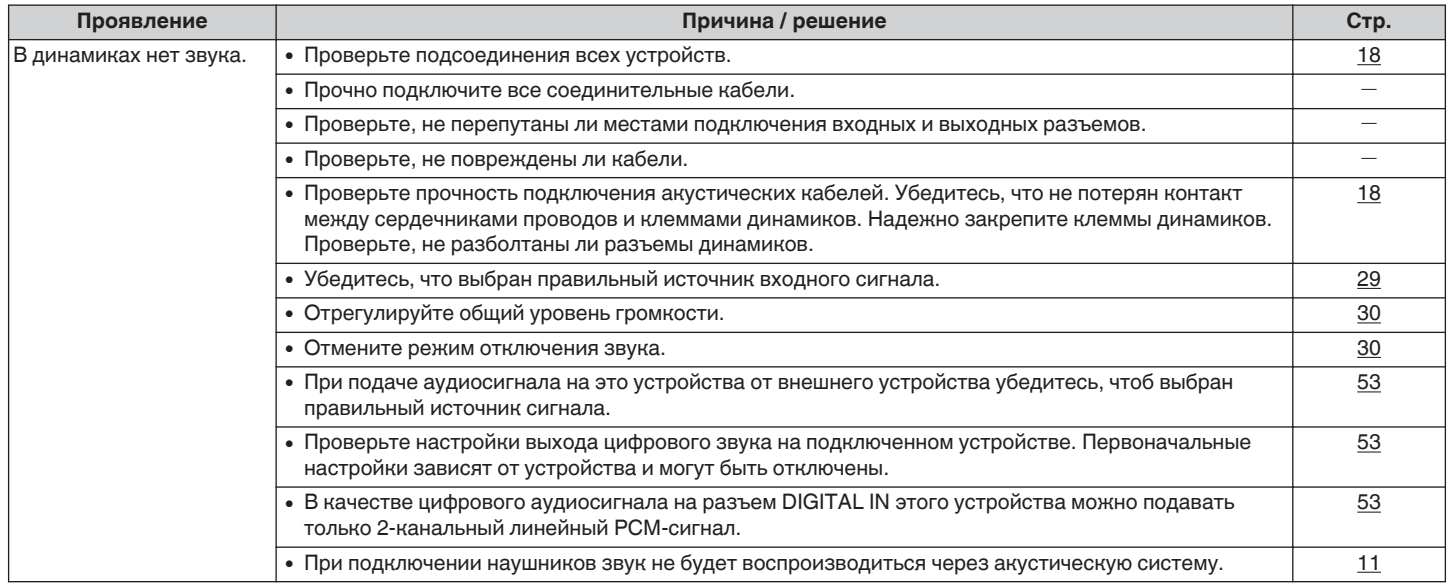

**[верхняя](#page-8-0) [панель](#page-8-0)**

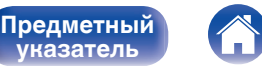

**[указатель](#page-122-0)**

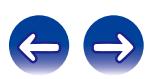

#### <span id="page-97-0"></span>**Параметры звука не соответствуют желаемым**

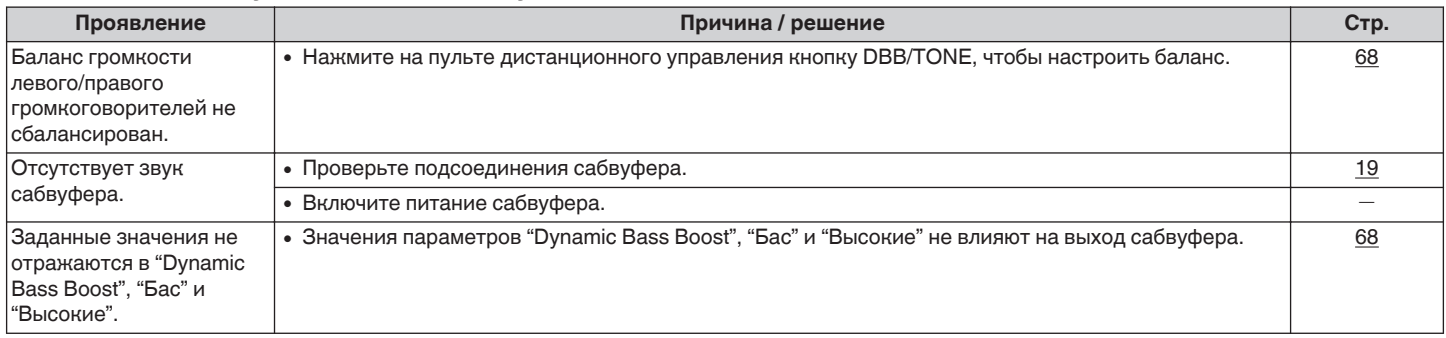

**[панель](#page-8-0)**

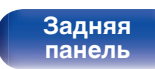

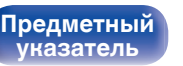

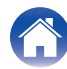

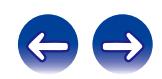

#### <span id="page-98-0"></span>**В Звук прерывается или возникает шум**

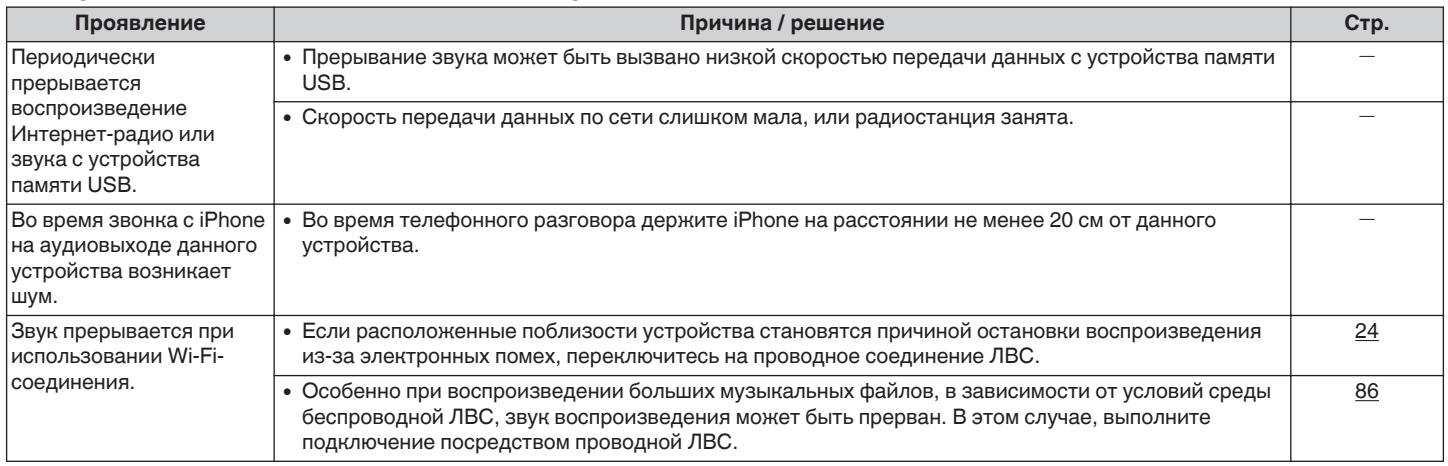

**[панель](#page-8-0)**

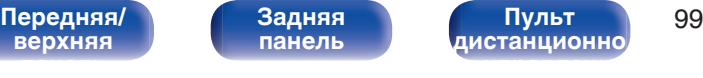

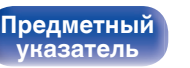

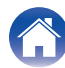

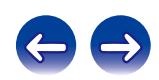

#### <span id="page-99-0"></span>**Невозможно запустить воспроизведение с iPod**

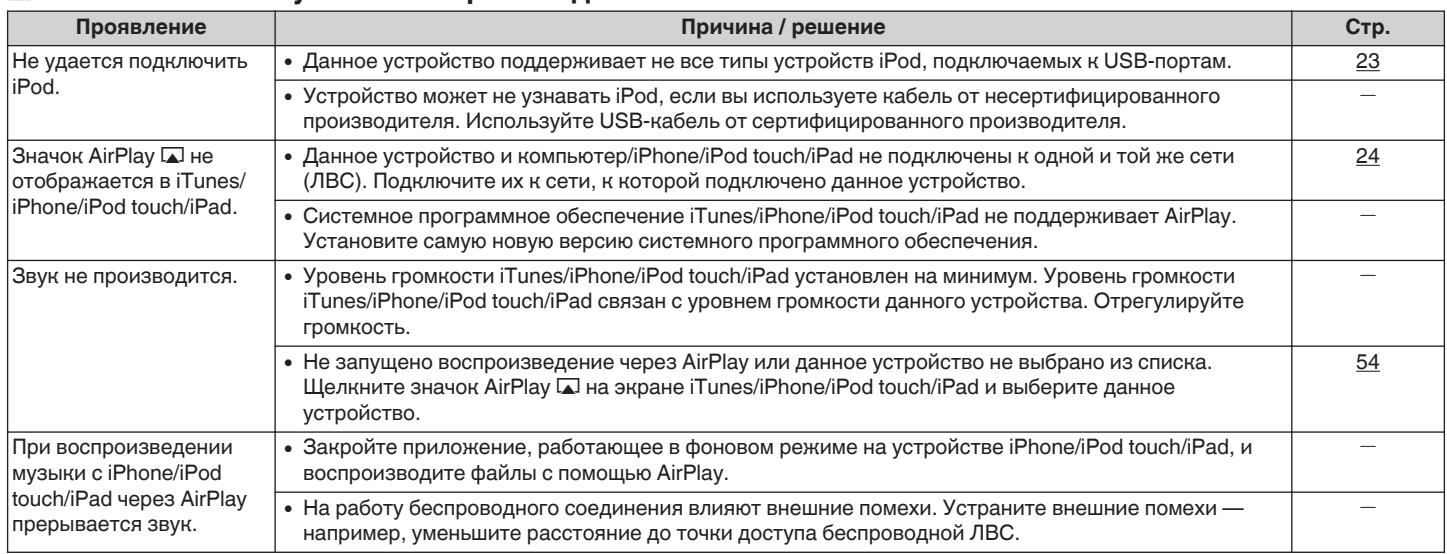

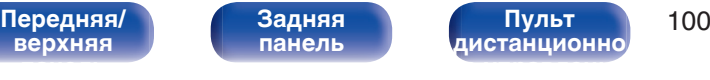

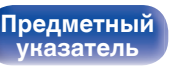

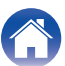

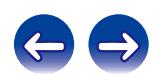

#### <span id="page-100-0"></span>■ Невозможно запустить воспроизведение с запоминающего устройства USB

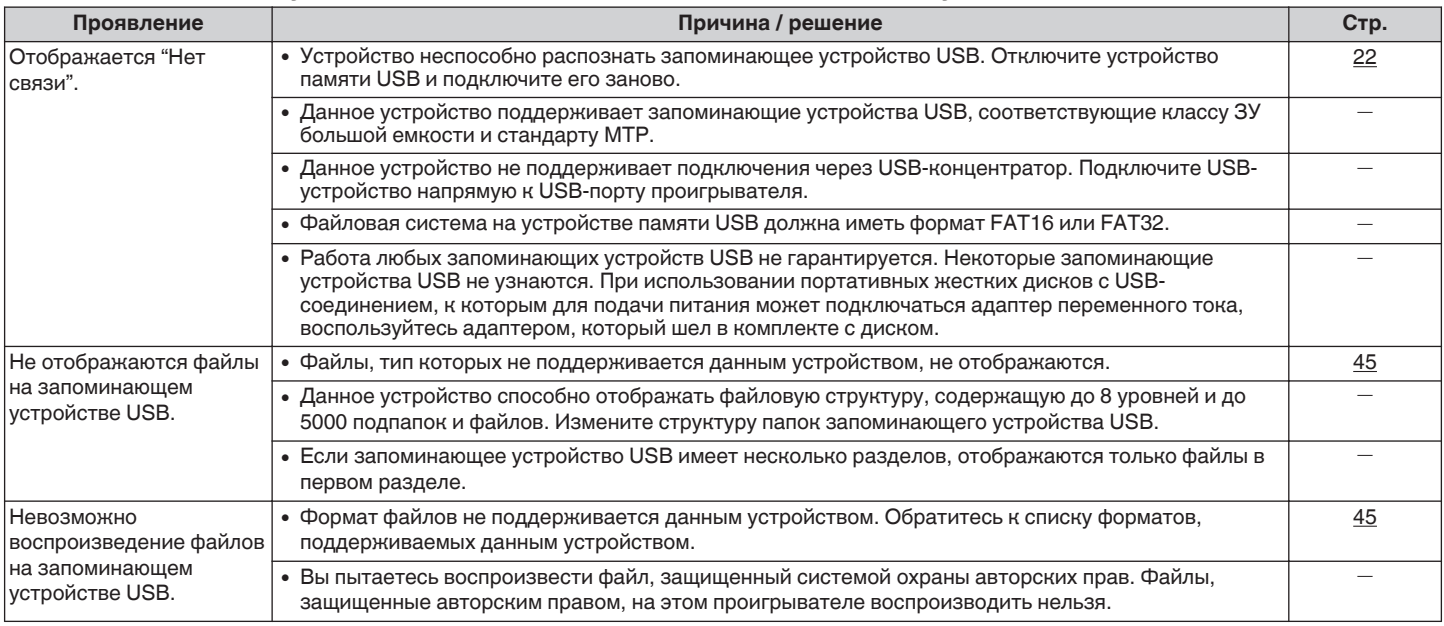

**[панель](#page-8-0)**

**[Передняя/](#page-8-0)** 101 **[верхняя](#page-8-0) [Пульт](#page-13-0) [дистанционно](#page-13-0) [го управления](#page-13-0)**

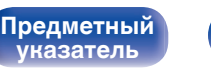

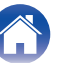

<span id="page-101-0"></span>**[Содержание](#page-1-0)**  $\setminus$  [Соединения](#page-16-0)  $\setminus$  [Воспроизведение](#page-27-0)  $\setminus$  [Установки](#page-70-0) **[Рекомендации](#page-91-0)** / [Приложение](#page-106-0)

#### **Невозможно запустить воспроизведение с Bluetooth**

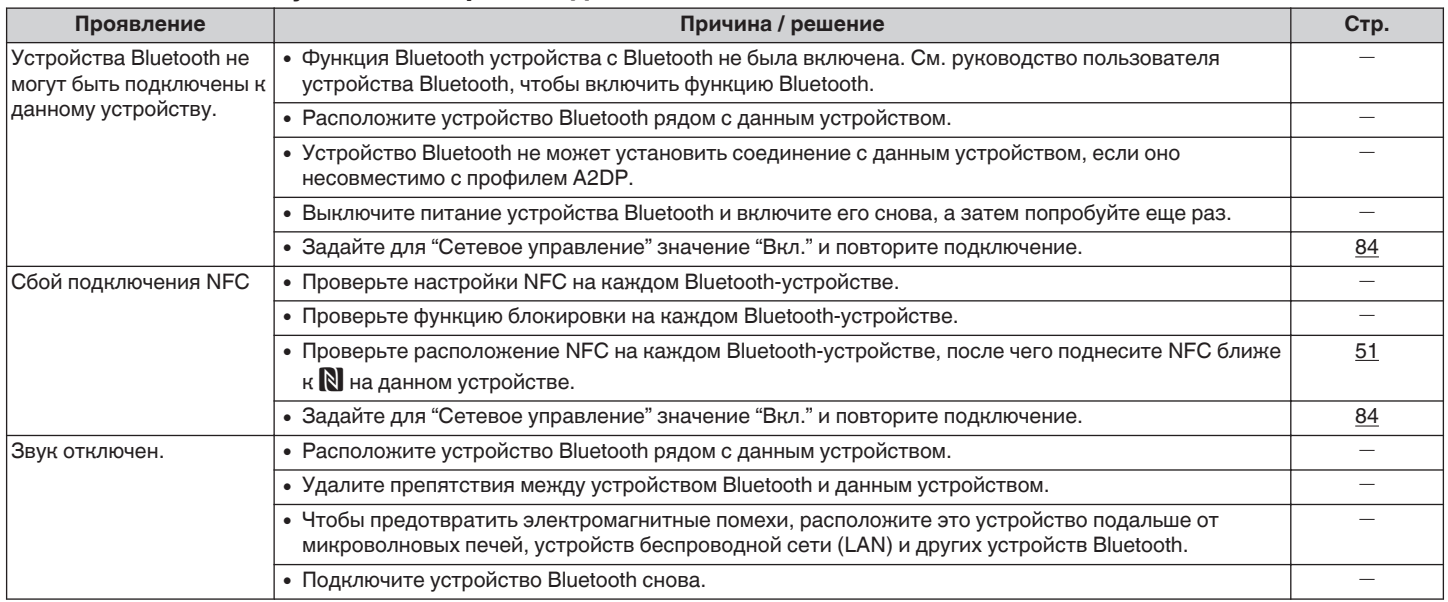

**[панель](#page-8-0)**

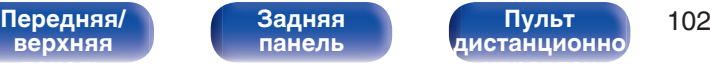

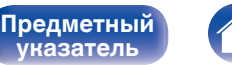

**[указатель](#page-122-0)**

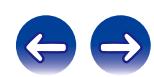

<span id="page-102-0"></span>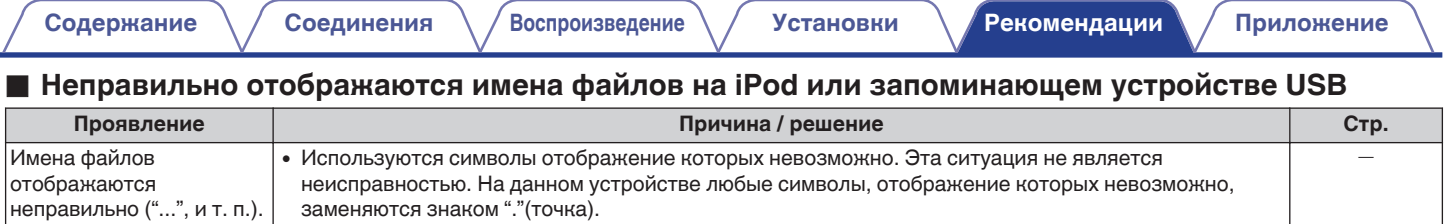

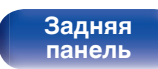

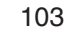

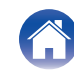

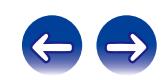

#### <span id="page-103-0"></span> $\blacksquare$  **Не воспроизводится Интернет-радио**

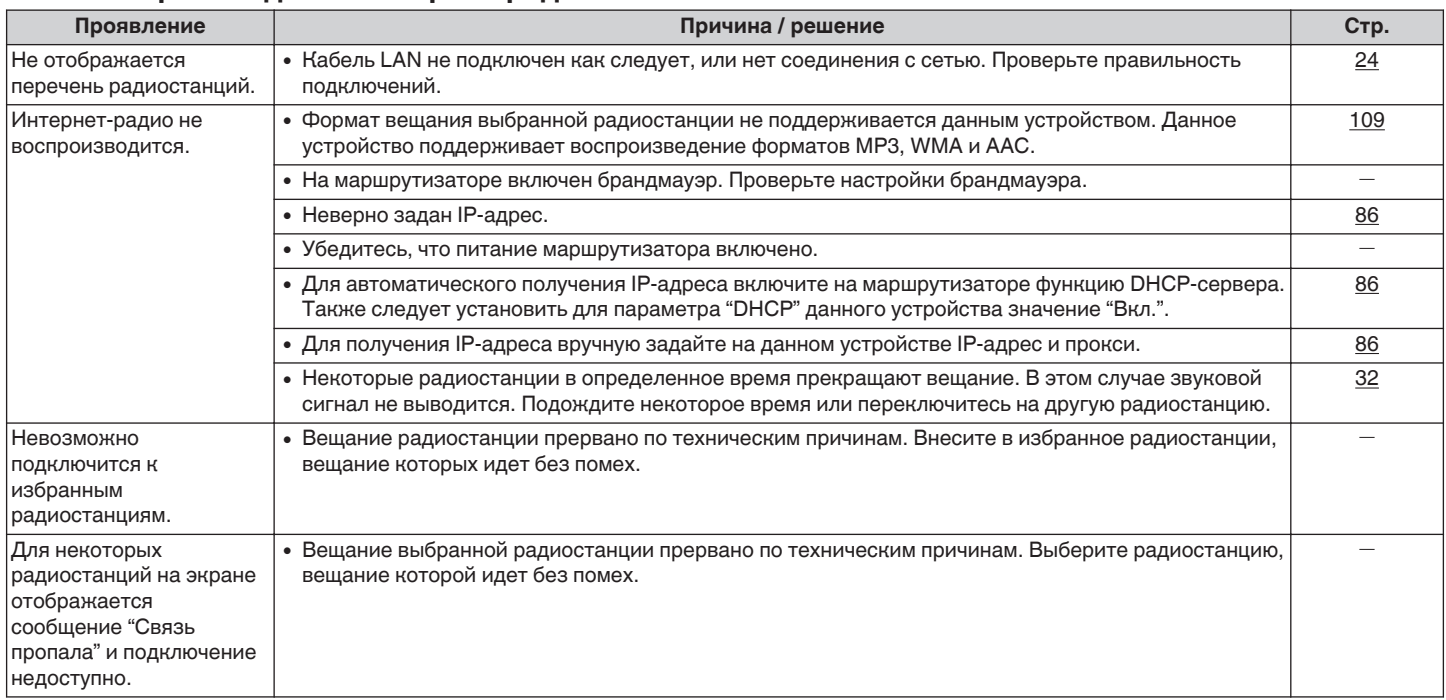

**[панель](#page-8-0)**

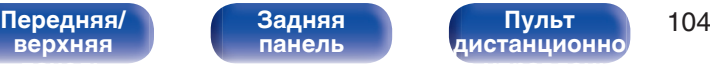

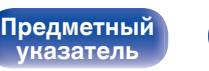

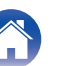

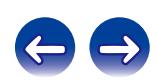

#### <span id="page-104-0"></span>■ Не воспроизводятся музыкальные файлы на компьютере или в сетевом хранилище

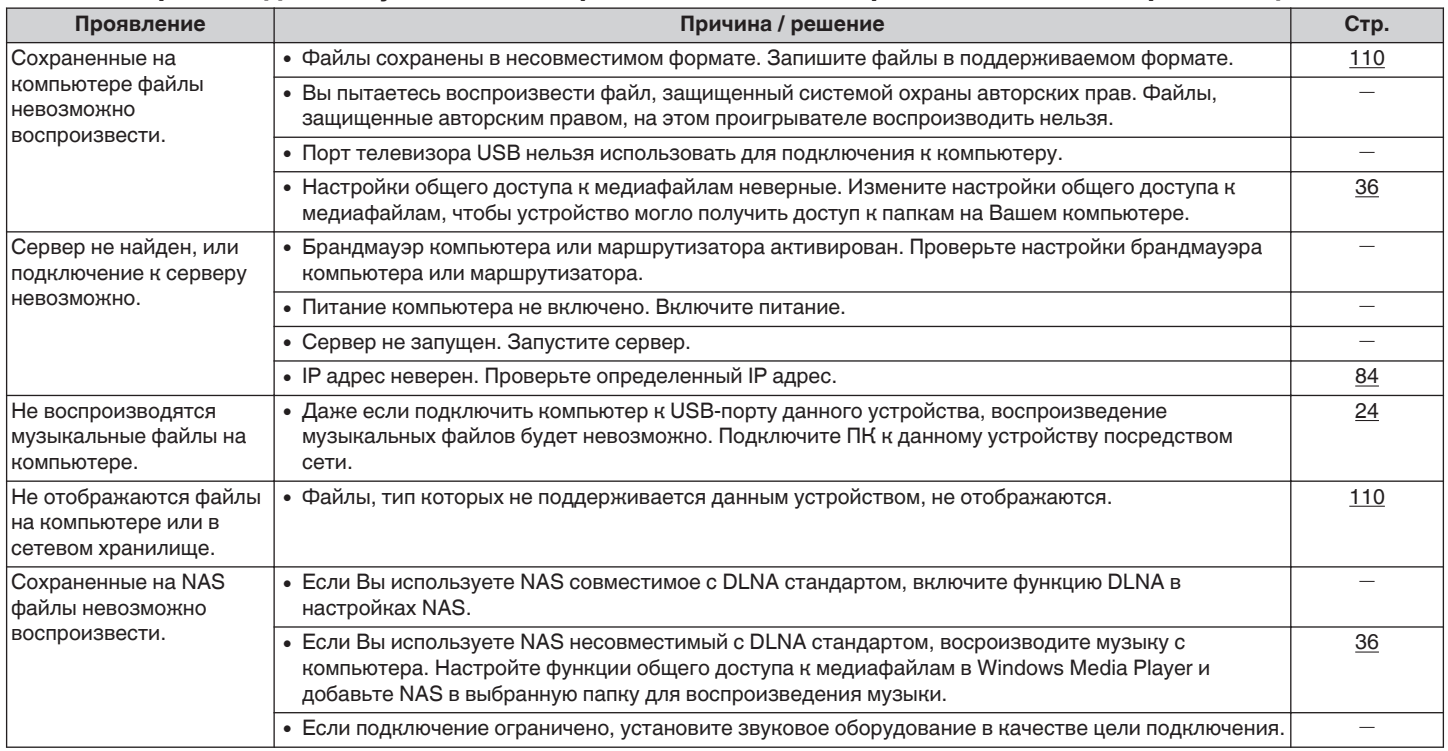

**[панель](#page-8-0)**

**[Передняя/](#page-8-0)** 105 **[верхняя](#page-8-0) [Пульт](#page-13-0) [дистанционно](#page-13-0) [го управления](#page-13-0)**

**[Предметный](#page-122-0) [указатель](#page-122-0)**

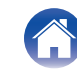

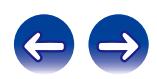

#### <span id="page-105-0"></span>**Не удается подключиться с помощью by Wi-Fi**

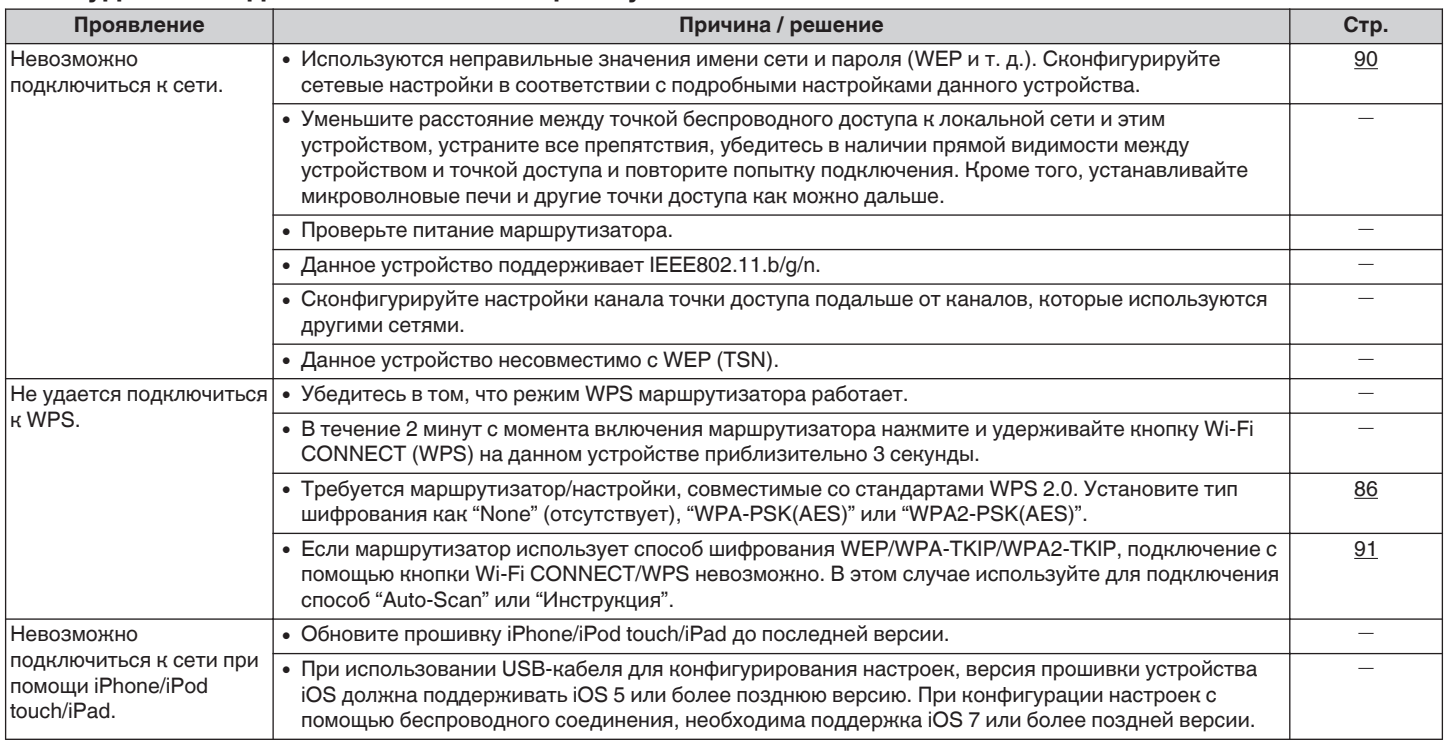

**[панель](#page-8-0)**

**[Передняя/](#page-8-0)** 106 **[верхняя](#page-8-0) [Пульт](#page-13-0) [дистанционно](#page-13-0) [го управления](#page-13-0)**

**[Предметный](#page-122-0) [указатель](#page-122-0)**

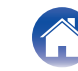

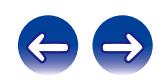

# <span id="page-106-0"></span>**Воспроизведение устройств памяти USB**

- Данное устройство совместимо со стандартом MP3 ID3-Tag (Ver. 2).
- Данное устройство совместимо с тэгами WMA META.
- В случае, если исходный размер изображения обложки альбома превышает 600 КБ, возможно неправильное воспроизведение звука.

## **• Совместимые форматы**

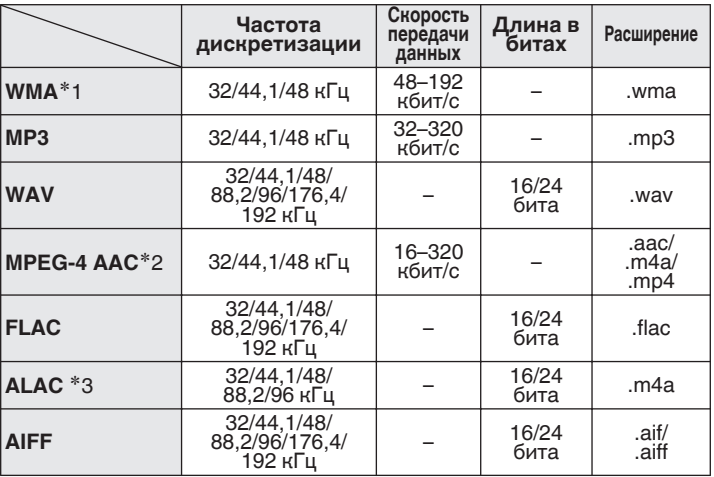

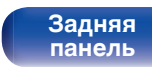

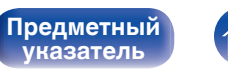

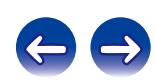

- z1 На данном устройстве могут воспроизводиться файлы с определенных MP3-плееров, которые защищены системой охраны авторских прав, совместимой с MTP.
- z2 На данном устройстве могут воспроизводиться только файлы, которые не защищены системой охраны авторских прав. Информационная продукция, загруженная с платных сайтов сети Интернет, охраняется авторским правом. Кроме того, закодированные в формате WMA при извлечении с CD и т. п. файлы на компьютере могут оказаться защищены системой охраны авторских прав — в зависимости от настроек компьютера.
- \*3 Все права защищены [2012] [D&M Holdings. Inc.] Защищено лицензией Apache License, версия 2.0 (далее — "Лицензия"); разрешается использовать данный файл только в соответствии с положениями Лицензии. Копию Лицензии можно приобрести по адресу http://www.apache.org/licenses/LICENSE-2.0

#### o **Максимальное количество воспроизводимых файлов и папок**

Существуют следующие ограничения на количество файлов и папок, которое данное устройство может отобразить на экране.

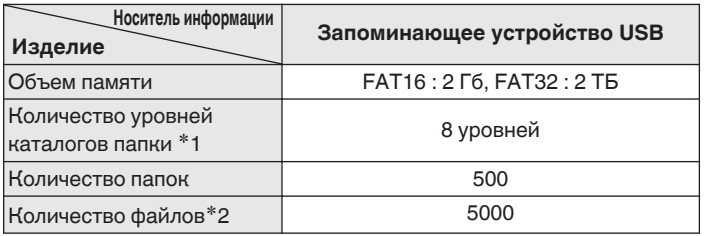

\*1 В корневой папке ограниченное число каталогов.

\*2 Допустимое число файлов зависит от их размера и емкости запоминающего устройства USB.

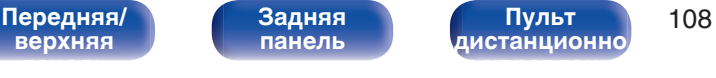

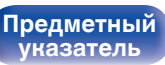

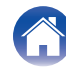

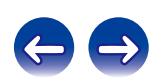
# **Воспроизведение Интернет-**

# **радио**

### o **Технические характеристики воспроизводимой радиостанции**

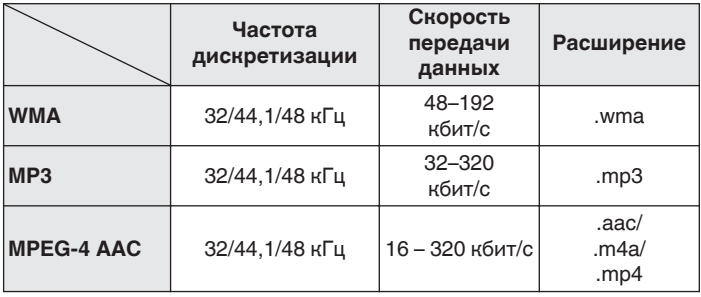

# **Воспроизведение с устройств Bluetooth**

Данное устройство поддерживает профили Bluetooth.

0 A2DP (Advanced Audio Distribution Profile) :

Когда подключено Bluetooth-устройство, которое поддерживает данные технические характеристики, Вы можете выполнить потоковое распространение монофонических и стереофонических звуковых данных высокого качества.

0 AVRCP (Audio/Video Remote Control Profile) :

Когда подключено Bluetooth-устройство, которое поддерживает данные технические характеристики, Вы можете управлять устройством Bluetooth с помощью данного устройства.

# **Соединения Bluetooth**

Радиоволны, излучаемые данным устройством, могут вызвать помехи в работе медицинского оборудования. Помехи радиоволн могут привести к неисправности. Поэтому обязательно выключайте питание данного устройства и устройств Bluetooth в следующих местах.

- Больницы, поезда, самолеты, заправочные станции и другие места, где может присутствовать легковоспламеняющийся газ.
- Вблизи автоматических дверей и пожарных сигнализаций.

**[верхняя](#page-8-0) [панель](#page-8-0)**

[Передняя/](#page-8-0) **3адняя Пульт** 109 **[Пульт](#page-13-0) [дистанционно](#page-13-0) [го управления](#page-13-0)**

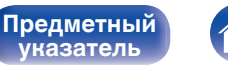

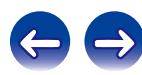

# <span id="page-109-0"></span>**Воспроизведение файлов с компьютера или из сетевого хранилища**

- Данное устройство совместимо со стандартом MP3 ID3-Tag (Ver. 2).
- Данное устройство совместимо с тэгами WMA META.
- В случае, если исходный размер изображения обложки альбома превышает 600 КБ, возможно, неправильное воспроизведение звука.
- Для воспроизведения музыкальных файлов посредством сети необходим сервер или программное обеспечение сервера, совместимые с распределением данных соответствующего формата.

0 Особенно при воспроизведении больших музыкальных файлов, в зависимости от условий среды беспроводной ЛВС, звук воспроизведения может быть прерван. В этом случае, выполните подключение посредством проводной ЛВС.

# ■ Характеристики воспроизводимого файла

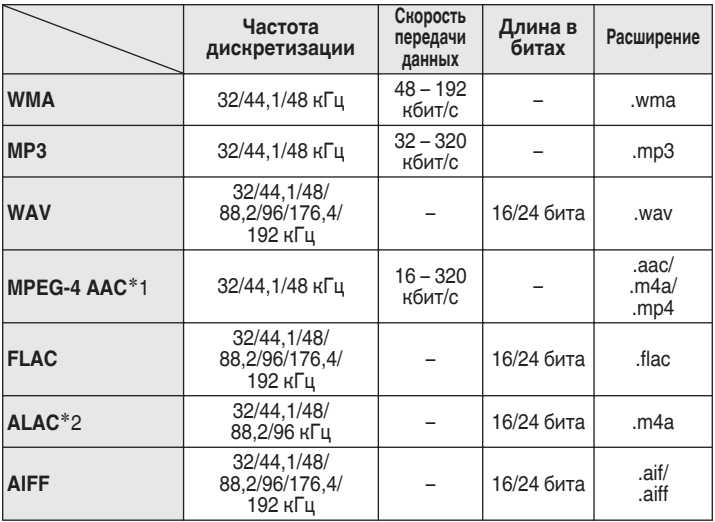

**[верхняя](#page-8-0) [панель](#page-8-0)**

**[Передняя/](#page-8-0)** 110 **[Пульт](#page-13-0) [дистанционно](#page-13-0) [го управления](#page-13-0)**

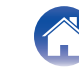

z1 На данном устройстве могут воспроизводиться только файлы, которые не защищены системой охраны авторских прав.

Информационная продукция, загруженная с платных сайтов сети Интернет, охраняется авторским правом. Кроме того, закодированные в формате WMA при извлечении с CD и т. п. файлы на компьютере могут оказаться защищены системой охраны авторских прав — в зависимости от настроек компьютера.

z2 Все права защищены [2012] [D&M Holdings. Inc.] Защищено лицензией Apache License, версия 2.0 (далее — "Лицензия"); разрешается использовать данный файл только в соответствии с положениями Лицензии. Копию Лицензии можно приобрести по адресу http://www.apache.org/licenses/LICENSE-2.0

# **Режим запоминания настроек при выключении**

Эта функция сохраняет настройки в том состоянии, в котором они находились до перехода в режим ожидания. При последующем включении питания настройки будут восстановлены в том же состоянии.

**[верхняя](#page-8-0) [панель](#page-8-0)**

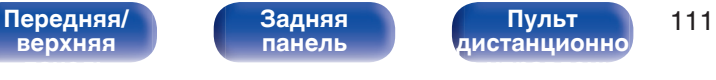

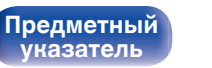

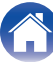

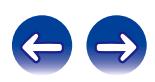

# <span id="page-111-0"></span>**Словарь терминов**

# o **Аудио**

#### **ALAC (Apple Lossless Audio Codec)**

ALAC — кодек для сжатия аудио без потерь качества, разработанный Apple Inc. Аудио в этом формате можно воспроизводить через iTunes, iPod и iPhone. Сжатие данных составляет 60 – 70%; при декодировании данные распаковываются в исходное состояние.

#### **AIFF (Audio Interchange File Format)**

Формат для записи цифрового звука без сжатия и потерь качества. Используйте файлы AIFF для записи музыкальных компакт-дисков высокого качества из импортированных песен. При использовании файлов AIFF каждая минута занимает приблизительно 10 МБ дискового пространства.

### **FLAC**

FLAC (сокращение от Свободный аудио кодек без потерь) является кодеком для сжатия аудио данных. "Без потерь" означает, что аудиоматериал сжимается без каких-либо потерь в качестве. Далее представлена лицензия FLAC.

Copyright (C) 2000, 2001, 2002, 2003, 2004, 2005, 2006, 2007, 2008, 2009 Josh Coalson

Redistribution and use in source and binary forms, with or without modification, are permitted provided that the following conditions are met:

- Redistributions of source code must retain the above copyright notice, this list of conditions and the following disclaimer.
- Redistributions in binary form must reproduce the above copyright notice, this list of conditions and the following disclaimer in the documentation and/or other materials provided with the distribution.
- Neither the name of the Xiph.org Foundation nor the names of its contributors may be used to endorse or promote products derived from this software without specific prior written permission.

**[верхняя](#page-8-0) [панель](#page-8-0)**

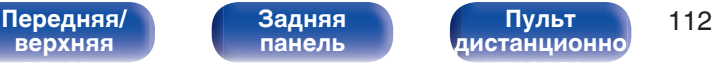

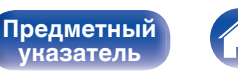

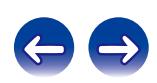

THIS SOFTWARE IS PROVIDED BY THE COPYRIGHT HOLDERS AND CONTRIBUTORS "AS IS" AND ANY EXPRESS OR IMPLIED WARRANTIES, INCLUDING, BUT NOT LIMITED TO, THE IMPLIED WARRANTIES OF MERCHANTABILITY AND FITNESS FOR A PARTICULAR PURPOSE ARE DISCLAIMED. IN NO EVENT SHALL THE FOUNDATION OR CONTRIBUTORS BE LIABLE FOR ANY DIRECT, INDIRECT, INCIDENTAL, SPECIAL, EXEMPLARY, OR CONSEQUENTIAL DAMAGES (INCLUDING, BUT NOT LIMITED TO, PROCUREMENT OF SUBSTITUTE GOODS OR SERVICES; LOSS OF USE, DATA, OR PROFITS; OR BUSINESS INTERRUPTION) HOWEVER CAUSED AND ON ANY THEORY OF LIABILITY, WHETHER IN CONTRACT, STRICT LIABILITY, OR TORT (INCLUDING NEGLIGENCE OR OTHERWISE) ARISING IN ANY WAY OUT OF THE USE OF THIS SOFTWARE, EVEN IF ADVISED OF THE POSSIBILITY OF SUCH DAMAGE.

### **MP3 (MPEG Audio Layer-3)**

Это международный стандарт алгоритма сжатия звуковых данных, используемый стандартом сжатия видеосигналов "MPEG-1". Он сжимает объем данных примерно в 11 раз с сохранением качества звучания, эквивалентным музыкальному CD.

### **MPEG (Moving Picture Experts Group), MPEG-2, MPEG-4**

Это наименования стандартов цифрового сжатия, используемых для кодирования изображения и звука. Среди стандартов видео — "MPEG-1 Video", "MPEG-2 Video", "MPEG-4 Visual", "MPEG-4 AVC". Среди стандартов звука — "MPEG-1 Audio", "MPEG-2 Audio", "MPEG-4 AAC".

### **WMA (Windows Media Audio)**

WMA - это технология сжатия звуковых данных, разработанная корпорацией Microsoft.

Данные в формате WMA можно закодировать с помощью Windows Media® Player. Для прочтения файлов WMA используйте только рекомендуемые корпорацией Microsoft приложения. В противном случае, использование нерекомендуемых приложений может привести к сбою в работе.

**[верхняя](#page-8-0) [панель](#page-8-0)**

**[Передняя/](#page-8-0)** 113 **[Пульт](#page-13-0) [дистанционно](#page-13-0) [го управления](#page-13-0)**

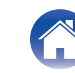

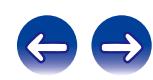

#### **Частота дискретизации**

Дискретизация подразумевает снятие отсчетов звуковой волны (аналогового сигнала) с регулярными интервалами и представление амплитуды каждого из отсчетов в цифровом формате

(формирование цифрового сигнала).

Количество отсчетов, снимаемых в течение секунды, называется "частотой дискретизации". Чем выше это значение, тем ближе к исходному сигналу будет воспроизводящийся звук.

#### **Импеданс акустической системы**

Это значение сопротивления переменному току, выраженное в Ω (Ом). Чем ниже это значение, тем большей мощности можно достичь.

#### **Скорость передачи данных**

Это отображает количество записанных аудио/видео данных, читаемых за 1 секунду. Большее число означает более высокое качество звука, но также означает больший размер файла.

# **■ Сеть**

#### **AirPlay**

AirPlay позволяет передать (воспроизвести) контент, записанный на iTunes или на iPhone/iPod touch/iPad, по сети на совместимое устройство.

#### **DLNA**

DLNA и DLNA CERTIFIED представляют собой торговые марки и/или знаки обслуживания Digital Living Network Alliance. Некоторый контент может быть несовместим с другими продуктами DLNA CERTIFIED®.

**[верхняя](#page-8-0) [панель](#page-8-0)**

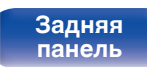

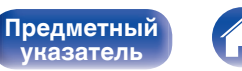

Воспроизведение

#### vTuner

Это бесплатный сетевой сервер для интернет-радио. Более подробную информацию об этой службе вы можете найти на следующем веб-сайте vTuner.

Ben-caŭt vTuner

#### http://www.radiomarantz.com

Этот продукт защищен правами интеллектуальной собственности Nothing Else Matters Software и BridgeCo, Использование или распространение подобной технологии вне этого продукта запрещено без лицензии от Nothing Else Matters Software и BridgeCo или уполномоченной дочерней компании.

#### Ключ WEP (ключ сети)

Это ключевая информация, используемая для шифрования данных при выполнении передачи данных. На данном устройстве один и тот же ключ WEP используется для шифрования и расшифровки данных, таким образом один и тот же ключ WEP должен быть настроен на обоих устройствах для того, чтобы установить связь между ними.

#### $Wi-Fi<sup>®</sup>$

Сертификация Wi-Fi удостоверяет, что устройство испытано и признано полностью совместимым Wi-Fi Alliance, группой сертификации совместимости среди устройств беспроводной ЛВС.

#### **WPA (Wi-Fi Protected Access)**

Является стандартом безопасности, установленным Wi-Fi Alliance. В дополнение к обычному SSID (сетевому имени) и ключу WEP (ключу сети), он также использует функцию идентификации пользователя и протокол шифрования для более высокого уровня безопасности.

#### **WPA2 (Wi-Fi Protected Access 2)**

Это новая версия WPA, установленная Wi-Fi Alliance, совместимая с более безопасным шифрованием AES.

#### WPA-PSK/WPA2-PSK (Pre-shared Kev)

Это простая система аутентификации для взаимной аутентификации, когда предустановленная строка символов совпадает с беспроводной точкой доступа ЛВС и клиентом.

#### **WPS (Wi-Fi Protected Setup)**

Это стандарт, составленный Wi-Fi Alliance для облегчения настройки беспроводных соединений ЛВС и конфигурации безопасности.

#### Названия сети (SSID: Service Set Identifier)

При формировании беспроводных сетей ЛВС группы формируются таким образом, чтобы не допустить вмешательства, кражи данных и т.д. Эти группы основаны на "SSID (network names)". Для повышенной безопасности ключ WEP установлен так, чтобы соединение было недоступно, пока оба ключа "SSID" и WEP не совпадут. Подходит для создания упрошенной сети.

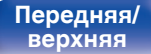

Пульт дистанционно

115

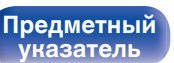

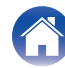

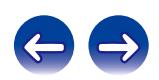

# **Прочее**

#### **Сопряжение**

Сопряжение (регистрация) является действием, которое требуется для подключения устройства Bluetooth к данному устройству с помощью Bluetooth. При сопряжении устройства идентифицируют друг друга и могут подключаться без возникновения ошибочных соединений.

При использовании соединения Bluetooth в первый раз Вам необходимо выполнить процедуру сопряжения данного устройства с устройством Bluetooth для подключения.

#### **Схема защиты**

Эта функция предназначается для предотвращения повреждения компонентов источника питания при таких отклонениях, как перегрузка, резкие перепады напряжения или перегрев по любой причине.

**[верхняя](#page-8-0) [панель](#page-8-0)**

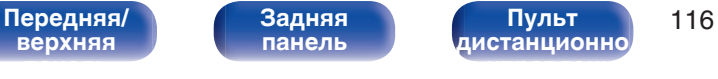

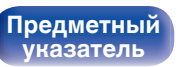

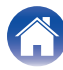

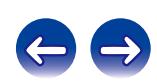

# **Сведения о торговых марках**

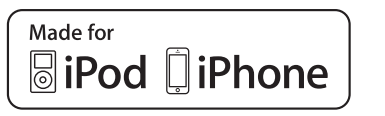

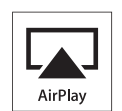

"Made for iPod" and "Made for iPhone" mean that an electronic accessory has been designed to connect specifically to iPod, or iPhone, respectively, and has been certified by the developer to meet Apple performance standards.

Apple is not responsible for the operation of this device or its compliance with safety and regulatory standards. Please note that the use of this accessory with iPod, or iPhone, may affect wireless performance. AirPlay, iPad, iPhone, iPod, iPod classic, iPod nano and iPod touch are trademarks of Apple Inc., registered in the U.S. and other countries.

• Индивидуальным пользователям разрешается пользоваться iPhone, iPod, iPod classic, iPod nano и iPod touch для копирования в частных целях и воспроизведения не защищенных законодательством об авторских правах данных и данных, копирование и воспроизведение которых разрешено законом. Нарушение авторских прав запрещено законом.

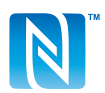

Метка N является товарным знаком или зарегистрированным товарным знаком компании NFC Forum, Inc. в США и других странах.

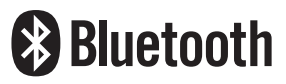

Словесный товарный знак Bluetooth® и логотипы являются зарегистрированными торговыми марками компании Bluetooth SIG, Inc., и любое использование этих знаков D&М Holdings Inc. осуществляется в соответствии с лицензией. Другие товарные знаки и торговые наименования являются собственностью соответствующих владельцев.

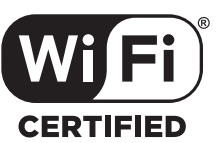

Логотип Wi-Fi CERTIFIED является зарегистрированным товарным знаком компании Wi-Fi Alliance.

Сертификация Wi-Fi гарантирует, что устройство прошло тест на совместимость, проведенный Wi-Fi Alliance, группой, которая сертифицирует совместимость среди устройств беспроводной ЛВС.

Adobe, логотип Adobe и Reader являются товарными знаками Adobe Systems Incorporated в США и/или других странах.

**[верхняя](#page-8-0) [панель](#page-8-0)**

**[Задняя](#page-11-0) [панель](#page-11-0)**

**[Передняя/](#page-8-0)** 117 **[Пульт](#page-13-0) [дистанционно](#page-13-0) [го управления](#page-13-0)**

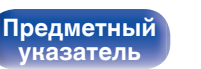

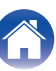

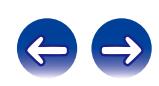

# **Технические характеристики**

# **• Звуковая секция**

0 **Аудиоусилитель**

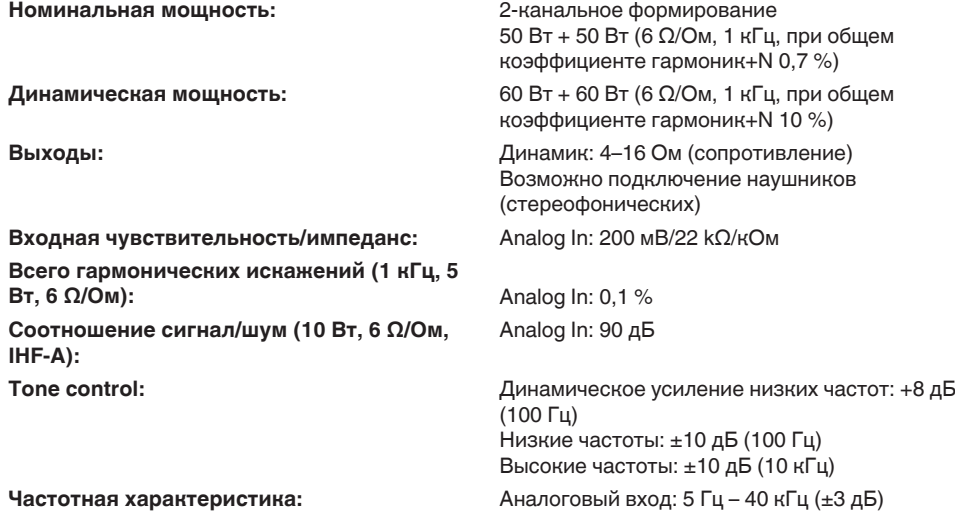

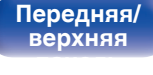

**[го управления](#page-13-0)**

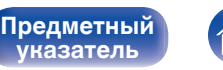

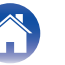

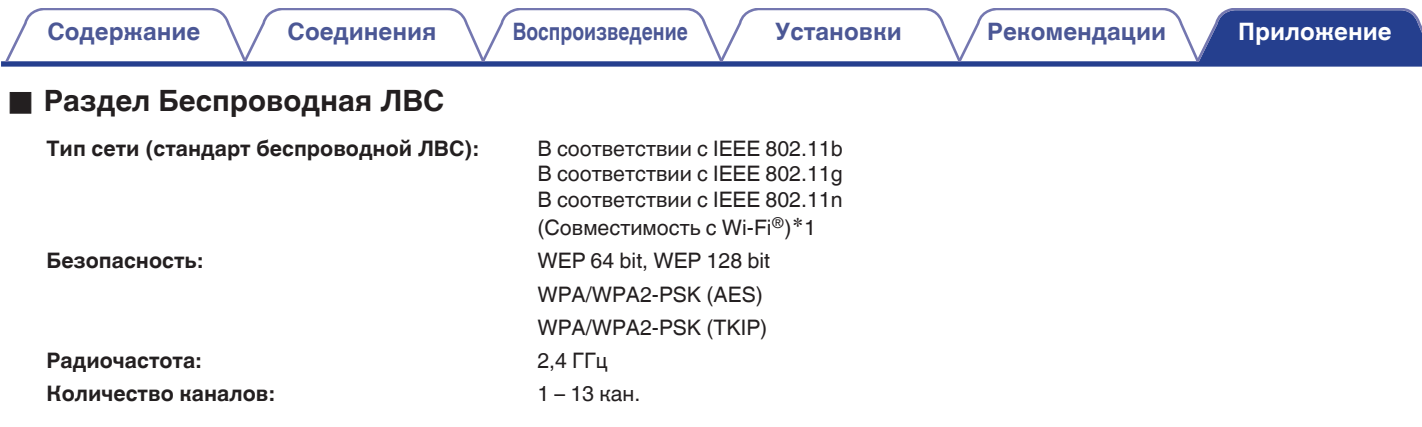

\*1 СЕРТИФИЦИРОВАННЫЙ логотип Wi-Fi® и СЕРТИФИЦИРОВАННЫЙ логотип на изделии Wi-Fi являются зарегистрированными товарными знаками компании Wi-Fi Alliance.

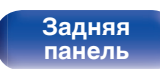

**[Предметный](#page-122-0)**

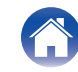

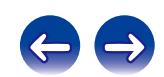

# **• Раздел Bluetooth**

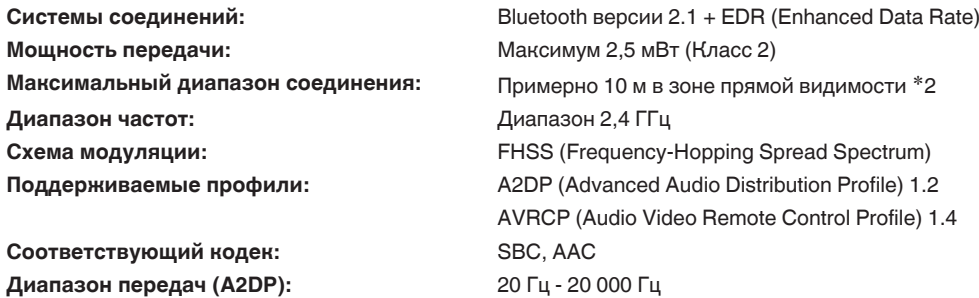

%2 Фактический диапазон соединения варьируется в зависимости от влияния таких факторов как препятствия между устройствами,<br>электромагнитные волны от микроволновых печей, статическое электричество, беспроводные телефоны, производительность антенны, операционная система, приложение программного обеспечения и т.д.

**[верхняя](#page-8-0) [панель](#page-8-0)**

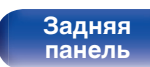

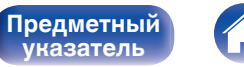

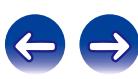

# **• Часы/оповещение/сон**

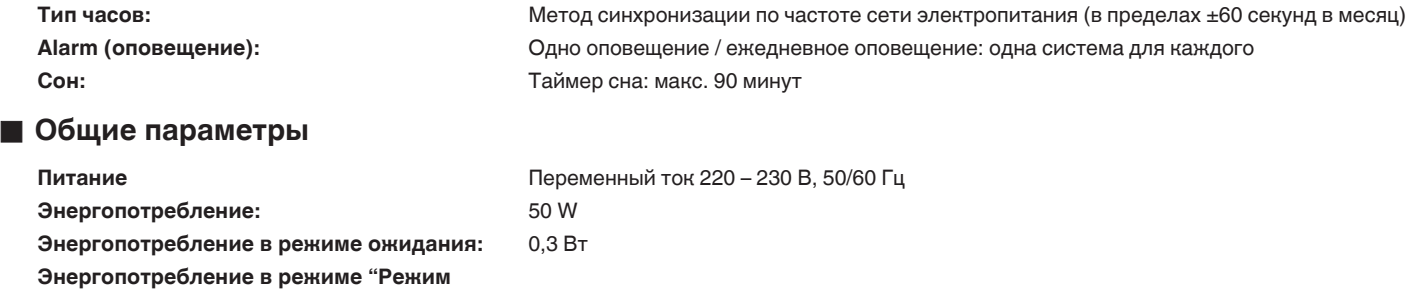

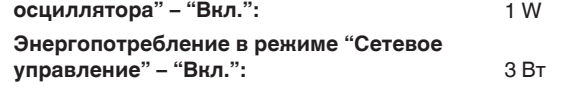

• В целях усовершенствования технические характеристики и конструкция могут изменяться без уведомления.

**[панель](#page-8-0)**

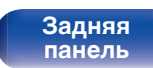

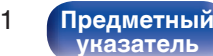

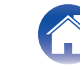

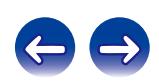

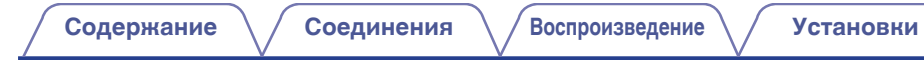

# • Размеры

Единицы измерения: мм

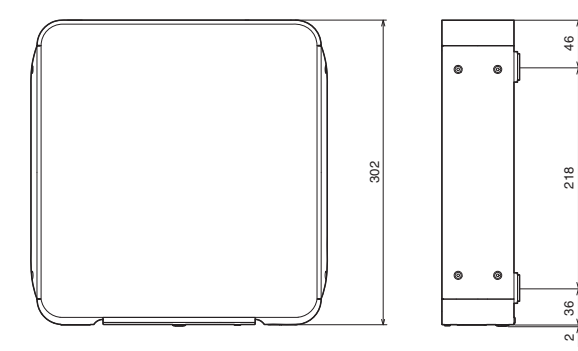

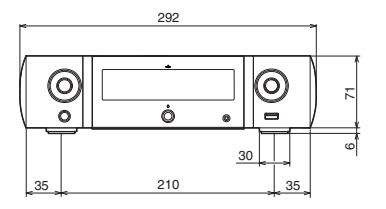

■ Вес: 2,6 кг

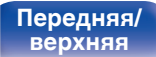

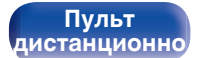

122

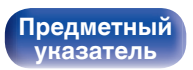

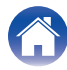

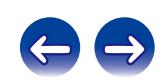

<span id="page-122-0"></span>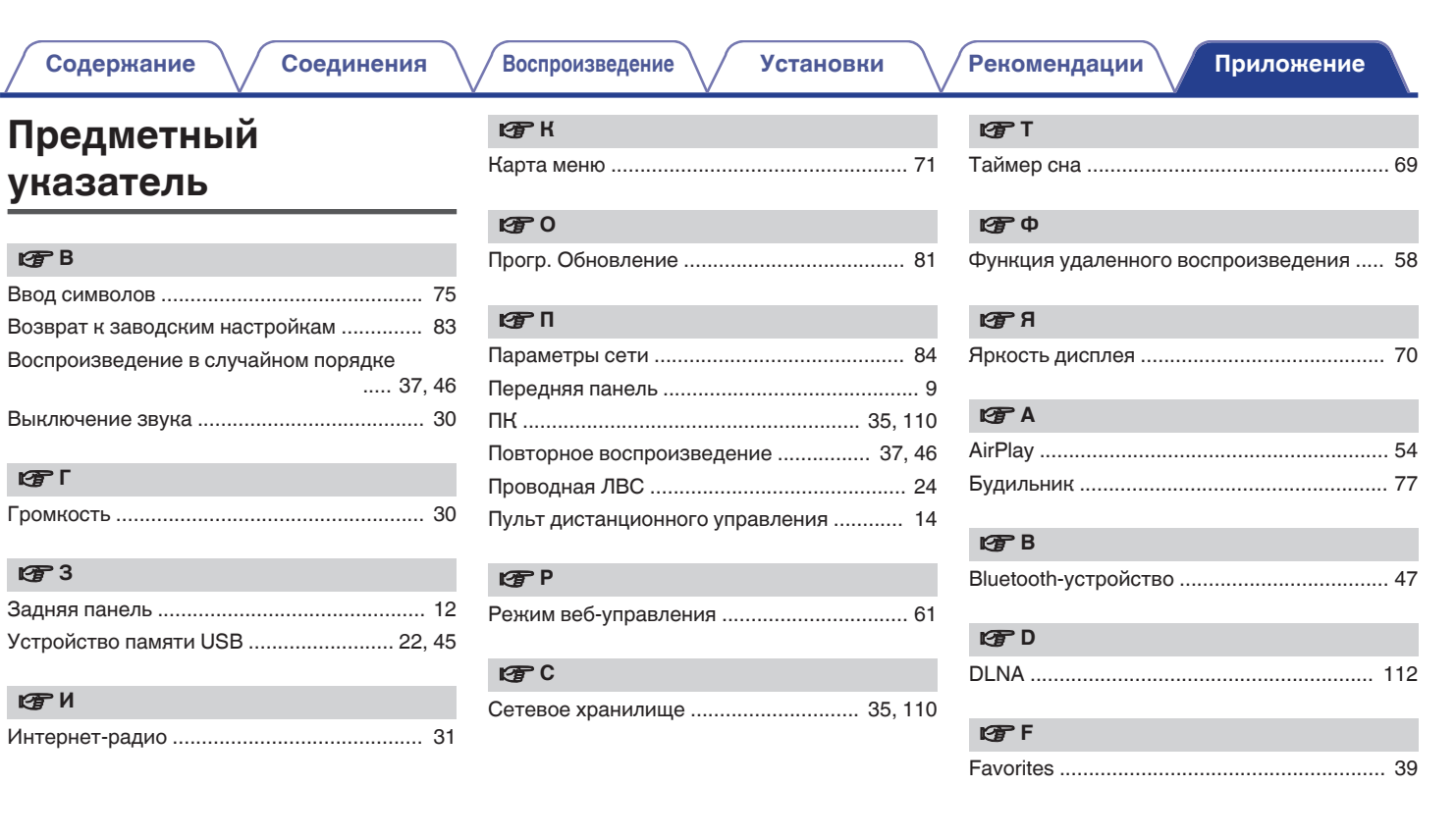

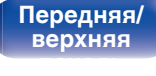

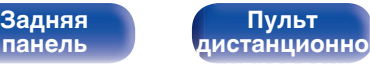

**[Передняя/](#page-8-0)** 123 **[Пульт](#page-13-0) [дистанционно](#page-13-0)**

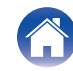

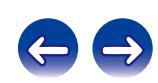

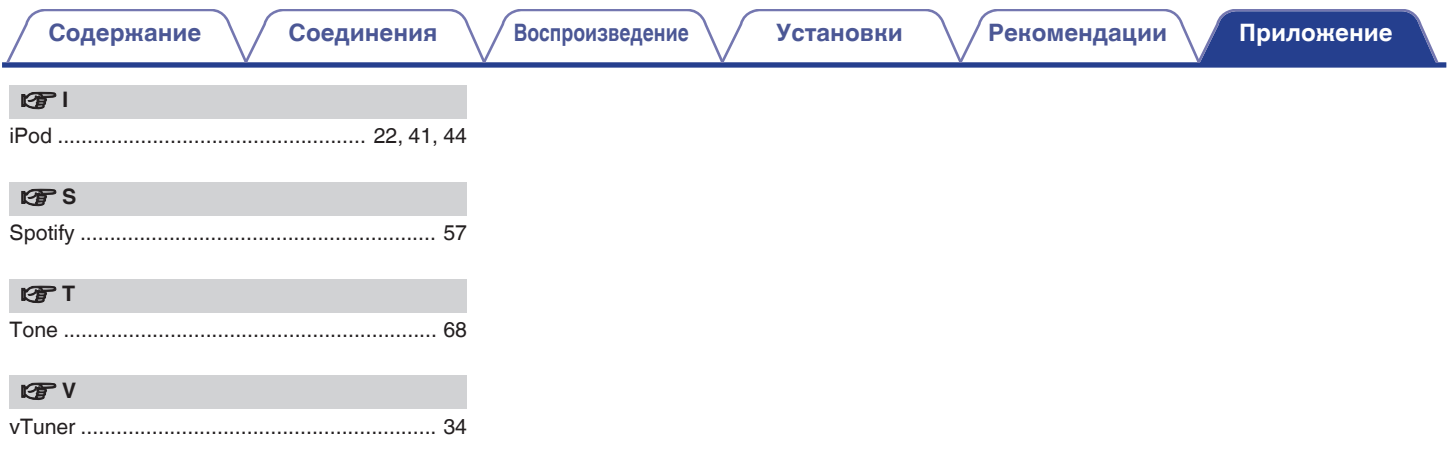

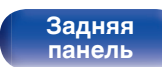

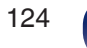

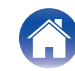

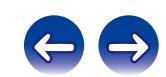

# **Лицензия**

**В данном разделе приводится описание лицензии на программное обеспечение, используемое для данного устройства. Для правильной передачи содержания используется оригинал на английском языке.**

# **Boost**

#### http://www.boost.org/

Boost Software License – Version 1.0 – August 17th, 2003

Permission is hereby granted, free of charge, to any person or organization obtaining a copy of the software and accompanying documentation covered by this license (the "Software") to use, reproduce, display, distribute, execute, and transmit the Software, and to prepare derivative works of the Software, and to permit third-parties to whom the Software is furnished to do so, all subject to the following:

The copyright notices in the Software and this entire statement, including the above license grant, this restriction and the following disclaimer, must be included in all copies of the Software, in whole or in part, and all derivative works of the Software, unless such copies or derivative works are solely in the form of machine-executable object code generated by a source language processor.

THE SOFTWARE IS PROVIDED "AS IS", WITHOUT WARRANTY OF ANY KIND, EXPRESS OR IMPLIED, INCLUDING BUT NOT LIMITED TO THE WARRANTIES OF MERCHANTABILITY, FITNESS FOR A PARTICULAR PURPOSE, TITLE AND NON-INFRINGEMENT. IN NO EVENT SHALL THE COPYRIGHT HOLDERS OR ANYONE DISTRIBUTING THE SOFTWARE BE LIABLE FOR ANY DAMAGES OR OTHER LIABILITY, WHETHER IN CONTRACT, TORT OR OTHERWISE, ARISING FROM, OUT OF OR IN CONNECTION WITH THE SOFTWARE OR THE USE OR OTHER DEALINGS IN THE SOFTWARE.

# **Expat**

http://www.jclark.com/xml/expat.html

Expat License. Copyright (c) 1998, 1999, 2000 Thai Open Source Software Center Ltd

Permission is hereby granted, free of charge, to any person obtaining a copy of this software and associated documentation files (the "Software"), to deal in the Software without restriction, including without limitation the rights to use, copy, modify, merge publish, distribute, sublicense, and/or sell copies of the Software, and to permit persons to whom the Software is furnished to do so, subject to the following conditions:

The above copyright notice and this permission notice shall be included in all copies or substantial portions of the Software.

THE SOFTWARE IS PROVIDED "AS IS", WITHOUT WARRANTY OF ANY KIND, EXPRESS OR IMPLIED, INCLUDING BUT NOT LIMITED TO THE WARRANTIES OF MERCHANTABILITY, FITNESS FOR A PARTICULAR PURPOSE AND NONINFRINGEMENT. IN NO EVENT SHALL THE AUTHORS OR COPYRIGHT HOLDERS BE LIABLE FOR ANY CLAIM, DAMAGES OR OTHER LIABILITY, WHETHER IN AN ACTION OF CONTRACT, TORT OR OTHERWISE, ARISING FROM, OUT OF OR IN CONNECTION WITH THE SOFTWARE OR THE USE OR OTHER DEALINGS IN THE SOFTWARE.

# **FastDelegate**

http://www.codeproject.com/KB/cpp/FastDelegate.aspx

THE WORK (AS DEFINED BELOW) IS PROVIDED UNDER THE TERMS OF THIS CODE PROJECT OPEN LICENSE ("LICENSE"). THE WORK IS PROTECTED BY COPYRIGHT AND/OR OTHER APPLICABLE LAW. ANY USE OF THE WORK OTHER THAN AS AUTHORIZED UNDER THIS LICENSE OR COPYRIGHT LAW IS **PROHIBITED.** 

BY EXERCISING ANY RIGHTS TO THE WORK PROVIDED HEREIN, YOU ACCEPT AND AGREE TO BE BOUND BY THE TERMS OF THIS LICENSE. THE AUTHOR GRANTS YOU THE RIGHTS CONTAINED HEREIN IN CONSIDERATION OF YOUR ACCEPTANCE OF SUCH TERMS AND CONDITIONS. IF YOU DO NOT AGREE TO ACCEPT AND BE BOUND BY THE TERMS OF THIS LICENSE, YOU CANNOT MAKE ANY USE OF THE WORK.

**[верхняя](#page-8-0) [панель](#page-8-0)**

**[Задняя](#page-11-0) [панель](#page-11-0)**

**[Передняя/](#page-8-0)** 125 **[Пульт](#page-13-0) [дистанционно](#page-13-0) [го управления](#page-13-0)**

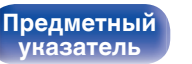

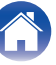

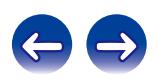

Definitions. "Articles" means, collectively, all articles written by Author which describes how the Source Code and Executable Files for the Work may be used by a user.

"Author" means the individual or entity that offers the Work under the terms of this License.

"Derivative Work" means a work based upon the Work or upon the Work and other pre-existing works.

"Executable Files" refer to the executables, binary files, configuration and any required data files included in the Work.

"Publisher" means the provider of the website, magazine, CD-ROM, DVD or other medium from or by which the Work is obtained by You.

"Source Code" refers to the collection of source code and configuration files used to create the Executable Files.

"Standard Version" refers to such a Work if it has not been modified, or has been modified in accordance with the consent of the Author, such consent being in the full discretion of the Author.

"Work" refers to the collection of files distributed by the Publisher, including the Source Code, Executable Files, binaries, data files, documentation, whitepapers and the Articles.

"You" is you, an individual or entity wishing to use the Work and exercise your rights under this License.

Fair Use/Fair Use Rights. Nothing in this License is intended to reduce, limit, or restrict any rights arising from fair use, fair dealing, first sale or other limitations on the exclusive rights of the copyright owner under copyright law or other applicable laws. License Grant. Subject to the terms and conditions of this License, the Author hereby grants You a worldwide, royalty-free, non-exclusive, perpetual (for the duration of the applicable copyright) license to exercise the rights in the Work as stated below: You may use the standard version of the Source Code or Executable Files in Your own applications.

You may apply bug fixes, portability fixes and other modifications obtained from the Public Domain or from the Author. A Work modified in such a way shall still be considered the standard version and will be subject to this License.

You may otherwise modify Your copy of this Work (excluding the Articles) in any way to create a Derivative Work, provided that You insert a prominent notice in each changed file stating how, when and where You changed that file.

You may distribute the standard version of the Executable Files and Source Code or Derivative Work in aggregate with other (possibly commercial) programs as part of a larger (possibly commercial) software distribution.

The Articles discussing the Work published in any form by the author may not be distributed or republished without the Author's consent. The author retains copyright to any such Articles. You may use the Executable Files and Source Code pursuant to this License but you may not repost or republish or otherwise distribute or make available the Articles, without the prior written consent of the Author.

Any subroutines or modules supplied by You and linked into the Source Code or Executable Files this Work shall not be considered part of this Work and will not be subject to the terms of this License.

Patent License. Subject to the terms and conditions of this License, each Author hereby grants to You a perpetual, worldwide, non-exclusive, no-charge, royalty-free, irrevocable (except as stated in this section) patent license to make, have made, use, import, and otherwise transfer the Work.

Restrictions. The license granted in Section 3 above is expressly made subject to and limited by the following restrictions: You agree not to remove any of the original copyright, patent, trademark, and attribution notices and associated disclaimers that may appear in the Source Code or Executable Files.

You agree not to advertise or in any way imply that this Work is a product of Your own.

The name of the Author may not be used to endorse or promote products derived from the Work without the prior written consent of the Author.

You agree not to sell, lease, or rent any part of the Work. This does not restrict you from including the Work or any part of the Work inside a larger software distribution that itself is being sold. The Work by itself, though, cannot be sold, leased or rented.

**[верхняя](#page-8-0) [панель](#page-8-0)**

**[Передняя/](#page-8-0)** 126 **[Пульт](#page-13-0) [дистанционно](#page-13-0) [го управления](#page-13-0)**

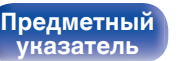

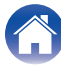

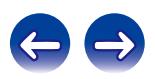

You may distribute the Executable Files and Source Code only under the terms of this License, and You must include a copy of, or the Uniform Resource Identifier for, this License with every copy of the Executable Files or Source Code You distribute and ensure that anyone receiving such Executable Files and Source Code agrees that the terms of this License apply to such Executable Files and/or Source Code. You may not offer or impose any terms on the Work that alter or restrict the terms of this License or the recipients' exercise of the rights granted hereunder. You may not sublicense the Work. You must keep intact all notices that refer to this License and to the disclaimer of warranties. You may not distribute the Executable Files or Source Code with any technological measures that control access or use of the Work in a manner inconsistent with the terms of this License.

You agree not to use the Work for illegal, immoral or improper purposes, or on pages containing illegal, immoral or improper material. The Work is subject to applicable export laws. You agree to comply with all such laws and regulations that may apply to the Work after Your receipt of the Work.

Representations, Warranties and Disclaimer. THIS WORK IS PROVIDED "AS IS", "WHERE IS" AND "AS AVAILABLE", WITHOUT ANY EXPRESS OR IMPLIED WARRANTIES OR CONDITIONS OR GUARANTEES. YOU, THE USER, ASSUME ALL RISK IN ITS USE, INCLUDING COPYRIGHT INFRINGEMENT, PATENT INFRINGEMENT, SUITABILITY, ETC. AUTHOR EXPRESSLY DISCLAIMS ALL EXPRESS, IMPLIED OR STATUTORY WARRANTIES OR CONDITIONS, INCLUDING WITHOUT LIMITATION, WARRANTIES OR CONDITIONS OF MERCHANTABILITY, MERCHANTABLE QUALITY OR FITNESS FOR A PARTICULAR PURPOSE, OR ANY WARRANTY OF TITLE OR NON-INFRINGEMENT, OR THAT THE WORK (OR ANY PORTION THEREOF) IS CORRECT, USEFUL, BUG-FREE OR FREE OF VIRUSES. YOU MUST PASS THIS DISCLAIMER ON WHENEVER YOU DISTRIBUTE THE WORK OR DERIVATIVE **WORKS** 

Indemnity. You agree to defend, indemnify and hold harmless the Author and the Publisher from and against any claims, suits, losses, damages, liabilities, costs, and expenses (including reasonable legal or attorneys' fees) resulting from or relating to any use of the Work by You.

Limitation on Liability. EXCEPT TO THE EXTENT REQUIRED BY APPLICABLE LAW, IN NO EVENT WILL THE AUTHOR OR THE PUBLISHER BE LIABLE TO YOU ON ANY LEGAL THEORY FOR ANY SPECIAL, INCIDENTAL, CONSEQUENTIAL, PUNITIVE OR EXEMPLARY DAMAGES ARISING OUT OF THIS LICENSE OR THE USE OF THE WORK OR OTHERWISE, EVEN IF THE AUTHOR OR THE PUBLISHER HAS BEEN ADVISED OF THE POSSIBILITY OF SUCH DAMAGES. **Termination** 

This License and the rights granted hereunder will terminate automatically upon any breach by You of any term of this License. Individuals or entities who have received Derivative Works from You under this License, however, will not have their licenses terminated provided such individuals or entities remain in full compliance with those licenses. Sections 1, 2, 6, 7, 8, 9, 10 and 11 will survive any termination of this License.

If You bring a copyright, trademark, patent or any other infringement claim against any contributor over infringements You claim are made by the Work, your License from such contributor to the Work ends automatically.

Subject to the above terms and conditions, this License is perpetual (for the duration of the applicable copyright in the Work). Notwithstanding the above, the Author reserves the right to release the Work under different license terms or to stop distributing the Work at any time; provided, however that any such election will not serve to withdraw this License (or any other license that has been, or is required to be, granted under the terms of this License), and this License will continue in full force and effect unless terminated as stated above.

Publisher. The parties hereby confirm that the Publisher shall not, under any circumstances, be responsible for and shall not have any liability in respect of the subject matter of this License. The Publisher makes no warranty whatsoever in connection with the Work and shall not be liable to You or any party on any legal theory for any damages whatsoever, including without limitation any general, special, incidental or consequential damages arising in connection to this license. The Publisher reserves the right to cease making the Work available to You at any time without notice

#### **Miscellaneous**

This License shall be governed by the laws of the location of the head office of the Author or if the Author is an individual, the laws of location of the principal place of residence of the Author.

If any provision of this License is invalid or unenforceable under applicable law, it shall not affect the validity or enforceability of the remainder of the terms of this License, and without further action by the parties to this License, such provision shall be reformed to the minimum extent necessary to make such provision valid and enforceable.

**[верхняя](#page-8-0) [панель](#page-8-0)**

**[Передняя/](#page-8-0)** 127 **[Пульт](#page-13-0) [дистанционно](#page-13-0) [го управления](#page-13-0)**

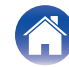

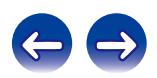

No term or provision of this License shall be deemed waived and no breach consented to unless such waiver or consent shall be in writing and signed by the party to be charged with such waiver or consent.

This License constitutes the entire agreement between the parties with respect to the Work licensed herein. There are no understandings, agreements or representations with respect to the Work not specified herein. The Author shall not be bound by any additional provisions that may appear in any communication from You. This License may not be modified without the mutual written agreement of the Author and You

# o **libogg**

http://www.xiph.org/ogg/

Copyright (c) 2002, Xiph.org Foundation

Redistribution and use in source and binary forms, with or without modification, are permitted provided that the following conditions are met:

- 0 Redistributions of source code must retain the above copyright notice, this list of conditions and the following disclaimer.
- 0 Redistributions in binary form must reproduce the above copyright notice, this list of conditions and the following disclaimer in the documentation and/or other materials provided with the distribution.
- Neither the name of the Xiph.org Foundation nor the names of its contributors may be used to endorse or promote products derived from this software without specific prior written permission.

THIS SOFTWARE IS PROVIDED BY THE COPYRIGHT HOLDERS AND CONTRIBUTORS "AS IS" AND ANY EXPRESS OR IMPLIED WARRANTIES, INCLUDING, BUT NOT LIMITED TO, THE IMPLIED WARRANTIES OF MERCHANTABILITY AND FITNESS FOR A PARTICULAR PURPOSE ARE DISCLAIMED. IN NO EVENT SHALL THE FOUNDATION OR CONTRIBUTORS BE LIABLE FOR ANY DIRECT, INDIRECT, INCIDENTAL, SPECIAL, EXEMPLARY, OR CONSEQUENTIAL DAMAGES (INCLUDING, BUT NOT LIMITED TO, PROCUREMENT OF SUBSTITUTE GOODS OR SERVICES; LOSS OF USE, DATA, OR PROFITS; OR BUSINESS INTERRUPTION) HOWEVER CAUSED AND ON ANY THEORY OF LIABILITY, WHETHER IN CONTRACT, STRICT LIABILITY, OR TORT (INCLUDING NEGLIGENCE OR OTHERWISE) ARISING IN ANY WAY OUT OF THE USE OF THIS SOFTWARE, EVEN IF ADVISED OF THE POSSIBILITY OF SUCH DAMAGE.

### $\blacksquare$ **libvorbis**

http://www.xiph.org/vorbis/

Copyright (c) 2002-2004 Xiph.org Foundation

Redistribution and use in source and binary forms, with or without modification, are permitted provided that the following conditions are met:

- 0 Redistributions of source code must retain the above copyright notice, this list of conditions and the following disclaimer.
- 0 Redistributions in binary form must reproduce the above copyright notice, this list of conditions and the following disclaimer in the documentation and/or other materials provided with the distribution.
- Neither the name of the Xiph.org Foundation nor the names of its contributors may be used to endorse or promote products derived from this software without specific prior written permission.

THIS SOFTWARE IS PROVIDED BY THE COPYRIGHT HOLDERS AND CONTRIBUTORS "AS IS" AND ANY EXPRESS OR IMPLIED WARRANTIES, INCLUDING, BUT NOT LIMITED TO, THE IMPLIED WARRANTIES OF MERCHANTABILITY AND FITNESS FOR A PARTICULAR PURPOSE ARE DISCLAIMED. IN NO EVENT SHALL THE FOUNDATION OR CONTRIBUTORS BE LIABLE FOR ANY DIRECT, INDIRECT, INCIDENTAL, SPECIAL, EXEMPLARY, OR CONSEQUENTIAL DAMAGES (INCLUDING, BUT NOT LIMITED TO, PROCUREMENT OF SUBSTITUTE GOODS OR SERVICES; LOSS OF USE, DATA, OR PROFITS; OR BUSINESS INTERRUPTION) HOWEVER CAUSED AND ON ANY THEORY OF LIABILITY, WHETHER IN CONTRACT, STRICT LIABILITY, OR TORT (INCLUDING NEGLIGENCE OR OTHERWISE) ARISING IN ANY WAY OUT OF THE USE OF THIS SOFTWARE, EVEN IF ADVISED OF THE POSSIBILITY OF SUCH DAMAGE.

# **Tremolo**

http://wss.co.uk/pinknoise/tremolo

Copyright (C) 2002 – 2009 Xiph.org Foundation Changes Copyright (C) 2009 – 2010 Robin Watts for Pinknoise Productions Ltd

Redistribution and use in source and binary forms, with or without modification, are permitted provided that the following conditions are met:

**[верхняя](#page-8-0) [панель](#page-8-0)**

**[Задняя](#page-11-0) [панель](#page-11-0)**

**[Передняя/](#page-8-0)** 128 **[Пульт](#page-13-0) [дистанционно](#page-13-0) [го управления](#page-13-0)**

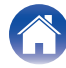

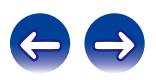

- 0 Redistributions of source code must retain the above copyright notice, this list of conditions and the following disclaimer.
- 0 Redistributions in binary form must reproduce the above copyright notice, this list of conditions and the following disclaimer in the documentation and/or other materials provided with the distribution.
- Neither the name of the Xiph.org Foundation nor the names of its contributors may be used to endorse or promote products derived from this software without specific prior written permission.

THIS SOFTWARE IS PROVIDED BY THE COPYRIGHT HOLDERS AND CONTRIBUTORS "AS IS" AND ANY EXPRESS OR IMPLIED WARRANTIES, INCLUDING, BUT NOT LIMITED TO, THE IMPLIED WARRANTIES OF MERCHANTABILITY AND FITNESS FOR A PARTICULAR PURPOSE ARE DISCLAIMED. IN NO EVENT SHALL THE FOUNDATION OR CONTRIBUTORS BE LIABLE FOR ANY DIRECT, INDIRECT, INCIDENTAL, SPECIAL, EXEMPLARY, OR CONSEQUENTIAL DAMAGES (INCLUDING, BUT NOT LIMITED TO, PROCUREMENT OF SUBSTITUTE GOODS OR SERVICES; LOSS OF USE, DATA, OR PROFITS; OR BUSINESS INTERRUPTION) HOWEVER CAUSED AND ON ANY THEORY OF LIABILITY, WHETHER IN CONTRACT, STRICT LIABILITY, OR TORT (INCLUDING NEGLIGENCE OR OTHERWISE) ARISING IN ANY WAY OUT OF THE USE OF THIS SOFTWARE, EVEN IF ADVISED OF THE POSSIBILITY OF SUCH DAMAGE.

### **Tremor**

http://wiki.xiph.org/index.php/Tremor

Copyright (c) 2002, Xiph.org Foundation

Redistribution and use in source and binary forms, with or without modification, are permitted provided that the following conditions are met:

- Redistributions of source code must retain the above copyright notice, this list of conditions and the following disclaimer.
- 0 Redistributions in binary form must reproduce the above copyright notice, this list of conditions and the following disclaimer in the documentation and/or other materials provided with the distribution.
- Neither the name of the Xiph.org Foundation nor the names of its contributors may be used to endorse or promote products derived from this software without specific prior written permission.

THIS SOFTWARE IS PROVIDED BY THE COPYRIGHT HOLDERS AND CONTRIBUTORS "AS IS" AND ANY EXPRESS OR IMPLIED WARRANTIES, INCLUDING, BUT NOT LIMITED TO, THE IMPLIED WARRANTIES OF MERCHANTABILITY AND FITNESS FOR A PARTICULAR PURPOSE ARE DISCLAIMED. IN NO EVENT SHALL THE FOUNDATION OR CONTRIBUTORS BE LIABLE FOR ANY DIRECT, INDIRECT, INCIDENTAL, SPECIAL, EXEMPLARY, OR CONSEQUENTIAL DAMAGES (INCLUDING, BUT NOT LIMITED TO, PROCUREMENT OF SUBSTITUTE GOODS OR SERVICES; LOSS OF USE, DATA, OR PROFITS; OR BUSINESS INTERRUPTION) HOWEVER CAUSED AND ON ANY THEORY OF LIABILITY, WHETHER IN CONTRACT, STRICT LIABILITY, OR TORT (INCLUDING NEGLIGENCE OR OTHERWISE) ARISING IN ANY WAY OUT OF THE USE OF THIS SOFTWARE, EVEN IF ADVISED OF THE POSSIBILITY OF SUCH DAMAGE.

### **Mersenne Twister**

**[Предметный](#page-122-0) [указатель](#page-122-0)**

http://www.math.sci.hiroshima-u.ac.jp/~m-mat/MT/MT2002/CODES/mt19937ar.c

Copyright (C) 1997 – 2002, Makoto Matsumoto and Takuji Nishimura,

All rights reserved.

Redistribution and use in source and binary forms, with or without modification, are permitted provided that the following conditions are met:

Redistributions of source code must retain the above copyright notice, this list of conditions and the following disclaimer.

Redistributions in binary form must reproduce the above copyright notice, this list of conditions and the following disclaimer in the documentation and/or other materials provided with the distribution.

The names of its contributors may not be used to endorse or promote products derived from this software without specific prior written permission.

**[верхняя](#page-8-0) [панель](#page-8-0)**

**[Передняя/](#page-8-0)** 129 **[Пульт](#page-13-0) [дистанционно](#page-13-0) [го управления](#page-13-0)**

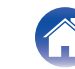

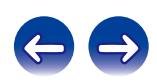

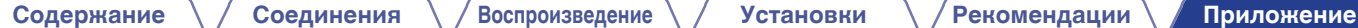

THIS SOFTWARE IS PROVIDED BY THE COPYRIGHT HOLDERS AND CONTRIBUTORS "AS IS" AND ANY EXPRESS OR IMPLIED WARRANTIES, INCLUDING, BUT NOT LIMITED TO, THE IMPLIED WARRANTIES OF MERCHANTABILITY AND FITNESS FOR A PARTICULAR PURPOSE ARE DISCLAIMED. IN NO EVENT SHALL THE COPYRIGHT OWNER OR CONTRIBUTORS BE LIABLE FOR ANY DIRECT, INDIRECT, INCIDENTAL, SPECIAL, EXEMPLARY, OR CONSEQUENTIAL DAMAGES (INCLUDING, BUT NOT LIMITED TO, PROCUREMENT OF SUBSTITUTE GOODS OR SERVICES; LOSS OF USE, DATA, OR PROFITS; OR BUSINESS INTERRUPTION) HOWEVER CAUSED AND ON ANY THEORY OF LIABILITY, WHETHER IN CONTRACT, STRICT LIABILITY, OR TORT (INCLUDING NEGLIGENCE OR OTHERWISE) ARISING IN ANY WAY OUT OF THE USE OF THIS SOFTWARE, EVEN IF ADVISED OF THE POSSIBILITY OF SUCH DAMAGE.

### **zlib**

http://www.zlib.net/

zlib.h -- interface of the "zlib" general purpose compression library version 1.2.3, July 18th, 2005

Copyright (C) 1995 – 2004 Jean-loup Gailly and Mark Adler

This software is provided "as-is", without any express or implied warranty. In no event will the authors be held liable for any damages arising from the use of this software.

Permission is granted to anyone to use this software for any purpose, including commercial applications, and to alter it and redistribute it freely, subject to the following restrictions:

The origin of this software must not be misrepresented; you must not claim that you wrote the original software. If you use this software in a product, an acknowledgment in the product documentation would be appreciated but is not required.

Altered source versions must be plainly marked as such, and must not be misrepresented as being the original software.

This notice may not be removed or altered from any source distribution.

Jean-loup Gailly jloup@gzip.org, Mark Adler madler@alumni.caltech.edu

# o **cURL**

http://curl.haxx.se

COPYRIGHT AND PERMISSION NOTICE

Copyright (c) 1996 – 2011, Daniel Stenberg, <daniel@haxx.se>.

All rights reserved.

Permission to use, copy, modify, and distribute this software for any purpose with or without fee is hereby granted, provided that the above copyright notice and this permission notice appear in all copies.

THE SOFTWARE IS PROVIDED "AS IS", WITHOUT WARRANTY OF ANY KIND, EXPRESS OR IMPLIED, INCLUDING BUT NOT LIMITED TO THE WARRANTIES OF MERCHANTABILITY, FITNESS FOR A PARTICULAR PURPOSE AND NONINFRINGEMENT OF THIRD PARTY RIGHTS. IN NO EVENT SHALL THE AUTHORS OR COPYRIGHT HOLDERS BE LIABLE FOR ANY CLAIM, DAMAGES OR OTHER LIABILITY, WHETHER IN AN ACTION OF CONTRACT, TORT OR OTHERWISE, ARISING FROM, OUT OF OR IN CONNECTION WITH THE SOFTWARE OR THE USE OR OTHER DEALINGS IN THE SOFTWARE.

Except as contained in this notice, the name of a copyright holder shall not be used in advertising or otherwise to promote the sale, use or other dealings in this Software without prior written authorization of the copyright holder.

### **l** c-ares

#### http://c-ares.haxx.se

Copyright 1998 by the Massachusetts Institute of Technology.

Permission to use, copy, modify, and distribute this software and its documentation for any purpose and without fee is hereby granted, provided that the above copyright notice appear in all copies and that both that copyright notice and this permission notice appear in supporting documentation, and that the name of M.I.T. not be used in advertising or publicity pertaining to distribution of the software without specific, written prior permission. M.I.T. makes no representations about the suitability of this software for any purpose. It is provided "as is" without express or implied warranty.

**[Задняя](#page-11-0) [панель](#page-11-0)**

**[Передняя/](#page-8-0)** 130 **[Пульт](#page-13-0) [дистанционно](#page-13-0) [го управления](#page-13-0)**

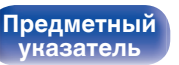

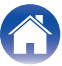

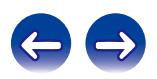

# Информация о лицензии на программное обеспечение, используемое с данным устройством

О лицензии GPL (стандартная общественная лицензия GNU), лицензия LGPL (стандартная общественная лицензия ограниченного применения GNU)

В данном продукте используется программное обеспечение GPL/ LGPL и программное обеспечение других производителей. После приобретения продукта вы можете получать, изменять или распространять код программного обеспечения GPL/LGPL. используемого в данном продукте. Marantz предоставляет исходный программный код, основанный на лицензиях GPL и LPGL по цене приобретения на основании вашего запроса в центр по обслуживанию клиентов. Однако помните, что мы не даем гарантий по исходному коду.

Также помните, что мы не осуществляем поддержку содержимого исходного кода.

Передняя/ **В**ерхняя

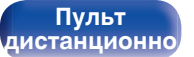

131

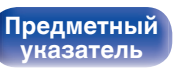

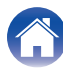

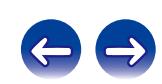

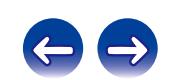

 $\bigg)$ 

# www.marantz.com

You can find your nearest authorized distributor or dealer on our website.

marantz<sup>®</sup> is a registered trademark.

3520 10404 00AM Copyright ©2015 D&M Holdings Inc. All Rights Reserved.